# 地籍調査成果電子納品に関する

事前協議ガイドライン

# 平成 29 年 4 月

国土交通省 土地・建設産業局地籍整備課

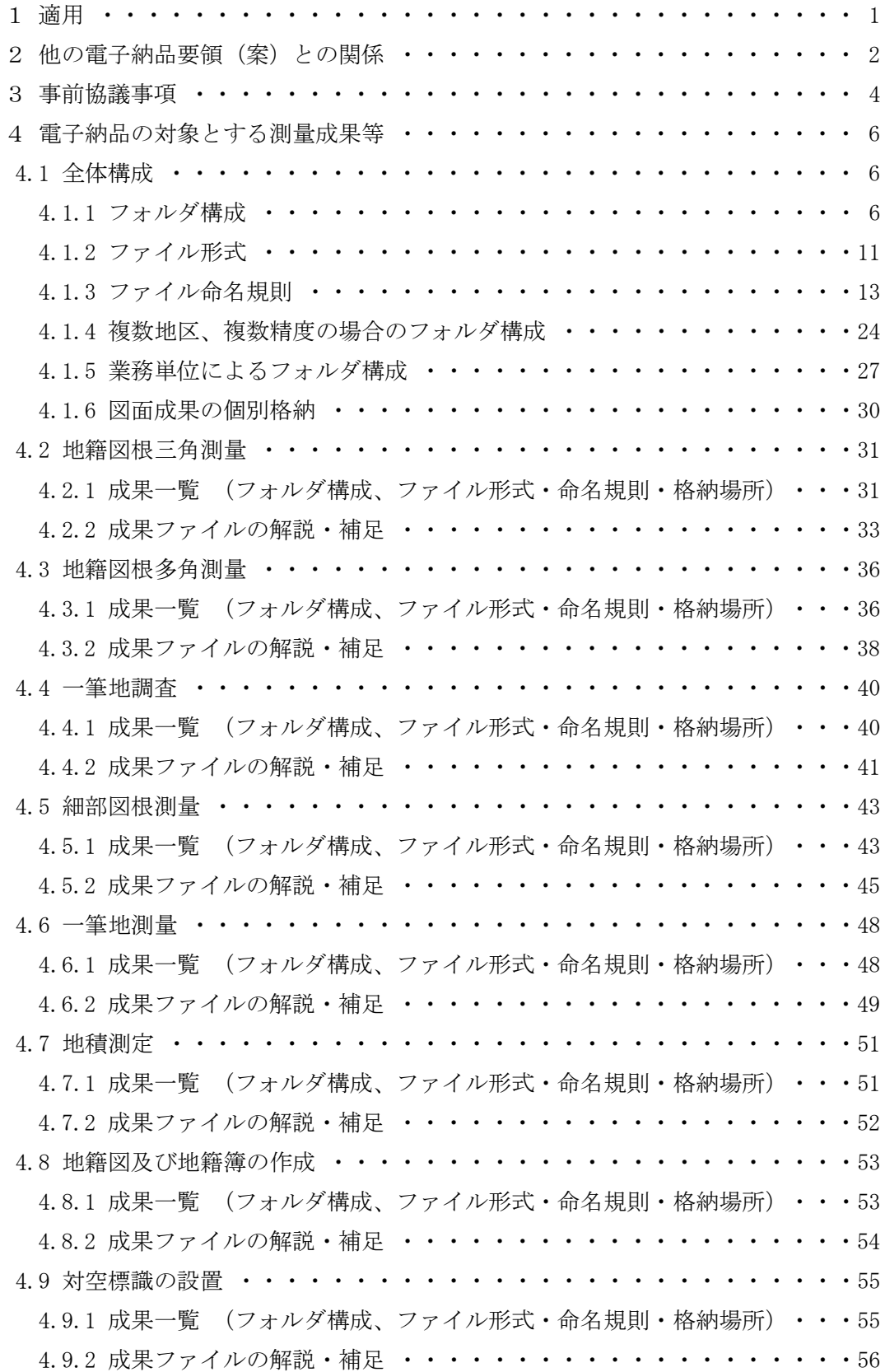

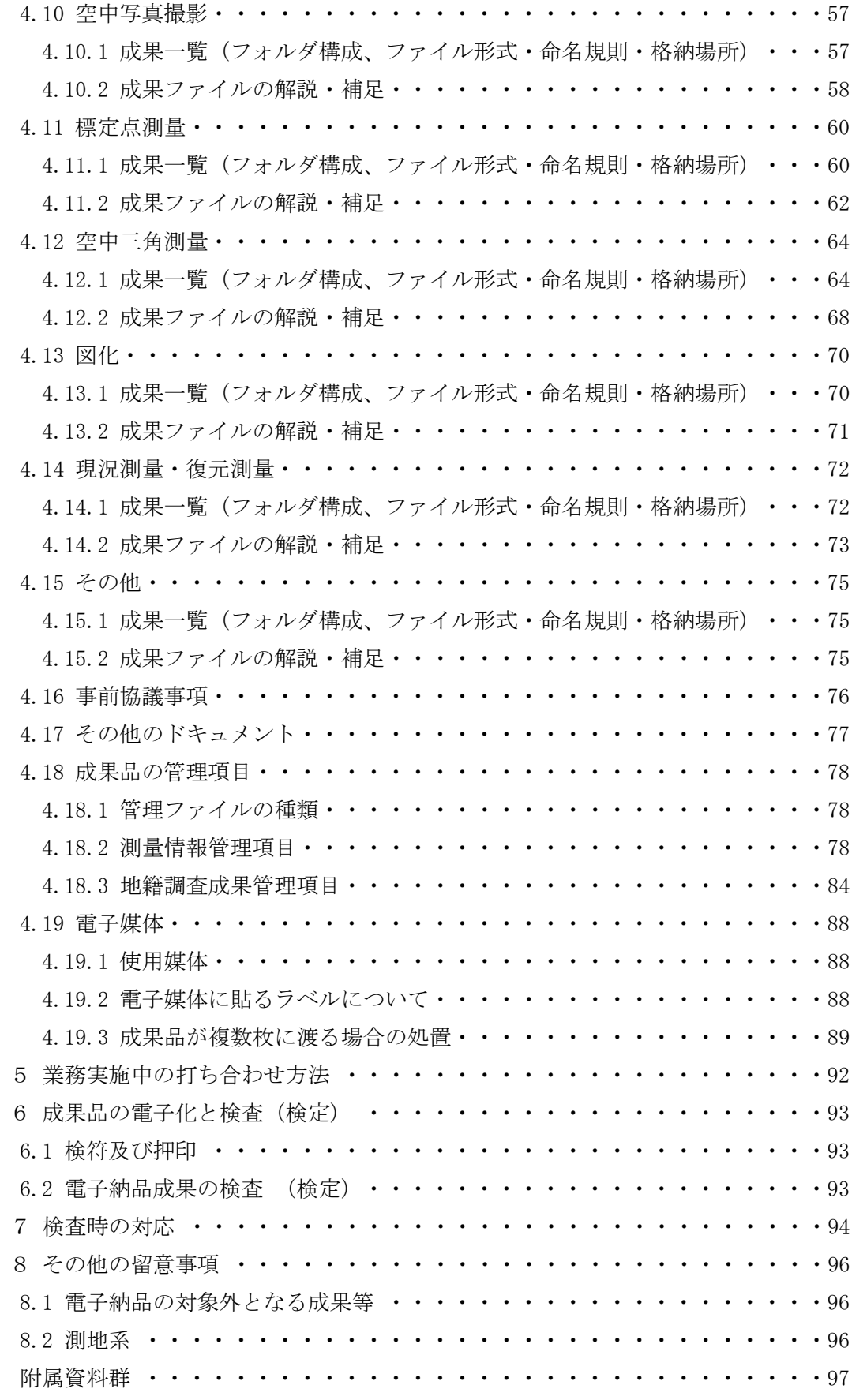

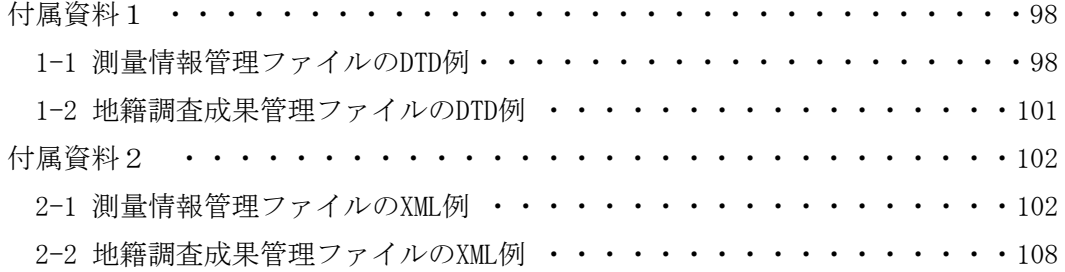

# 1 適用

本ガイドラインは、地籍調査成果電子納品要領(以下「要領」という。)で定め られた電子納品を円滑に行うために、業務着手時に受発注者間で協議すべき項目 と、業務完了時までに受発注者間で取り扱われる電子データの扱い及び電子データ を用いた検査方法に関して、協議する事項及び考え方を示すものである。

地籍調査成果記録及び成果(以下「成果等」という。)の電子納品は、要領に従 い実施する。

電子納品は、成果品を電子的に納品することにより、保管、再利用など業務実施の 効率化を目指すものである。実際の業務開始に当っては、こうした電子納品の理念を 十分に理解し、業務実施中、及び、納品・検査時にはできる限り電子的な方法によ ることを心がける必要がある。

| 業務フェーズ | 作業項目                |
|--------|---------------------|
| 着手時    | 事前協議                |
| 業務実施中  | 電子メールを利用した打合せ等      |
| 完了時    | 電子媒体による成果納品と完了検査の対応 |

表 1-1 電子納品までの流れ

なお、本ガイドライン中に示している[協議結果の参考例]は一例を示したもの であり、適用に当っては実際の状況に合わせて受発注者間で協議し、取り決めるこ とが重要である。また、本ガイドラインによる打合せ結果は受注者が整理し、打合 せ協議簿に記載して提出するものとする。

# 2 他の電子納品要領(案)との関係

要領は、測量成果電子納品要領(案)を基にし策定されたものである。

具体的には図 2-1 に示した測量フォルダ「SURVEY」に格納される地籍調査成果品 について「ファイルの格納場所」「ファイル形式」「ファイル命名規則」等を定義 したものである。

なお、国土交通省の CALSE/EC アクションプランにより、2004 年から全ての業 務・工事において電子納品を実施することとなっている。その実施のためのガイ ドラインとして、これまでに以下に示す 6 つの電子納品要領(案)等が作成され ている。

・土木設計業務等の電子納品要領(案)

- ・工事完成図書の電子納品要領(案)
- ・CAD 製図基準(案)
- ・地質調査資料整理要領(案)
- ・デジタル写真管理情報基準
- ・測量成果電子納品要領(案)

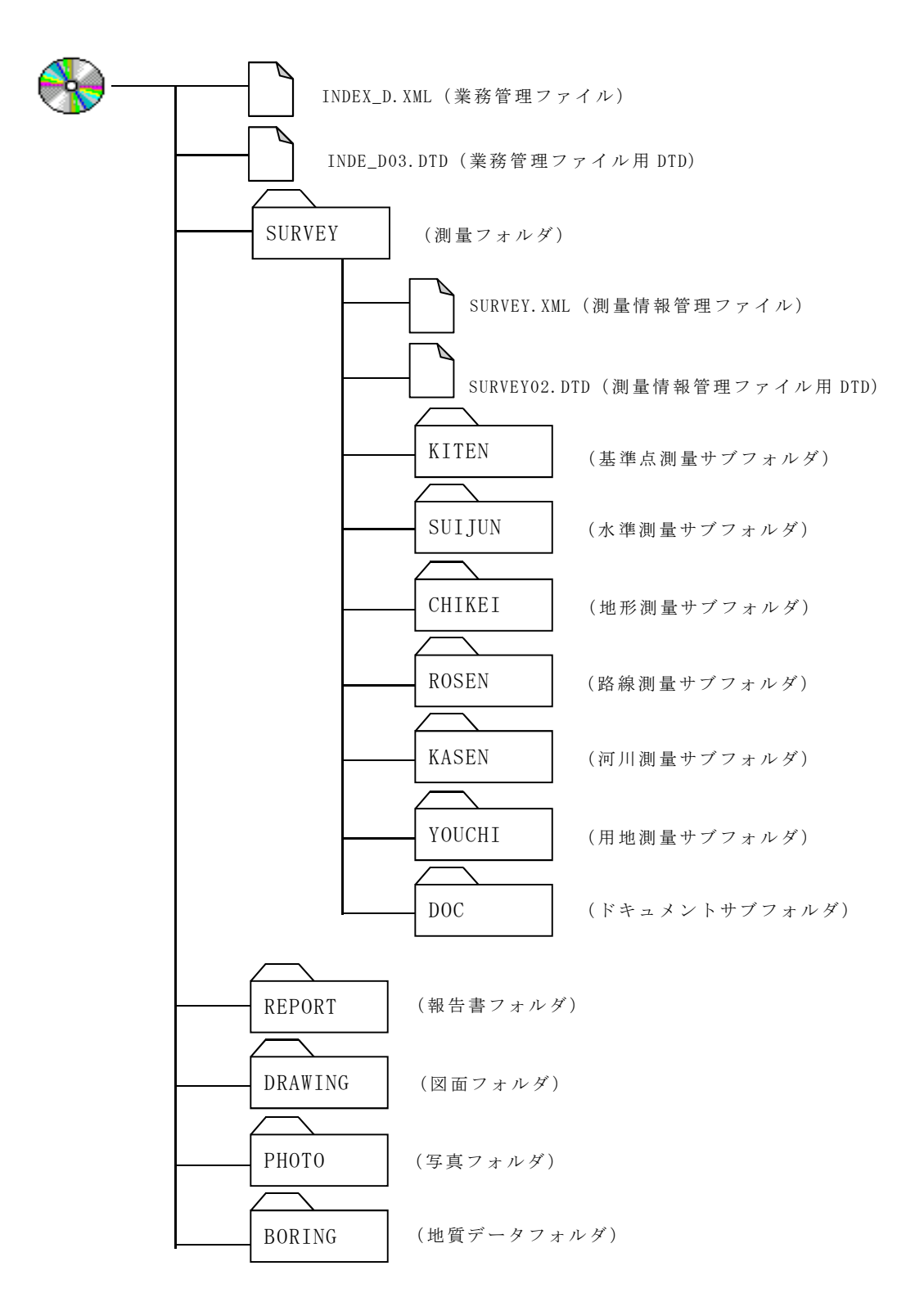

図 2-1 測量成果電子納品要領(案) フォルダ全体構成図

# 3 事前協議事項

業務着手時には、要領の内容を熟知し、以下の項目について事前に受発注者間で協 議し、業務実施中の混乱を防ぐ必要がある。

#### (1) 電子納品の対象とする書類とファイル形式(4 章)

- (2) 業務実施中の打ち合わせ方法(5 章)
- (3) 検符および押印の取り扱い(6 章)

#### (4) 検査時の対応(7 章)

各項目の詳細についてはそれぞれ該当する章を参照すること。

【解説】

#### (1) 電子納品の対象とする書類とファイル形式

特記什様書、要領、国十調査法に基づく地籍調査作業規程及び同運用基準を参 照のうえ、当該調査作業で作成する成果の電子納品の対象範囲と方法を受発注者 間で協議する。

(協議事項)

- 1) 電子納品の対象とする成果項目
- 2) ファイル形式
- 3) 電子納品対象外の成果の取り扱い
- 4) 管理項目の記入方法
	- ・地籍調査成果ファイル名副題
	- ・業務分野コード、業務キーワード

#### (2) 業務実施中の打合せ方法

電子メール等を利用した業務実施中の打ち合わせを円滑に進めるため、電子メ ールアドレス、ファイルの添付方法、打ち合わせ協議簿の取り扱い、ウィルス対策 等について実施方法を確認する。

#### (3) 検符及び押印の取り扱い

電子納品する成果については、以下についてあらかじめ受発注者間で確認する こと。

- 1) 成果品作成者による点検方法および点検紙の取り扱い(納品の要否、保管場所、 保管期間)
- 2) 押印を要する書類の提出方法
- (4) 検査時の対応

成果品の検査を効率よく適切に実施するため、関係書類や担当について、市区 町村検査においては受発注者間、都道府県検査においては市区町村と都道府県間、 国の認証承認検査においては都道府県と国で協議を行うこと。

原則として検査の準備は発注者が行うこととするが、発注者が応分の費用を負

担し、受注者に準備させることもできる。なお、検査は電子データで実施すること が望ましいが、必要に応じて紙媒体による検査も可とする。

# 4 電子納品の対象とする測量成果等

地籍調査成果の要領では、電子納品の対象を定めている。しかし、電子化が困難 な資料や、基準にない測量成果の取扱いについては、事前に電子化の対象範囲を協 議することが必要である。成果の電子納品対象書類は多岐にわたっており、実施す る測量工程により成果の種類が異なる。各成果は、「4.2 地籍図根三角測量」、 「4.3 地籍図根多角測量」、「4.4 一筆地調査」、「4.5 細部図根測量」、 「4.6 一筆地測量」、「4.7 地積測定」、「4.8 地籍図及び地籍簿の作成」、 「4.9 対空標識の設置」、「4.10 空中写真撮影」、「4.11 標定点測量」、 「4.12 空中三角測量」、「4.13 図化」、「4.14 現況測量・復元測量」、 「4.15 その他」で示すファイル形式とファイル名で、それぞれ所定のフォルダに 格納する。

4.1 全体構成

# 4.1.1 フォルダ構成

#### (1) 成果品の全体構成

電子的手段により引き渡される成果品は、図 4-1 に示されるフォルダ構成とす る。電子媒体のルート直下には、「土木設計業務等の電子納品要領 平成 28 年 3 月」に従ったフォルダおよび業務管理ファイルを置く。ただし、左記要領が改定 された際は、最新の要領に従うこと。

成果を格納する「SURVEY」フォルダの下には、「TISEKI」、「DOC」のサブフ ォルダと、測量情報管理ファイルを格納する。管理ファイルを規定する DTD も 合わせて格納する。

また、「TISEKI」サブフォルダの下には、「測量記録」、「測量成果」、「そ の他」を格納するため「WORK」、「DATA」、「OTHRS」のサブフォルダを置く。ま た地籍調査の成果等及び、地籍調査成果管理ファイルを格納し、管理ファイルを 規定する DTD も合わせて格納する。

各サブフォルダに格納するファイルは、以下のとおりとする。

- ・「TISEKI」サブフォルダには、地籍調査の成果フォルダ(WORK、DATA、OTHRS) および地籍調査成果管理ファイルを格納する。
- ・「DOC」サブフォルダには、当該測量業務に関する協議書・特記仕様書ファイ ルを格納する。

(フォルダ作成上の留意事項)

- 1)フォルダ名称は、半角英数大文字とする。
- 2)格納する電子データファイルがないフォルダは作成しなくてもよい。
- 3)管理ファイルのスタイルシートは任意とするが、作成する場合は XSL に 準ずる。

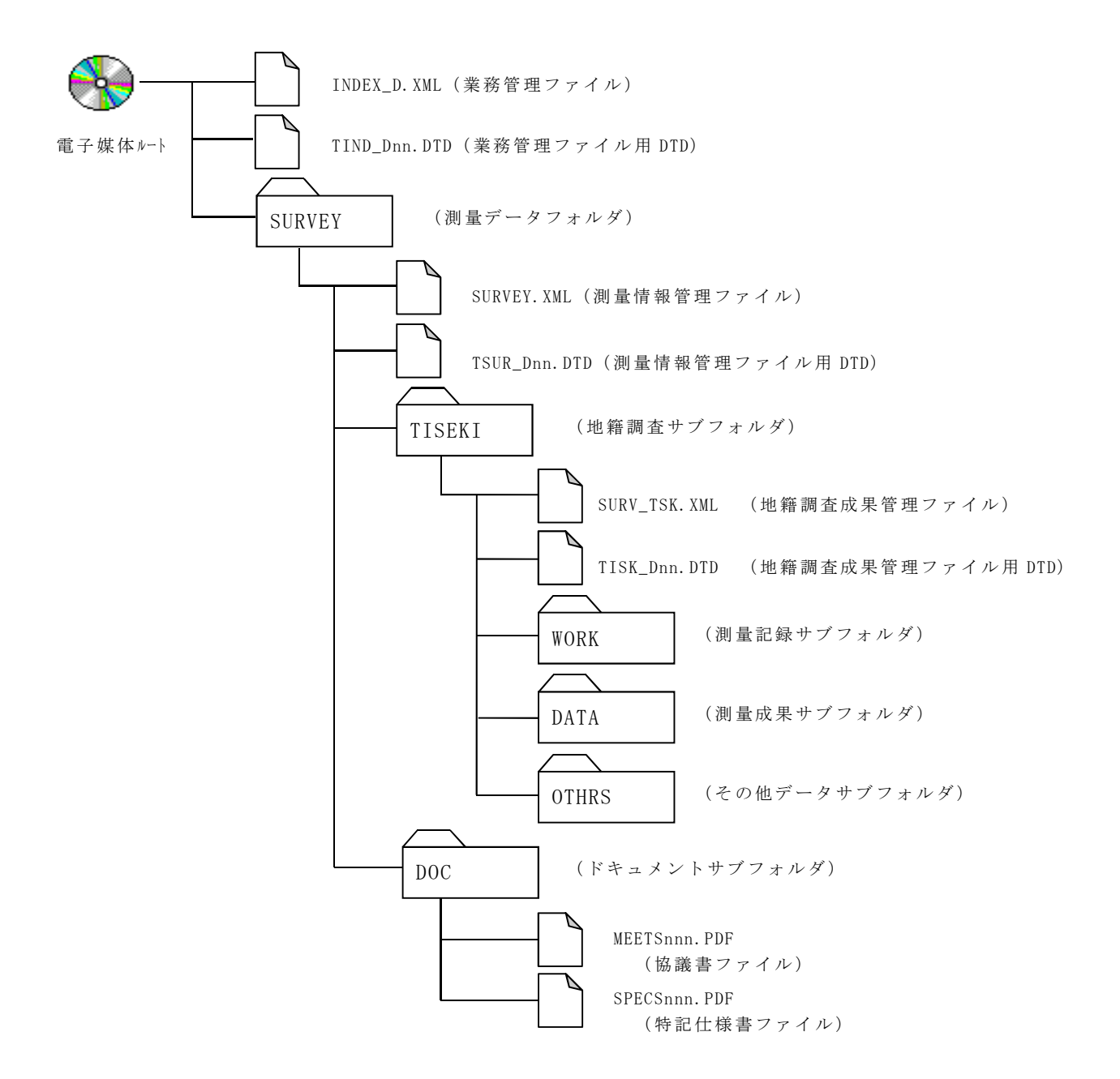

図 4-1 地籍調査成果品のフォルダ構成

【解説】

### (1)電子媒体ルートフォルダ

1)業務管理ファイル

電子媒体ルートフォルダに格納する「業務管理ファイル」は「業務管理項目」 (業務の属性を表すデータ)を XML 文書で記述したファイルであり、ファイル 名称を半角英数大文字で「INDEX D.XML」とする。

「業務管理項目」の詳細は、「土木設計業務等の電子納品要領 平成 28 年 3 月」 に示すとおりである。ただし、左記要領が改訂された際は、最新の要領に従うこ と。業務管理ファイルを規定する DTD「TIND\_Dnn.DTD」及び XSL「TIND\_Dnn.XSL」 (nn は版情報を表す)も合わせて格納する。ただし、XSL ファイルの格納は任 意とする。版情報は、「土木設計業務等の電子納品要領 平成 28 年 3 月」に従 うものとする。ただし、左記要領が改訂された際は、最新の要領に従うこと。

### (2) SURVEY フォルダ (測量データフォルダ)

1) 測量情報管理ファイル

「SURVEY」フォルダに格納する「測量情報管理ファイル」は、「測量情報管理 項目」(測量情報の属性を表すデータ)を XML 文書で記述したファイルであり、 ファイル名称を半角英数大文字で「SURVEY.XML」とする。測量情報管理ファイル を規定する DTD「TSUR\_Dnn.DTD」及び XSL「TSUR\_Dnn.XSL」(nn は版情報を表す)も 合わせて格納する。ただし、XSL ファイルの格納は任意とする。

「測量情報管理項目」の詳細は、要領「5.1 測量情報管理項目」に示すとおり である。

### (3) TISEKI サブフォルダ (地籍調査サブフォルダ)

1) 地籍調査成果管理ファイル

「TISEKI」フォルダに格納する「地籍調査成果管理ファイル」は、「地籍調査 成果管理項目」(地籍調査成果の属性を表すデータ)を XML 文書で記述したファ イルであり、ファイル名称を半角英数大文字で「SURV\_TSK.XML」とする。測量情 報管理ファイルを規定する DTD「TISK\_Dnn.DTD」及び XSL「TISK\_Dnn.XSL」(nn は 版情報を表す)も合わせて格納する。ただし、XSL ファイルの格納は任意とする。 「地籍調査成果管理項目」の詳細は、要領「5.2 地籍調査成果管理項目」に示す とおりである。

2) 測量記録サブフォルダ (WORK)

地籍調査の作業工程で成果品を作成する過程の記録を格納する。本フォルダ 以下には実施した作業工程に応じて、測量細区分を示すサブフォルダを置く。

3) 測量成果サブフォルダ (DATA)

地籍調査の作業工程の最終成果品(次の工程に引き渡すもの)を格納する。本 フォルダ以下には実施した作業工程に応じて、測量細区分を示すサブフォルダ を置く。

- 4) その他データサブフォルダ(OTHRS) 地籍調査における各種証明書、説明書等を格納する。
- (4) DOC サブフォルダ(ドキュメントサブフォルダ)

「DOC」サブフォルダには、「ドキュメントファイル」を格納する。表 4-1 に示 す当該測量作業のドキュメントを、「DOC」サブフォルダ直下に格納する。「DOC」 サブフォルダは、細分しない。

表 4-1 測量区分とフォルダ構成

| 測量区分           | 成果区分         | 地籍調查細区分                     | サブフォルダ名           |
|----------------|--------------|-----------------------------|-------------------|
| 地籍調査           | 測量記録         | 地籍図根三角測量                    | /TISEKI           |
| $<$ TISEKI $>$ | $<$ WORK $>$ | $<$ CPROC_ $*$ >            | /WORK/CPROC_*     |
|                |              | 地籍図根多角測量                    | /TISEKI           |
|                |              | $<$ DPROC_ $*$ >            | /WORK/DPROC_*     |
|                |              | 一筆地調査                       | /TISEKI           |
|                |              | $<$ EPROC_ $*$ >            | /WORK/EPROC_*     |
|                |              | 細部図根測量                      | /TISEKI           |
|                |              | $<$ F1PROC_* >              | /WORK/F1PROC_*    |
|                |              |                             | /TISEKI           |
|                |              | 一筆地測量 <f2proc_*></f2proc_*> | $/$ WORK/F2PROC_* |
|                |              | 地積測定                        | /TISEKI           |
|                |              | $<$ GPROC_ $*$ >            | /WORK/GPROC_*     |
|                |              | 対空標識の設置                     | /TISEKI           |
|                |              | $<$ PAPROC_ $*$ >           | /WORK/PAPROC_*    |
|                |              | 空中写真撮影                      | /TISEKI           |
|                |              | $<$ PBPROC_* $>$            | /WORK/PBPROC_*    |
|                |              | 標定点測量                       | /TISEKI           |
|                |              | $<$ PCPROC_ $*$ >           | /WORK/PCPROC_*    |
|                |              | 空中三角測量 (航測法)                | /TISEKI           |
|                |              | $<$ PDPROC_ $*$ >           | /WORK/PDPROC_*    |
|                |              | 空中三角測量 (併用法)                | /TISEKI           |
|                |              | $<$ PEPROC_ $*$ >           | /WORK/PEPROC_*    |
|                |              | 図化                          | /TISEKI           |
|                |              | $<$ PFPROC_* $>$            | /WORK/PFPROC_*    |
|                |              | 現況測量·復元測量                   | /TISEKI           |
|                |              | $<$ FRFPROC_ $*$ >          | /WORK/FRFPROC_*   |
|                | 測量成果         | 地籍図根三角測量                    | /TISEKI           |
|                | $<$ DATA $>$ | $<$ CPROC_ $*$ >            | /DATA/CPROC_*     |

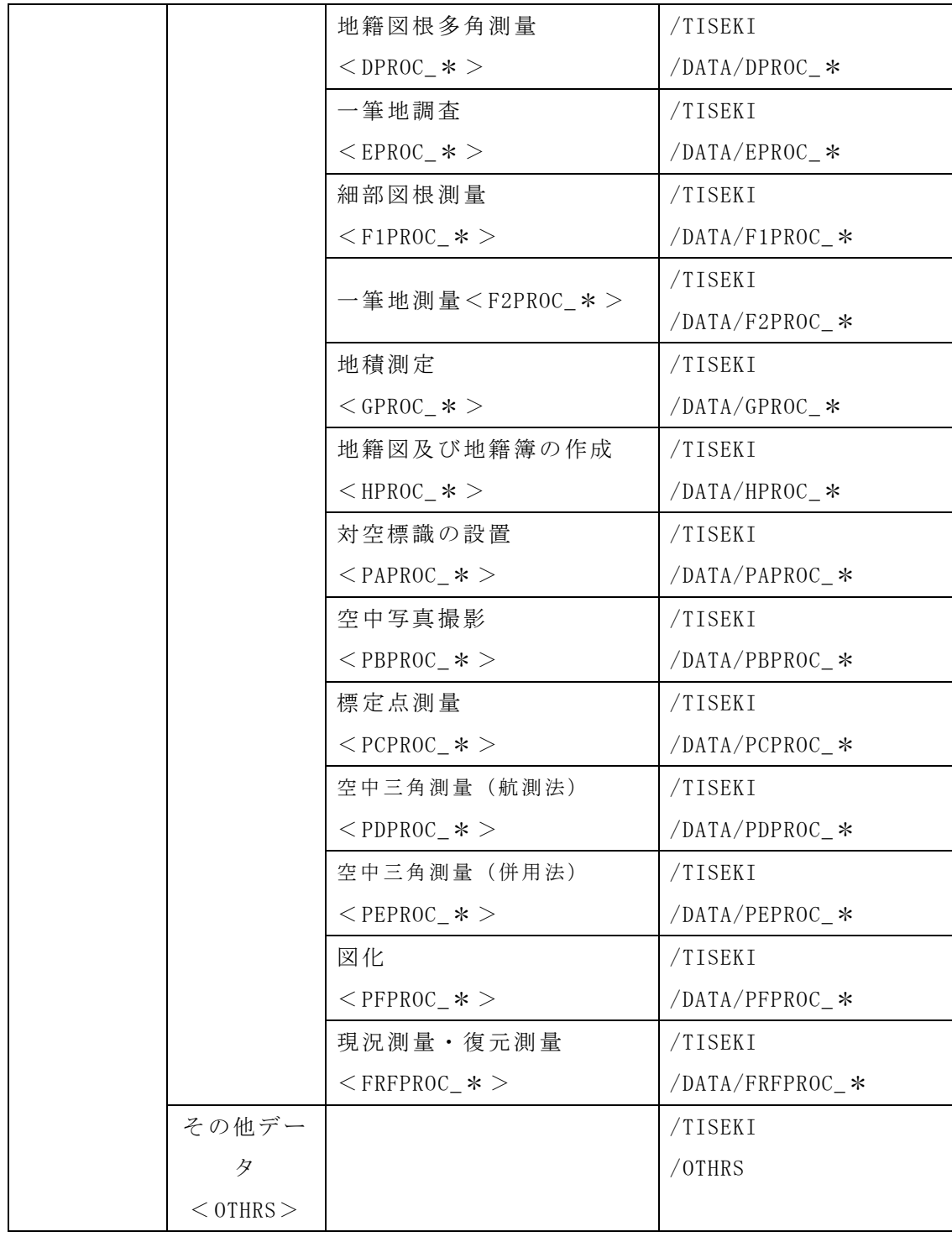

注・「\*」は各細区分に該当する作業を複数地区や複数の精度で実施した場合の識 別記号を表し、地区数等に応じて A~Z ならびに 1~9 を適用する。1 地区 1 精度 で実施した場合は「A」を適用する。

例えば地籍調査区分内で複数地区、複数精度区分の地籍調査作業を区分する場

合、

「CPROC\_A~CPROC\_Z、CPROC\_1~CPROC\_9」となる。

# 4.1.2 ファイル形式

地籍調査成果等を電子納品する場合、以下のいずれかのファイル形式により電 子媒体に格納する。

- ・PDF 形式
- ・CAD 形式
- ・オリジナルファイル形式

なお、個々の地籍調査成果等のファイル形式は 4.2~4.15 に示す。

【解説】

# (1) PDF 形式

納品後の主たる利用方法が閲覧である成果は PDF 形式で納品する。

PDF(Portable Document Format)とは、米 Adobe Systems Incorporated が開発 したドキュメント・ビューア・ソフト Acrobat で、表示・印刷できるファイル形式 である。Acrobat はドキュメントを作成した環境と別の環境(異なる機種、OS)と の間におけるドキュメント交換を可能にするものである。

PDF 形式のファイルを主として以下のいずれかの方法で作成する。

1)アナログ資料のスキャニング

元成果が手書き資料・検符済み等の紙媒体である場合は、スキャニングにより 電子化し、PDF 形式で保存する。スキャニングの解像度は 200dpi 以上、白黒 2 値 を標準としを原則とし、文字が識別できるものとする。ただし、図面については、 白黒の場合は白黒 2 値、色があるものはフルカラーを原則とする。

尺度が図中に表記されていない場合、また表記されている尺度とスキャニン グの尺度が異なる場合は、図中にスキャニング時の尺度を明記すること。

また、元資料の大きさがスキャナの走査範囲より大きい場合は、入力可能な大 きさに分割してファイルを作成する。この場合は、図の縮尺に準じて電子化し、 ファイル画面の上部にインデックス(位置関係説明図)を入れる。

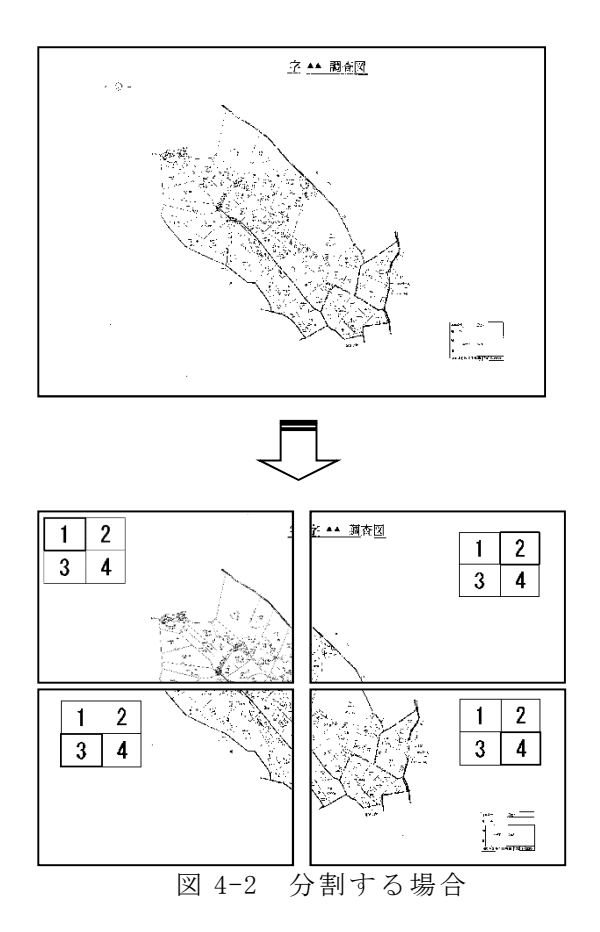

2)オリジナルソフトウェアで出力可能な成果品の場合

測量設計 CAD ソフトウェアやワープロ、表計算ソフトウェアで作成した成果 品については、印刷機能などにより Acrobat 等を利用して PDF に変換すること を原則とする。

(2) CAD 形式

網図等の成果は、受発注者間の協議により SXF(p21)以外の CAD 形式で納品する ことができる。納品する CAD 形式の仕様については受発注者間の協議により決定 し、必要に応じてデータの仕様等を説明したファイル説明書(PDF 形式)を作成の 上、成果品データと併せて納品する。納品する CAD 形式については、CAD における 標準フォーマットが規定されるまで、受発注者間で十分協議し、CAD のフォーマッ トを決めることとする。

# (4) オリジナル形式

ソフトウェアの固有性が高い測量機器等のデータや、ワープロ、表計算ソフトを 利用して作成されている成果については、受発注者間の協議によりデータ形式を特 定の上、オリジナルのデータ形式で成果等を納品する。オリジナル形式で納品する 場合は、必要に応じてファイル形式、レコードフォーマット等を説明したファイル 説明書(PDF 形式)を作成し、成果品データと併せて納品する。

#### (5) その他の形式

関係団体等が推奨しているファイル形式での納品も、受発注者間の協議により

納品が可能である。

- 例)・TS 観測手簿における APA-SIMA(日本測量調査技術協会、日本測量機器工業 界)
	- ・GPS 観測手簿における RINEX(Reciever Independent Exchange format:受 信機に独立な交換フォーマット)
- (6) 既存地図を利用する時のファイル作成時における注意事項

既存地図を測量成果に使用した場合は、ファイル説明書に出所を明記すること。

例)「国土地理院発行の 1/25,000 地形図を地籍図根三角測量の選点図に一部使用 した。」

#### 4.1.3 ファイル命名規則

地籍調査成果等のファイル名は、以下の規則を原則とし、図 4-3 に従うものとす る。

・半角英数字で記述することを原則とする。

・図 4-3 の「○○○」部分には、地籍調査細区分毎に設定した記号(表 4-2 参照) を入れる。表 4-2 の地籍調査細区分の記号の 3 文字目が「\*」表現となって いる部分は、通常「A」を入れる。複数地区や複数精度の場合、「B,C…Z,1, …,9」を順次使用する。

・図 4-3 の「▲▲」部分には、地籍調査成果の種類を表す名称を入れる。

・図 4-3 の「nnn」部分には、同一成果のファイル内で割り振った連番(001~999) を入れる。

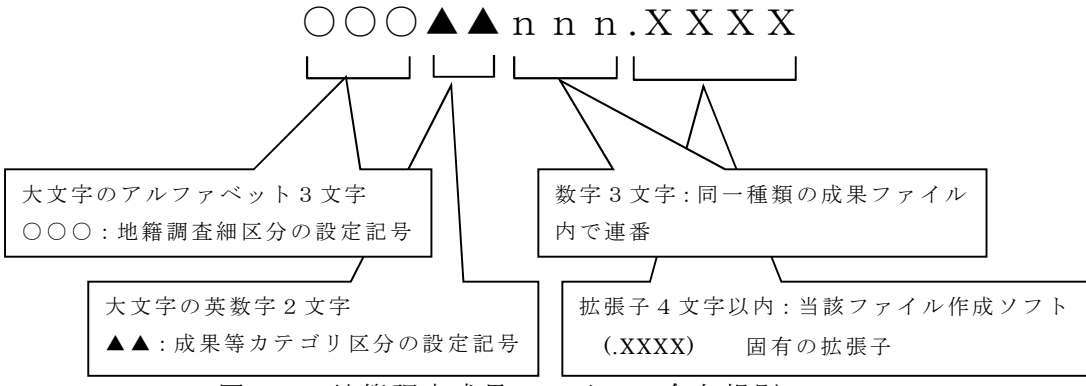

図 4-3 地籍調査成果ファイルの命名規則

表 4-2 測量細区分記号一覧表

| 地籍調查細区分      | 設定記号     |
|--------------|----------|
| 地籍図根三角測量     | $TC*$    |
| 地籍図根多角測量     | TD *     |
| 一筆地調査        | TE *     |
| 細部図根測量       | TF *     |
| 一筆地測量        | TF*      |
| 地積測定         | $TG*$    |
| 地籍図及び地籍簿の作成  | TH *     |
| 対空標識の設置      | $PA$ $*$ |
| 空中写真撮影       | $PR*$    |
| 標定点測量        | $PC*$    |
| 空中三角測量 (航測法) | $PD$ *   |
| 空中三角測量 (併用法) | $PE*$    |
| 図化           | $PF*$    |
| 現況測量・復元測量    | TR *     |

【解説】

(1) 共通規則

ファイル名は、半角英数大文字で記述することを原則とする。ファイル名に使用 する文字は、半角(1 バイト文字)で大文字のアルファベット「A~Z」、数字「0~ 9」、アンダースコア「\_」のみとする。

例)一筆地調査で、甲 3 と乙 1 の 2 つの地区が同時発注になった場合は、2 つの 測量細区分サブ フォル ダに格納し、フ ァイル 名もそれぞれ「TEA▲▲nnn.XXX」、 「TEB▲▲nnn. XXX」というファイル名とする。

また、図 4-3 のファイル命名規則のうち、「▲▲」の部分には、表 4-4~表 4-18 を参照として、それぞれに該当する記号を選択して充てる。4 文字目のアルファベ ットには表 4-3 の設定記号を使い、5 文字目の数字はその測量細区分内での連番を 割当てる。

同一成果の電子ファイルが複数ある場合は、「nnn」の部分に連番(001~999)を 割当てる。

| 成果等のカテゴ<br>IJ          | 成果等の名称                                                           | DATA<br>WORK<br>区分 | 設定記<br>号      |
|------------------------|------------------------------------------------------------------|--------------------|---------------|
|                        | 基準点等成果簿写                                                         | WORK               |               |
| 点の成果                   | 成果表、成果簿                                                          | DATA               | A             |
| 面の成果                   | 地籍調查票、地積測定成果簿、地籍簿案                                               | DATA               | B             |
| 点の記                    | 選点手簿、既知点点の記                                                      | WORK               | $\mathcal{C}$ |
| 手簿・記簿                  | 観測記録簿、観測手簿、観測記簿等                                                 | WORK               | D             |
| 計算簿類                   | 距離補正計算書、偏心補正計算簿、点検計算簿、<br>網平均計算簿、点検測量簿、座標計算書、与点<br>の点検簿等         | WORK               | E             |
| 網図·一覧図                 | 選点図、平均図、観測図、点検計算路線図、精度<br>管理表附図、調査図素図、調査図素図一覧図、現<br>況測量図、復元測量図等  | WORK               | $\mathbf{F}$  |
| 類                      | 網図、調査図、調査図一覧図、筆界点番号図、現<br>況重ね図、地籍図原図、地籍図明細図、地籍図一<br>覧図等          | DATA               |               |
| 精度管理表                  | 精度管理表(点検測量精度管理表含む)                                               | WORK               | G             |
| 説明書類                   | 基準点現況調査報告書、測量標の設置状況写真等                                           | WORK               | H             |
| その他                    | 使用機器検定証明書・試験検査成績書、使用プロ<br>グラム検定証明書測量成果品検定証明書、ファイ<br>ル説明書、地籍測量総括表 | OTHRS              | $\int$        |
| 上記カテゴリ<br>に属さない成<br>果等 | 観測スケジュール、受信状況図及び、表 4-4~4-<br>17に記載されていない成果等                      | WORK               | Z             |
| 特記仕様書                  | 特記仕様書                                                            | D <sub>O</sub> C   | <b>SPECS</b>  |
| 協議書                    | 協議書等                                                             | D <sub>O</sub> C   | MEETS         |

表 4-3 測量成果の種類名設定記号のカテゴリ区分

| 地籍調査<br>細区分    | 成果等の名称          | ファイル名          | DATA, WORK<br>区分 |
|----------------|-----------------|----------------|------------------|
| 地籍図根三          | 基準点成果簿 (写)      | A1             | WORK             |
| 角測量            | 既知点点の記          | C <sub>1</sub> | WORK             |
| $<$ TC $*$ $>$ | 地籍図根三角点選点手簿     | C <sub>2</sub> | WORK             |
|                | 基準点現況調査報告書      | H1             | WORK             |
|                | 地籍図根三角点選点図      | F1             | WORK             |
|                | 地籍図根三角測量平均図     | ${\rm F}2$     | WORK             |
|                | 地籍図根三角測量観測図     | F <sub>3</sub> | WORK             |
|                | 観測記録簿           | D1             | WORK             |
|                | 観測手簿            | D2             | WORK             |
|                | 観測記簿            | D <sub>3</sub> | WORK             |
|                | 距離補正計算書         | E1             | WORK             |
|                | 偏心補正計算簿         | $\mathrm{E}2$  | WORK             |
|                | 点検計算簿           | E <sub>3</sub> | WORK             |
|                | 点検計算路線図         | F4             | WORK             |
|                | 網平均計算簿          | E4             | WORK             |
|                | 点検測量簿           | E <sub>5</sub> | WORK             |
|                | 受信状況図 (=カーテン情報) | Z1             | WORK             |
|                | 観測スケジュール        | Z <sub>2</sub> | WORK             |
|                | 精度管理表           | G1             | WORK             |
|                | 精度管理表附図         | F <sub>5</sub> | WORK             |
|                | 地籍図根三角点成果簿      | A2             | DATA             |
|                | 地籍図根三角点網図       | F6             | DATA             |
|                | 測量標の設置状況写真      | $\rm H2$       | WORK             |

表 4-4 地籍調査成果及び記録の種類の設定記号(C 工程成果)

命 名 例 : 地 籍 図 根 三 角 測 量 の 成 果 簿 を PDF 形 式 で 電 子 化 し た 場 合 の フ ァ イ ル 名は「TCAA2001.PDF」となる。

その他打合わせ協議等で決定した電子化ファイルの命名規則、格納フォルダは、表 4-3 の「測量成果の種類名設定記号のカテゴリ区分」に則り作成する。

| 地籍調査<br>細区分    | 成果等の名称          | ファイル名          | DATA, WORK<br>区分 |
|----------------|-----------------|----------------|------------------|
| 地籍図根多          | 基準点成果簿 (写)      | A <sub>1</sub> | WORK             |
| 角測量            | 既知点点の記          | C1             | WORK             |
| $<$ TD $*$ $>$ | 地籍図根多角点選点図      | F1             | WORK             |
|                | 地籍図根多角測量平均図     | F2             | WORK             |
|                | 地籍図根多角測量観測図     | F <sub>3</sub> | WORK             |
|                | 観測記録簿           | D <sub>1</sub> | WORK             |
|                | 観測手簿            | D2             | WORK             |
|                | 観測記簿            | D <sub>3</sub> | WORK             |
|                | 距離補正計算書         | E <sub>1</sub> | WORK             |
|                | 偏心補正計算簿         | E2             | WORK             |
|                | 点検計算簿           | E <sub>3</sub> | WORK             |
|                | 点検計算路線図         | F <sub>4</sub> | WORK             |
|                | 網平均計算簿          | E4             | WORK             |
|                | 点検測量簿           | E <sub>5</sub> | WORK             |
|                | 受信状況図 (=カーテン情報) | Z1             | WORK             |
|                | 観測スケジュール        | Z2             | WORK             |
|                | 精度管理表           | G1             | WORK             |
|                | 図根多角点精度管理表附図    | F <sub>5</sub> | WORK             |
|                | 地籍図根多角点成果簿      | A2             | DATA             |
|                | 地籍図根多角点網図       | F <sub>6</sub> | DATA             |
|                | 測量標の設置状況写真      | H1             | WORK             |

表 4-5 地籍調査成果及び記録の種類の設定記号(D 工程成果)

命名例:地籍図根多角測量の成果簿の枚数が多い場合には、利用の便を考え 100 枚程 度に分割して電子化する。

TDAA2001.PDF、TDAA2002.PDF、TDAA2003.PDF

表 4-6 地籍調査成果及び記録の種類の設定記号(E 工程成果)

| 地籍調査<br>細区分    | 成果等の名称        | ファイル名          | DATA, WORK<br>区分 |
|----------------|---------------|----------------|------------------|
| 一筆地調査          | 調査図素図         | F <sub>1</sub> | WORK             |
| $<$ TE $*$ $>$ | 調査図一覧図        | F <sub>2</sub> | WORK             |
|                | 地籍調查票 (立会押印後) | B1             | DATA             |
|                | 調査図           | F3             | DATA             |
|                | 公図及びその他関連資料   | Z1             | WORK             |

表 4-7 地籍調査成果及び記録の種類の設定記号(FⅠ工程成果)

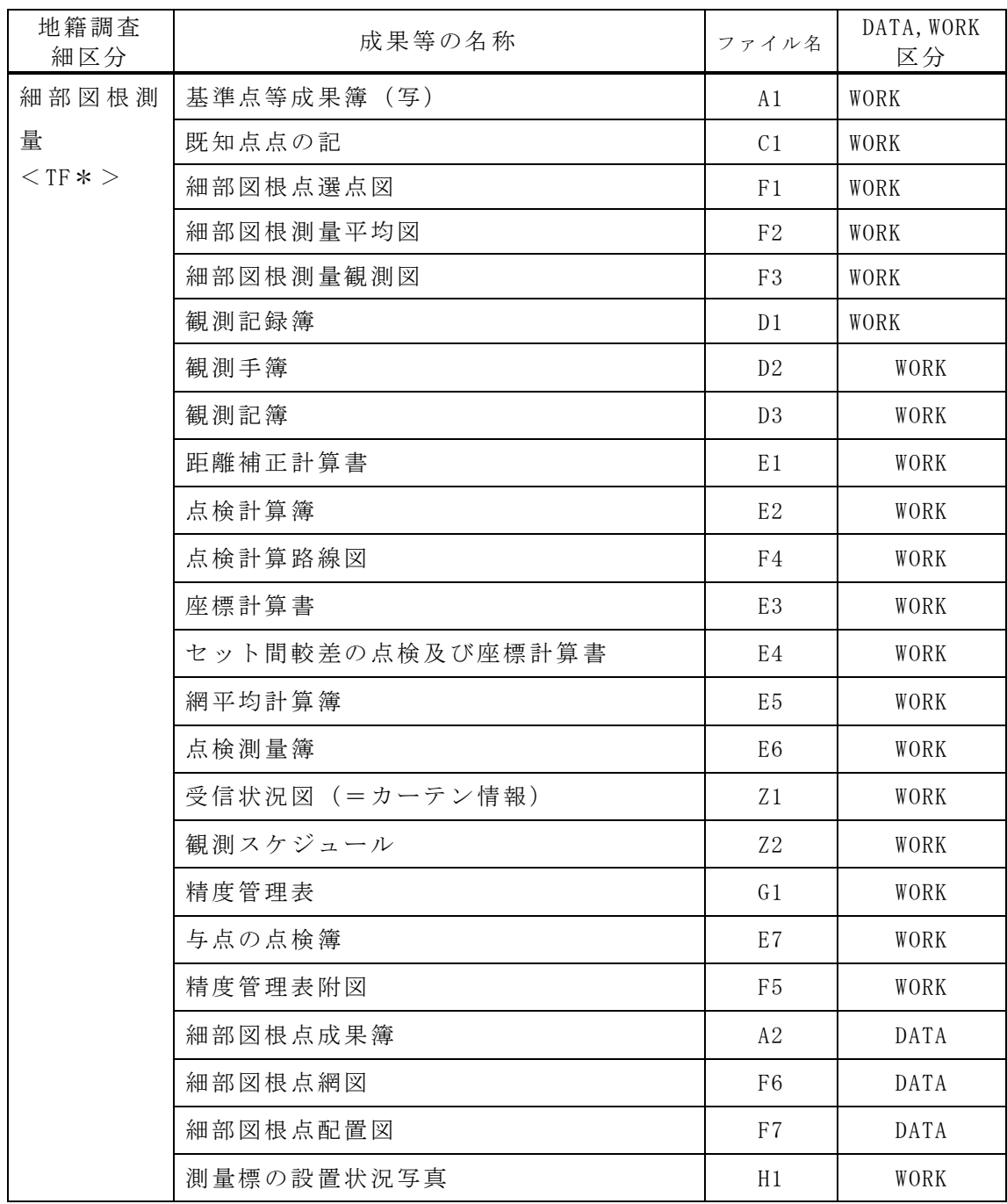

| 地籍調査<br>細区分  | 成果等の名称           | ファイル名          | DATA, WORK<br>区分 |
|--------------|------------------|----------------|------------------|
| 一筆地測量        | 基準点等成果簿 (写)      | A1             | WORK             |
| $<$ TF * $>$ | 観測記録簿            | D1             | WORK             |
|              | 観測手簿             | D <sub>2</sub> | WORK             |
|              | 観測記簿             | D <sub>3</sub> | WORK             |
|              | 距離補正計算書          | E <sub>1</sub> | WORK             |
|              | 点検計算簿            | E <sub>2</sub> | WORK             |
|              | 座標計算書            | E <sub>3</sub> | WORK             |
|              | セット間較差の点検及び座標計算簿 | E4             | WORK             |
|              | 網平均計算簿           | E5             | WORK             |
|              | 受信状況図 (=カーテン情報)  | Z1             | WORK             |
|              | 観測スケジュール         | Z2             | WORK             |
|              | 精度管理表            | G1             | WORK             |
|              | 与点の点検簿           | E6             | WORK             |
|              | 筆界点成果簿           | A2             | DATA             |
|              | 筆界点番号図           | F1             | DATA             |
|              | 原図 (地籍図)         | F <sub>2</sub> | DATA             |
|              | 地籍明細図            | F3             | DATA             |
|              | 地籍図一覧図           | F4             | DATA             |

表 4-8 地籍調査成果及び記録の種類の設定記号(FⅡ工程成果)

表 4-9 地籍調査成果及び記録の種類の設定記号(G 工程成果)

| 地籍調査<br>細区分    | 成果等の名称       | ファイル名          | DATA, WORK<br>区分 |
|----------------|--------------|----------------|------------------|
| 地積測定           | 地積測定観測計算簿    | E1             | WORK             |
| $<$ TG $*$ $>$ | 精度管理表 (全体集計) | G <sub>1</sub> | WORK             |
|                | 地目別集計表       | E2             | WORK             |
|                | 字每地目別地積集計表   | E <sub>3</sub> | WORK             |
|                | 地積測定成果簿      | B1             | DATA             |

表 4-10 地籍調査成果及び記録の種類の設定記号(H 工程成果)

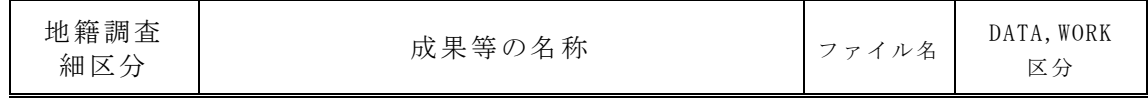

| 成<br>$TH \times$ |
|------------------|
|------------------|

表 4-11 地籍調査成果及び記録の種類の設定記号(PA 工程成果)

| 地籍調査<br>細区分          | 成果等の名称      | ファイル名          | DATA, WORK<br>区分 |
|----------------------|-------------|----------------|------------------|
| 対空標識の                | 基準点等成果簿 (写) | Αl             | WORK             |
| 設置                   | 選点図         | F <sub>1</sub> | WORK             |
| $\langle$ PA $*$ $>$ | 選点手簿        | C 1            | WORK             |

表 4-12 地籍調査成果及び記録の種類の設定記号(PB 工程成果)

| 地籍調査<br>細区分    | 成果等の名称      | ファイル名          | DATA, WORK<br>区分 |
|----------------|-------------|----------------|------------------|
| 空中写真撮          | 写真標定図       | F <sub>1</sub> | WORK             |
| 影              | 密着印画        |                |                  |
| $<$ PB $*$ $>$ | 撮影記録        | H1             | WORK             |
|                | 撮影コース別精度管理表 | G1             | WORK             |
|                | 対空標識確認写真    | H <sub>2</sub> | WORK             |

表 4-13 地籍調査成果及び記録の種類の設定記号(PC 工程成果)

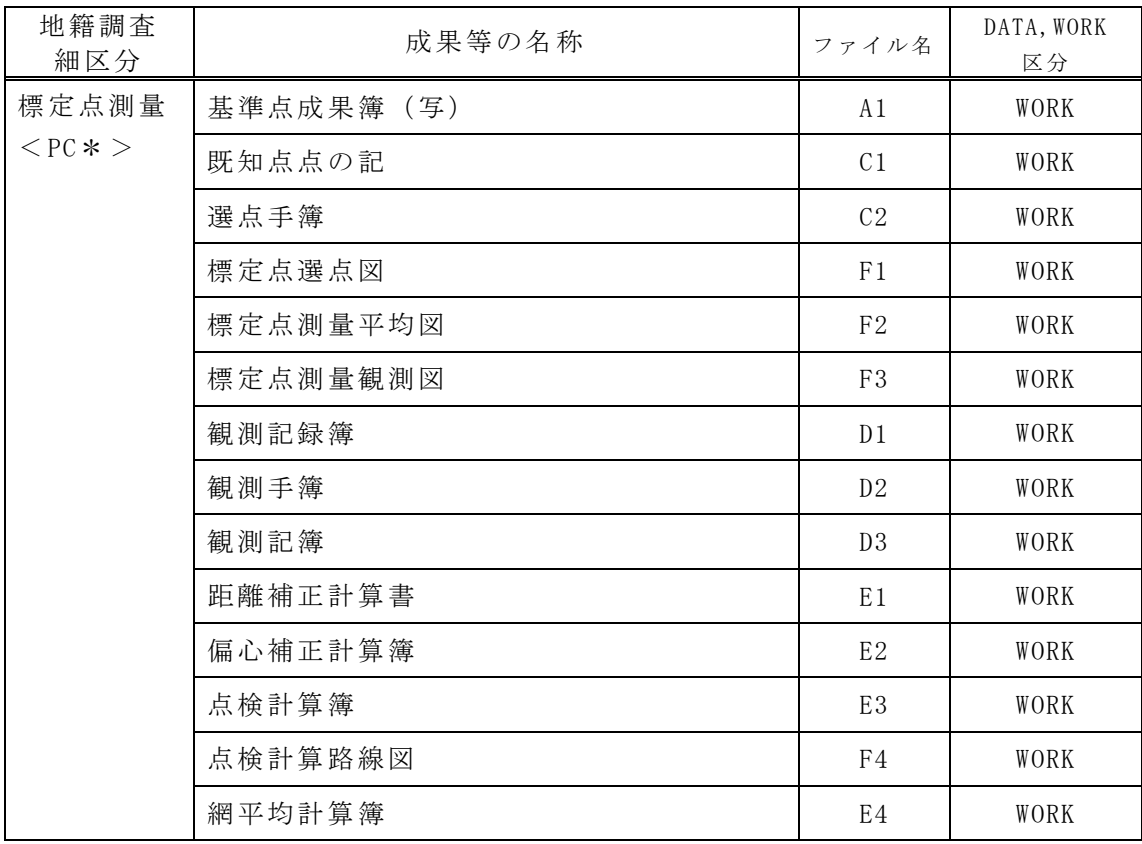

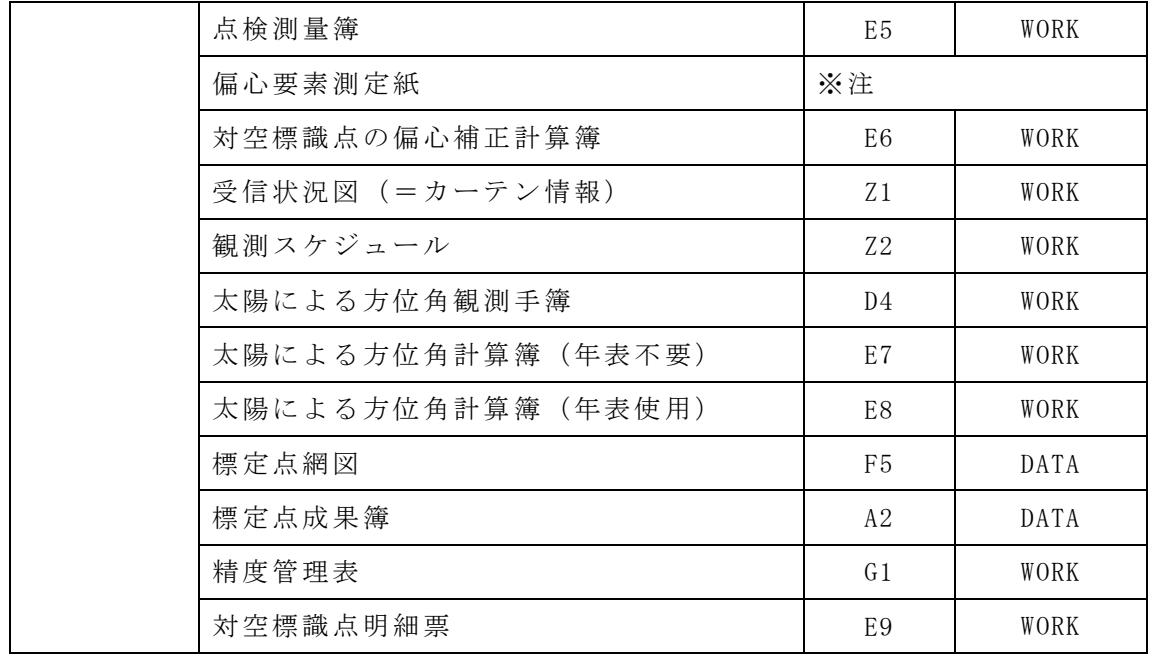

※ 注 : 偏 心 要 素 測 定 紙 は 、 対 空 標 識 点 明 細 票 の 該 当 す る 標 識 点 と 共 に フ ァ イ ル 化する。

表 4-14 地籍調査成果及び記録の種類の設定記号(PD 工程成果)

| 地籍調査<br>細区分    | 成果等の名称           | ファイル名          | DATA, WORK<br>区分 |
|----------------|------------------|----------------|------------------|
| 空中三角測          | 対空標識の器械座標読定値     | D <sub>1</sub> | WORK             |
| 量(航測法)         | 内部標定残差表 (指標残差表)  | E1             | WORK             |
| $<$ PD $*$ $>$ | 相互接続標定計算簿        | $\rm E2$       | WORK             |
|                | 調整計算精度表          | E <sub>3</sub> | WORK             |
|                | 基準点変換残差表         | E4             | WORK             |
|                | パスポイント·タイポイント成果表 | E <sub>5</sub> | WORK             |
|                | 外ボ 化小較差表         | E6             | WORK             |
|                | 標定要素·鉛直点表        | E7             | WORK             |
| 補備測量観測計算書簿     |                  | ※注             |                  |
|                | 補備測量成果           | ※注             |                  |
|                | 航測図根点配置図         | F1             | DATA             |
|                | 航測図根点成果簿         | A1             | DATA             |
|                | 筆界点成果簿           | A2             | DATA             |
|                | 空中三角測量成果表        | E8             | WORK             |
|                | 空中三角測量実施一覧図      | F2             | WORK             |
|                | 精度管理表            | G1             | WORK             |
|                | 測量標の設置状況写真       | H1             | WORK             |

※注:補備測量を実施した場合は、地上法の地籍調査細区分の該当するファイ ル名、DATA、WORK 区分に従う。

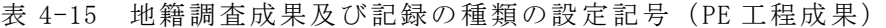

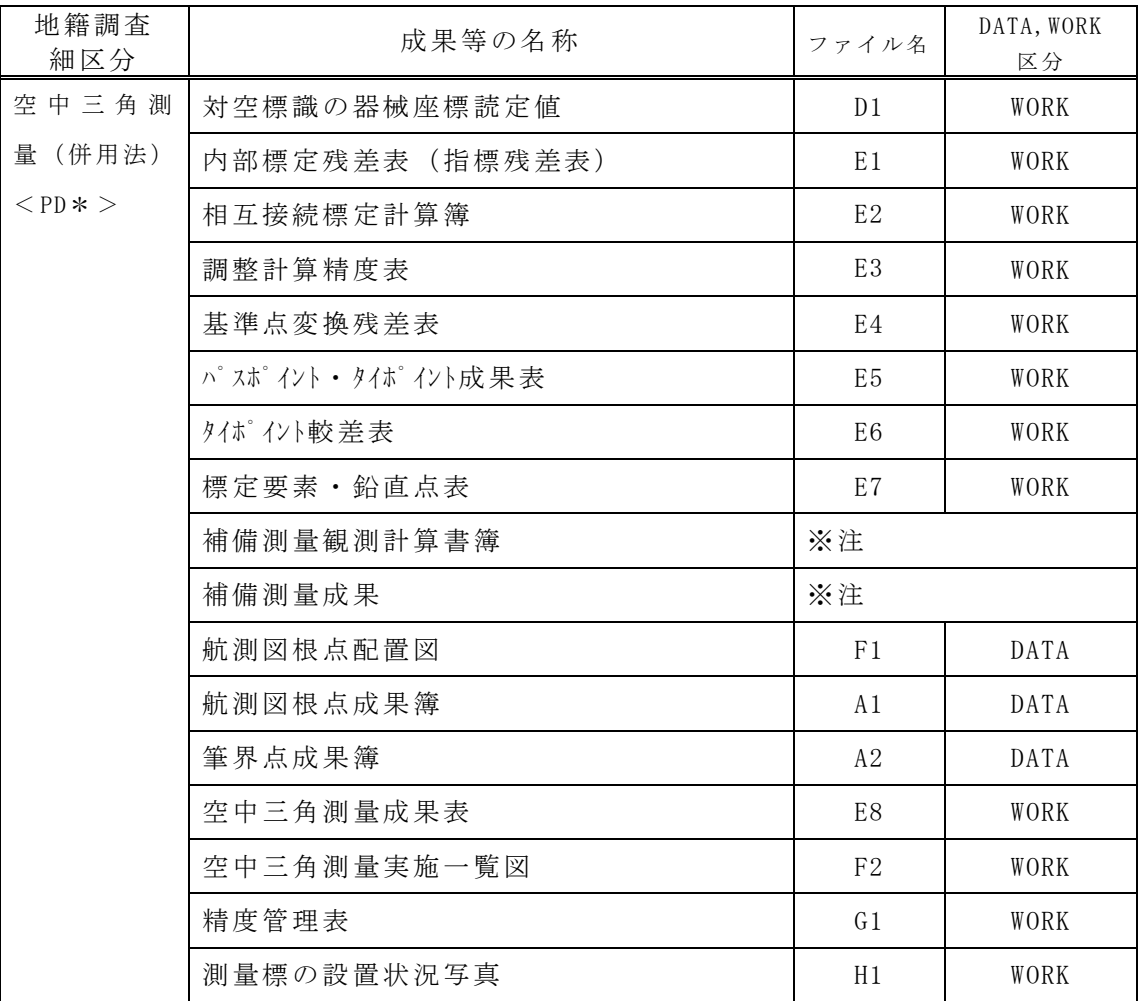

※注:補備測量を実施した場合は、地上法の地籍調査細区分の該当するファイル 名、DATA、WORK 区分に従う。

表 4-16 地籍調査成果及び記録の種類の設定記号(PF 工程成果)

| 地籍調査<br>細区分          | 成果等の名称      | ファイル名          | DATA, WORK<br>区分 |
|----------------------|-------------|----------------|------------------|
| 図化                   | (地籍図)<br>原図 | F1             | DATA             |
| $\langle$ PF $*$ $>$ | 地籍明細図       | F <sub>2</sub> | DATA             |
|                      | 地籍図一覧図      | F <sub>3</sub> | DATA             |

表 4-17 地籍調査成果及び記録の種類の設定記号(FR 工程成果)

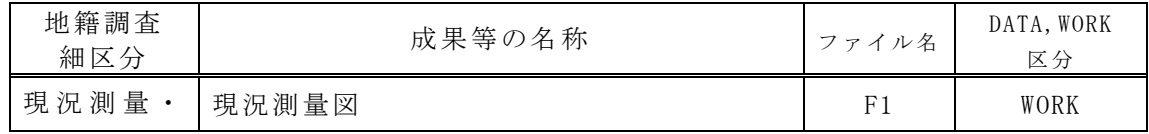

| 復元測量           | 観測手簿  | D <sub>1</sub> | WORK |
|----------------|-------|----------------|------|
| $<$ TR $*$ $>$ | 変換計算簿 | E1             | WORK |
|                | 逆打計算簿 | E2             | WORK |
|                | 精度管理表 | G1             | WORK |
|                | 復元測量図 | F <sub>2</sub> | WORK |
|                | 現況重ね図 | F <sub>3</sub> | DATA |

表 4-18 地籍調査成果及び記録の種類の設定記号(その他)

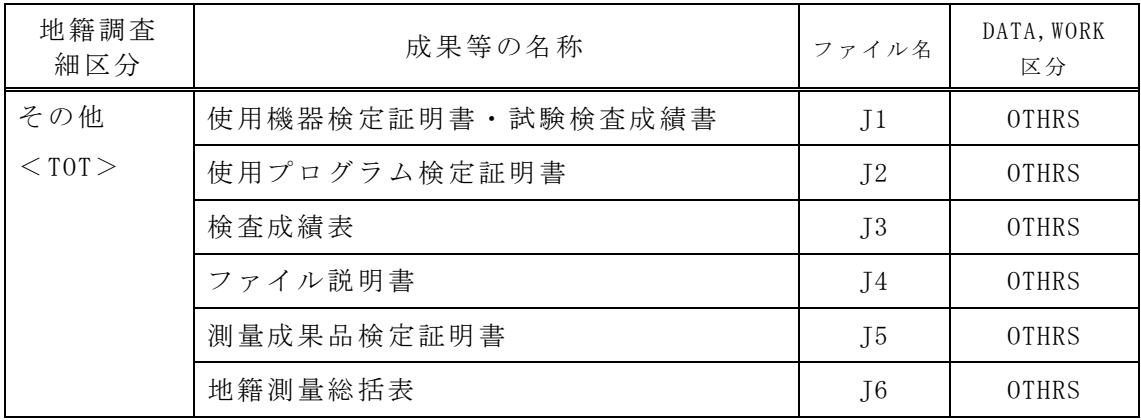

# 4.1.4 複数地区、複数精度の場合のフォルダ構成

一件の業務において、同一の地籍調査測量作業(地籍調査細区分)を複数の異な る仕様で実施した場合は、地籍調査細区分を示すサブフォルダおよび、ファイル命 名則の設定記号により区別して成果データを電子納品する。地籍調査細区分を区別 する事例を以下に示す。

# (1) 複数地区の地籍調査測量業務

複数地区(例:○○地区と、▲▲地区)で地籍調査測量業務を行った場合、図 4- 4 に示されるようなフォルダ構成となる。

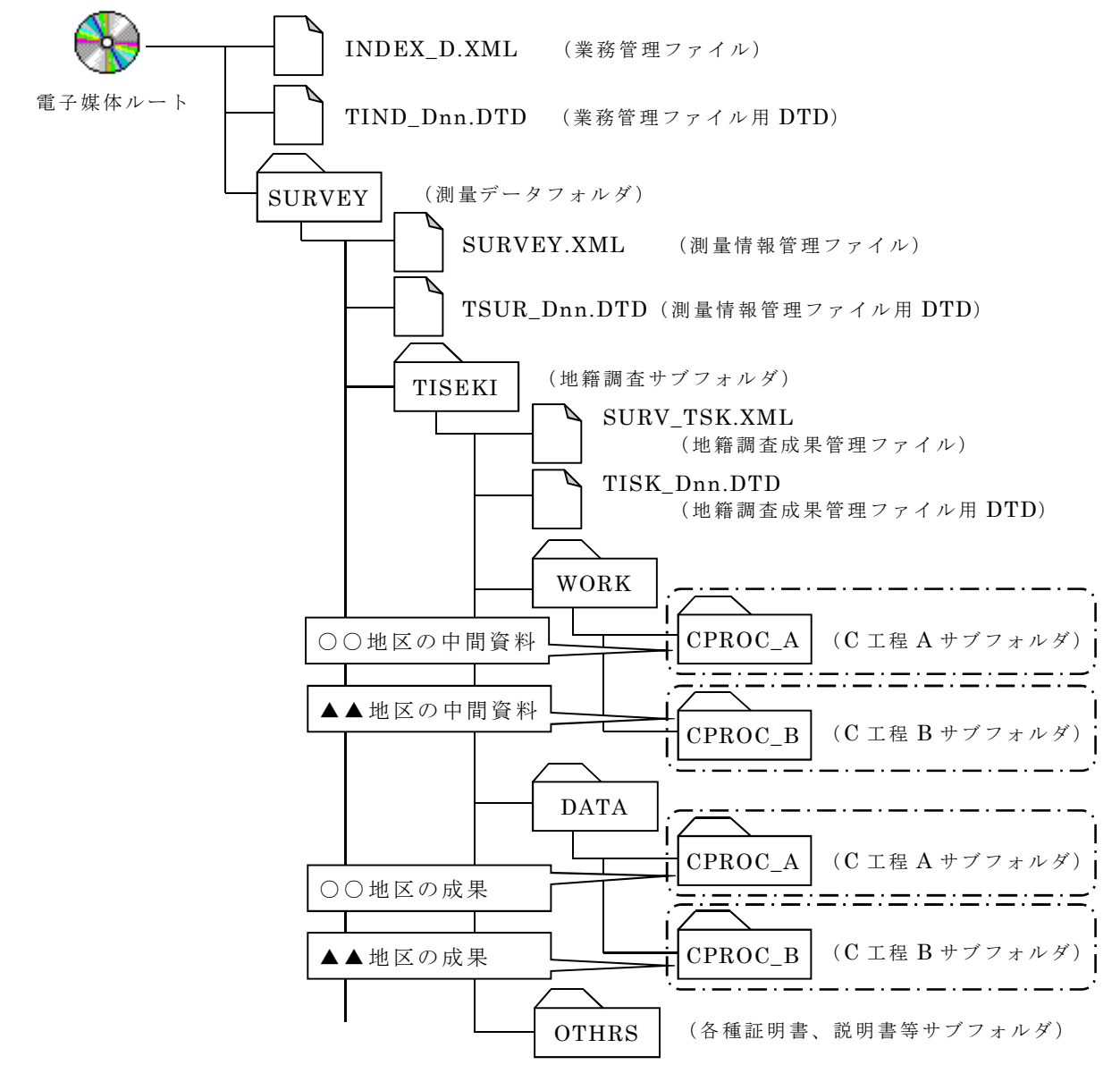

図 4-4 フォルダ構成の例(1)

# (2) 複数精度の地籍調査測量業務

1 地区で複数精度(例:甲2と、甲3)の地籍調査測量業務を行った場合は、図 4-5 に示されるようなフォルダ構成となる。

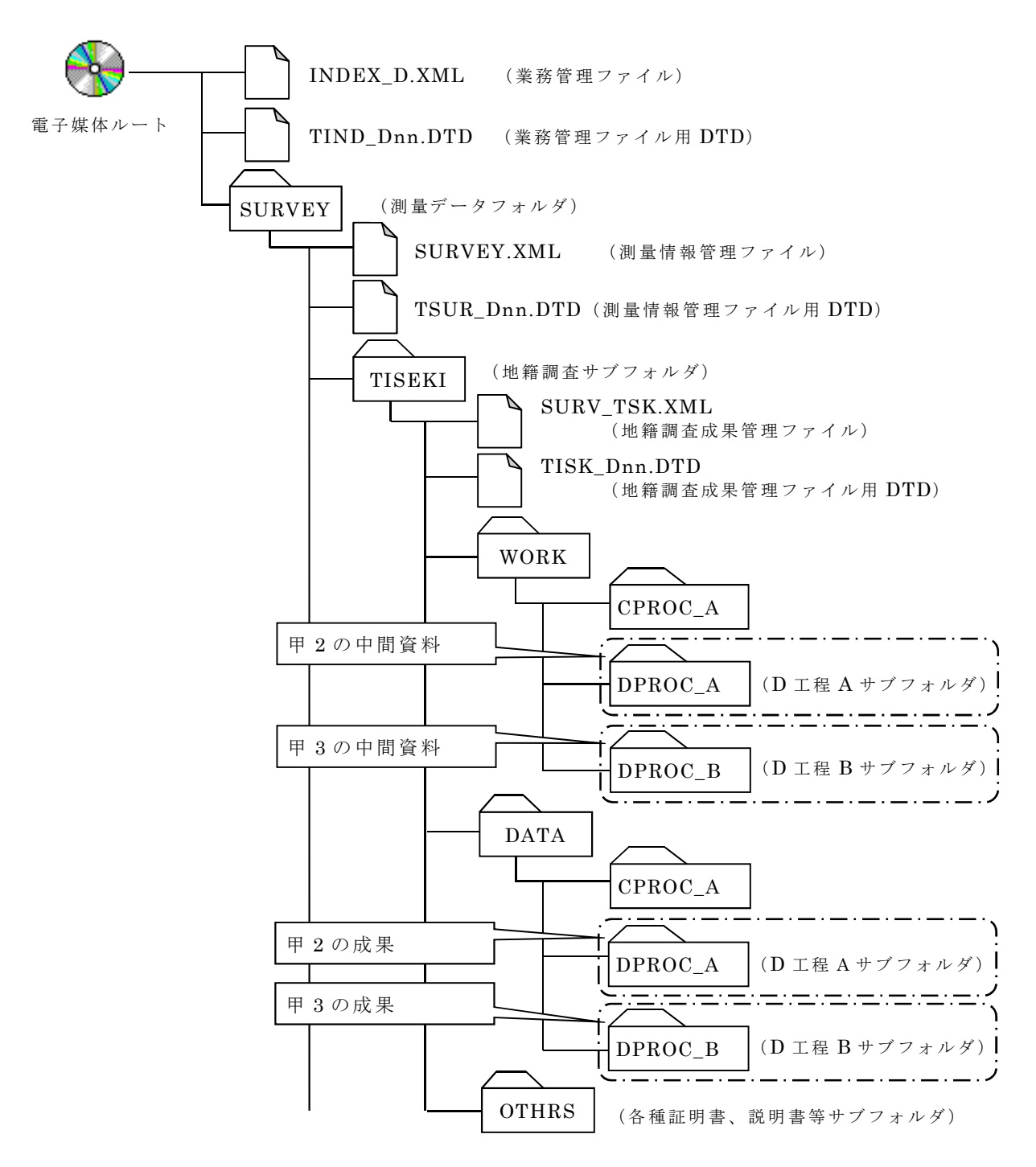

図 4-5 フォルダ構成の例(2)

# (3) 複数地区で複数精度の地籍調査測量業務

○○地区を甲 2 の精度で、▲▲地区を甲 2 と、甲 3 の精度で地籍調査測量業務 を行った場合は、図 4-6 に示されるようなフォルダ構成となる。

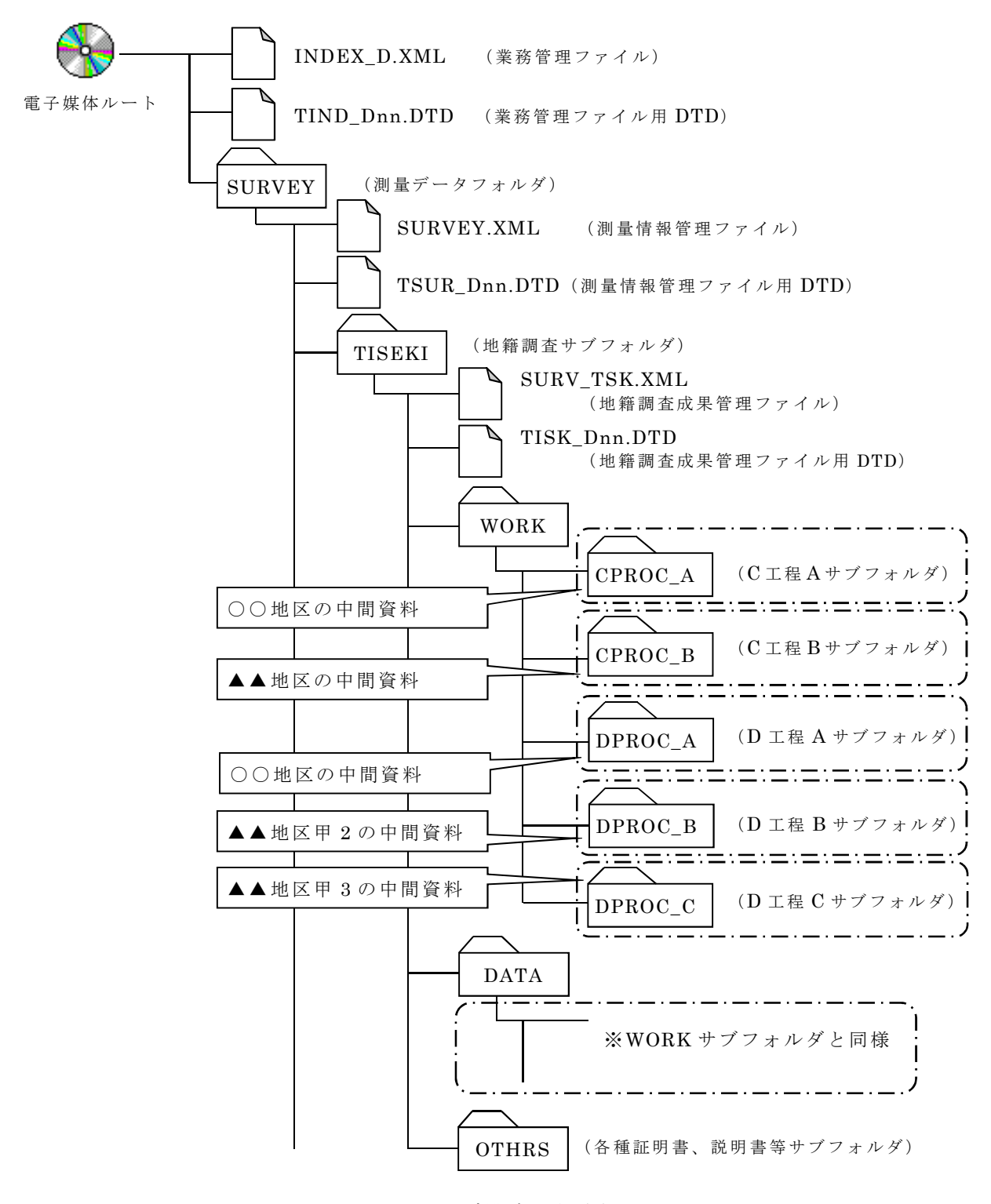

図 4-6 フォルダ構成の例(3)

# 4.1.5 業務単位によるフォルダ構成

電子納品のために作成する電子媒体は、受発注者間での業務単位で作成する。こ の時、TISEKI サブフォルダの下には、地籍調査細区分を示す全てのサブフォルダ を作成するのではなく、当該業務の地籍調査細区分を示すサブフォルダのみを作成 し、成果データを格納する。以下に事例をいくつか示す。

# (1) 地上法による C 工程から FⅠ工程までの地籍調査測量業務

業務内容が地上法による、C 工程から FI 工程まで (E 工程含む) の場合は、図 4-7 に示されるようなフォルダ構成となる。

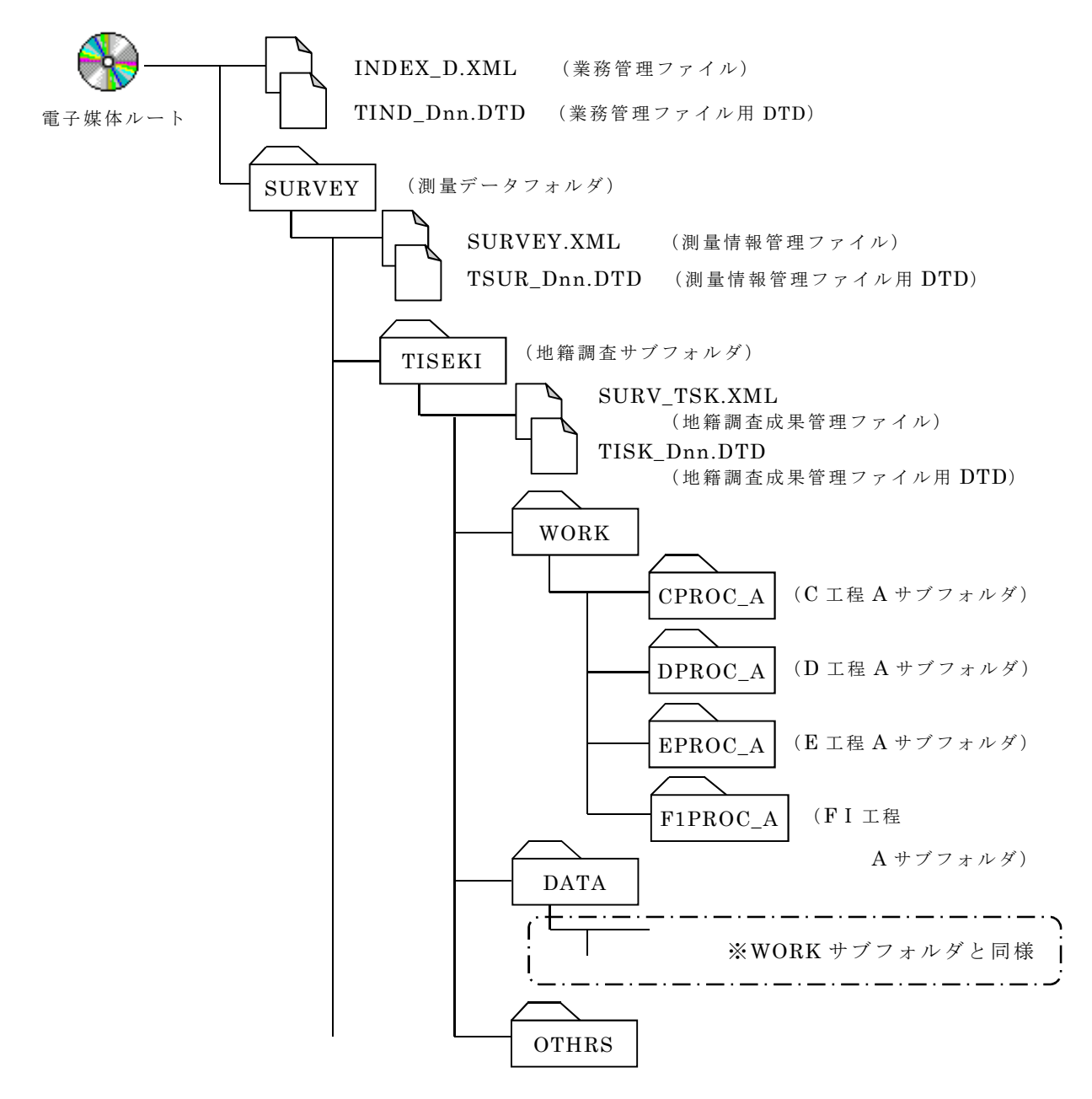

図 4-7 フォルダ構成の例(4)

# (2) 地上法による FⅡ工程から G 工程までの地籍調査測量業務

業務内容が地上法による、FⅡ工程から G 工程までの場合は、図 4-8 に示される ようなフォルダ構成となる。

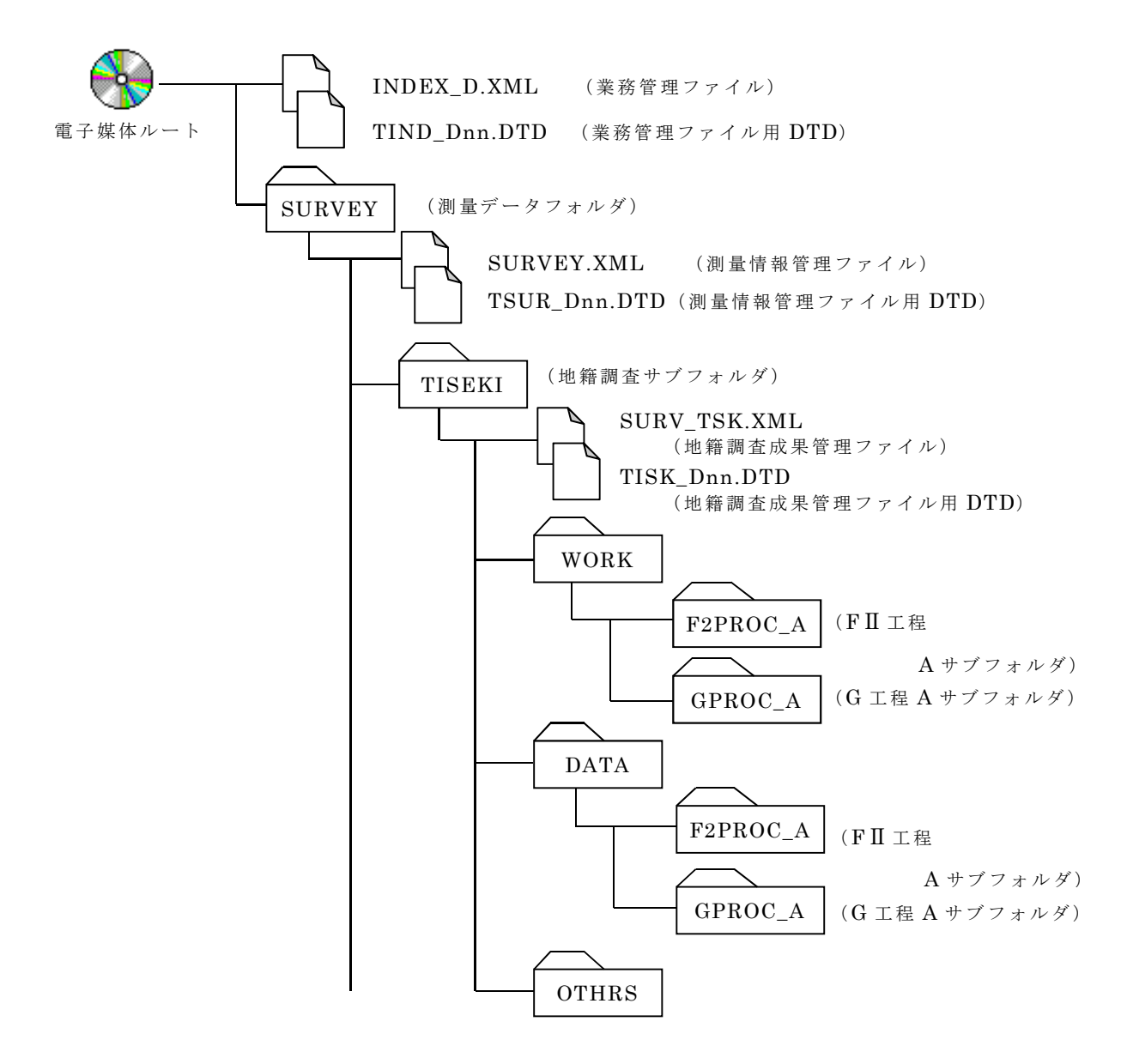

図 4-8 フォルダ構成の例(5)

# (3) E1 工程と、C 工程から FⅠ工程までの地籍調査測量業務

地籍調査測量の業務範囲が○○地区の地上法による C 工程から FⅠ工程と、▲▲ 地区の E1 工程が一括になっている場合は、図 4-9 に示されるようなフォルダ構成 となる。

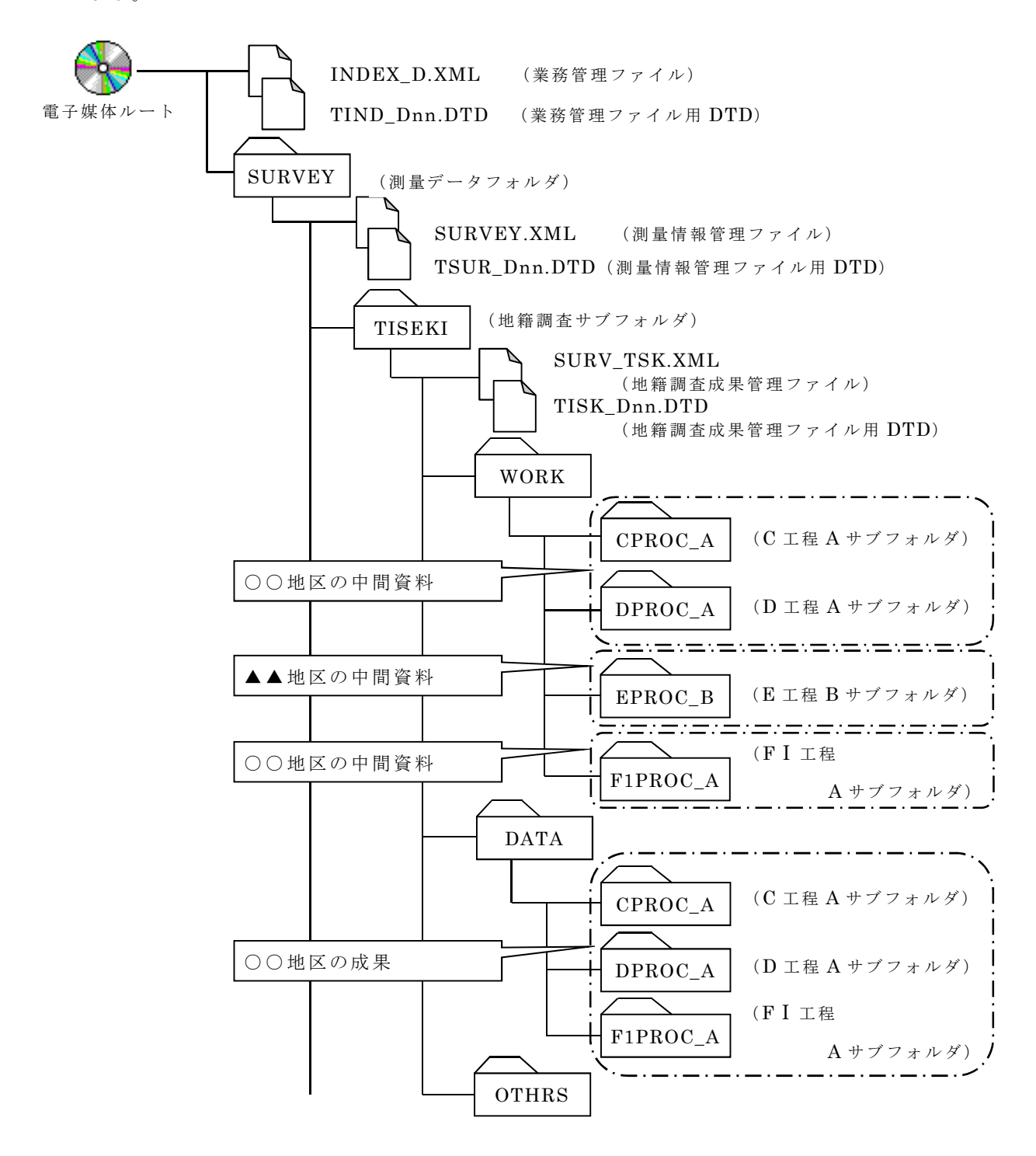

図 4-9 フォルダ構成の例(6)

# 4.1.6 図面成果の個別格納

図面に関する成果のうち、複数の図面成果を一つの図面成果にまとめて作成し た場合、当該図面成果ファイルを必要数分複写して成果ごとに電子ファイルを作成 しても良いものとする。

【解説】

従来の紙媒体の成果では 1 面にまとめていた図面成果も、電子納品では図面成 果毎に電子ファイルを作成し、ファイル命名規則に従って、各フォルダに格納する ものとする。その際、1 面にまとめられていた成果ファイルを、必要分複写して格 納しても良いものとする。

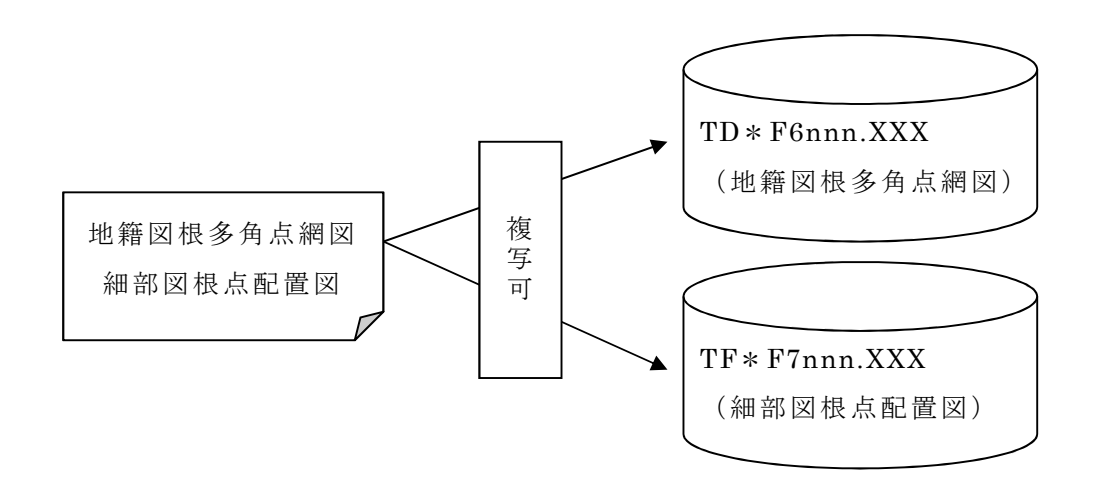

図 4-10 図面成果の個別格納説明図

4.2 地籍図根三角測量

# 4.2.1 成果一覧(フォルダ構成、ファイル形式・命名規則・格納場所)

地籍図根三角測量の電子納品対象成果等は、表 4-19 に示されるように分かれて いる。電子納品の対象となる各成果等は、図 4-11 で示されているフォルダ内に、 表 4-19 で示されているファイル形式で作成し、所定のファイル名称を付けて納め ることとする。

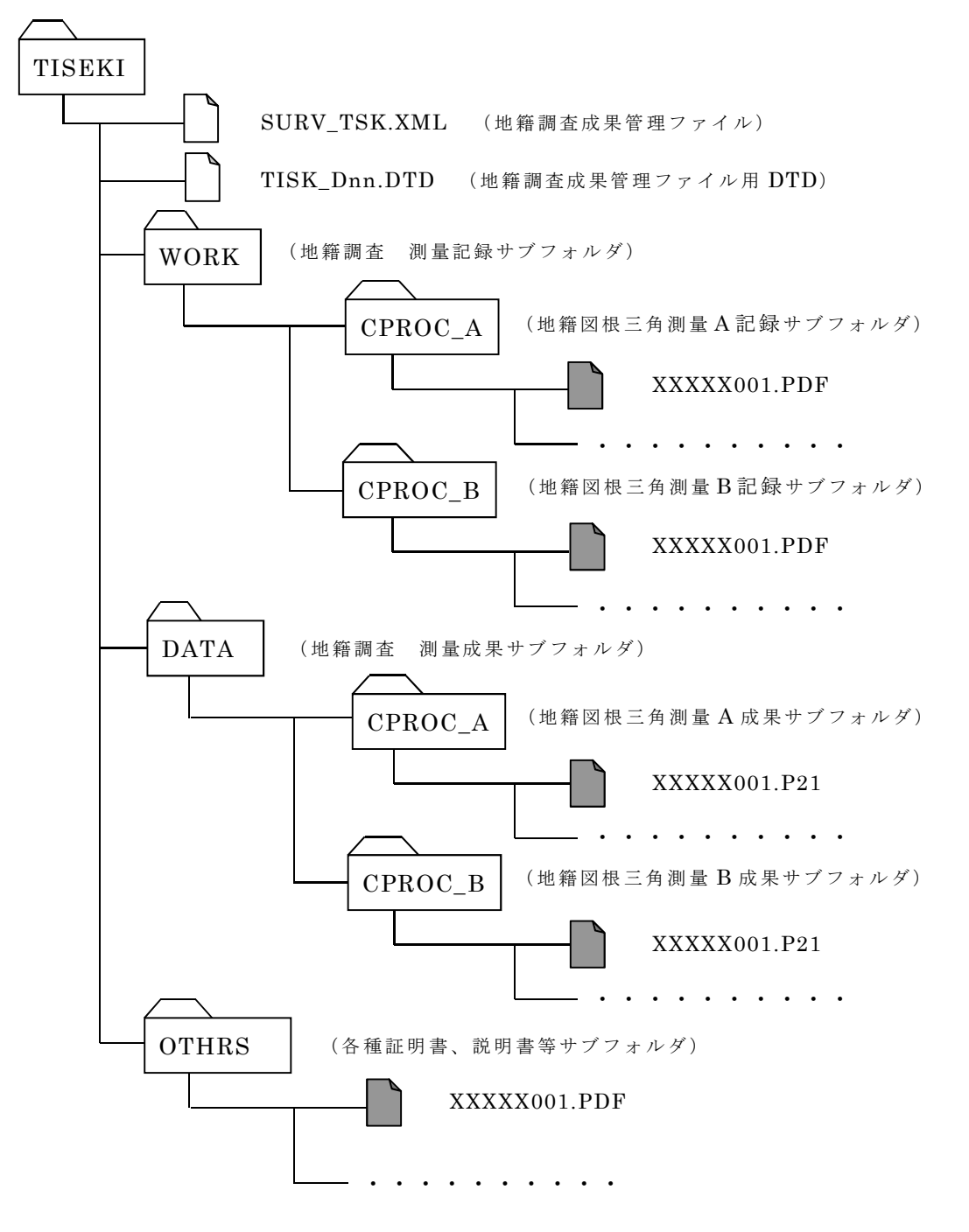

図 4-11 地籍図根三角測量サブフォルダ構成

表 4-19 地籍図根三角測量の成果及び記録の種類

| 地籍調查<br>細区分  | 成果等の名称              | ファイル<br>形式         | ファイル<br>命名規則                   | 格納<br>フォルダ名                  | 備考                              |
|--------------|---------------------|--------------------|--------------------------------|------------------------------|---------------------------------|
| 地籍図根<br>三角測量 | 基準点成果簿 (写)          | PDF                | TC*A1nnn. PDF                  | /TISEKI/WORK/<br>$CPROC_*$   | 平均縮尺係<br>数等の計算<br>書含む           |
|              | 既知点点の記              | <b>PDF</b>         | TC*C1nnn. PDF                  | /TISEKI/WORK/<br>$CPROC$ $*$ |                                 |
|              | 地籍図根三角点選点<br>手簿     | PDF                | TC*C2nnn. PDF                  | /TISEKI/WORK/<br>CPROC *     |                                 |
|              | 基準点現況調査報告<br>書      | <b>PDF</b>         | TC*H1nnn. PDF                  | /TISEKI/WORK/<br>$CPROC$ $*$ |                                 |
|              | 地籍図根三角点選点<br>図      | PDF                | TC*F1nnn.PDF                   | /TISEKI/WORK/<br>CPROC *     |                                 |
|              | 地籍図根三角測量平<br>均図     | PDF                | TC*F2nnn. PDF                  | /TISEKI/WORK/<br>$CPROC$ $*$ |                                 |
|              | 地籍図根三角測量観<br>測図     | PDF                | TC*F3nnn. PDF                  | /TISEKI/WORK/<br>$CPROC_*$   | 必要に応じ<br>て基線解析<br>図含む。          |
|              | 観測記録簿               | <b>PDF</b>         | TC*D1nnn. PDF                  | /TISEKI/WORK/<br>$CPROC$ $*$ |                                 |
|              | 観測手簿                | PDF<br>及び観測<br>データ | TC*D2nnn. PDF<br>TC*D2nnn. APA | /TISEKI/WORK/<br>$CPROC$ $*$ | APA · SIMA<br>又は、RINEX<br>フォーマッ |
|              | 観測記簿                | PDF                | TC*D3nnn. PDF                  | /TISEKI/WORK/<br>$CPROC$ $*$ | 高度角補正<br>計算書含<br>む。             |
|              | 距離補正計算書             | PDF                | TC*E1nnn. PDF                  | /TISEKI/WORK/<br>$CPROC$ $*$ |                                 |
|              | 偏心補正計算簿             | PDF                | TC*E2nnn. PDF                  | /TISEKI/WORK/<br>$CPROC$ $*$ |                                 |
|              | 点検計算簿               | <b>PDF</b>         | TC*E3nnn. PDF                  | /TISEKI/WORK/<br>$CPROC_*$   |                                 |
|              | 点検計算路線図             | PDF                | TC*F4nnn.PDF                   | /TISEKI/WORK/<br>$CPROC$ *   |                                 |
|              | 網平均計算簿              | <b>PDF</b>         | TC*E4nnn. PDF                  | /TISEKI/WORK/<br>$CPROC_*$   |                                 |
|              | 点検測量簿               | PDF                | TC*E5nnn. PDF                  | /TISEKI/WORK/<br>$CPROC$ $*$ | 手簿・記簿                           |
|              | 受信状況図 (=カーテ<br>ン情報) | PDF                | TC*Z1nnn.PDF                   | /TISEKI/WORK/<br>$CPROC$ $*$ |                                 |
|              | 観測スケジュール            | PDF                | TC*Z2nnn.PDF                   | /TISEKI/WORK/<br>CPROC *     |                                 |
|              | 精度管理表               | PDF                | TC*G1nnn. PDF                  | /TISEKI/WORK/<br>$CPROC_*$   | 点検測量<br>精度管理<br>表含む             |
|              | 精度管理表附図             | <b>PDF</b>         | TC*F5nnn.PDF                   | /TISEKI/WORK/<br>$CPROC$ $*$ |                                 |
|              | 地籍図根三角点成果<br>簿      | PDF                | TC*A2nnn. PDF                  | /TISEKI/DATA/<br>$CPROC$ $*$ |                                 |
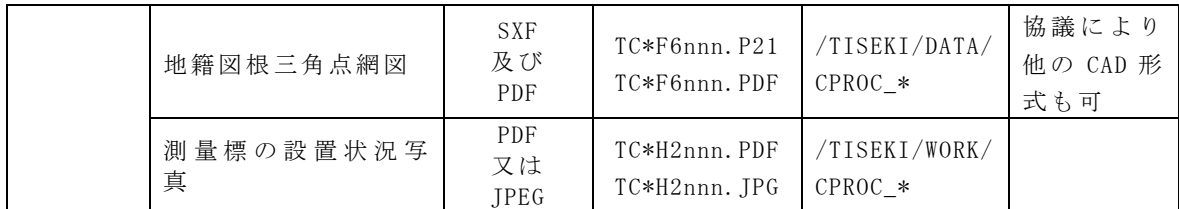

### 4.2.2 成果ファイルの解説・補足

地籍図根三角測量の成果等は、表 4-19 に示されるファイル形式によって成果フ ァイルを作成するものとする。具体的な方法は以下の運用基準によるものとする。

【運用基準】

1) 基準点成果簿(写) · 既知点点の記・地籍図根三角点選点手簿・基準点現況調 査報告書・地籍図根三角点選点図・地籍図根三角測量平均図・地籍図根三角測 量観測図・観測記録簿・観測記簿(高度角補正計算書含む)・距離補正計算書・ 偏心補正計算簿・点検計算簿・点検計算路線図・網平均計算簿・点検測量簿・ 受信状況図(=カーテン情報)・観測スケジュール・精度管理表(点検測量精度 管理表含む。)・精度管理表附図・地籍図根三角点成果簿は、PDF 形式で納品する。 2)観測手簿は、PDF 形式に加えて APA・SIMA または RINEX フォーマット形式で納 品する。PDF 形式以外のファイル名については、PDF 形式の最終ファイル名の後 の番号を連番にて付与する。

例:TCAD2001.PDF~TCAD2010.PDF、TCAD2011.拡張子~TCAD2020.拡張子 3)地籍図根三角点網図は、SXF (p21)及び PDF で納品する。また受発注者間の協 議により他の CAD 形式で納品することができる。ファイル名については、SXF(p21) 形式もしくは他の CAD 形式の最終ファイル名の後の番号に、PDF 形式を連番に て付与する。

 $\varnothing$ : TCAF6001.P21~TCAF6010.P21、TCAF6011.PDF~TCAF6020.PDF

4)測量標の設置状況写真は、JPEG 又は PDF 形式で納品する。

5) 表 4-19 に記載されていない測量記録、資料等については、ファイル名を「TC\* Z\*nnn.拡張子」に則して付け、WORK サブフォルダに格納する。ファイル形式は受 発注者間の協議により決定する。

【解説・補足】

1) 基準点成果簿(写) · 既知点点の記・地籍図根三角点選点手簿・基準点現況調 査報告書・観測記録簿・観測記簿(高度角補正計算書含む)・距離補正計算書・ 偏心補正計算簿・点検計算簿・網平均計算簿・点検測量簿・受信状況図(=カ ーテン情報)・観測スケジュール・精度管理表(点検測量精度管理表含む。)・地 籍図根三角点成果簿をスキャナでイメージ化する場合には、「4.1.2(1)1)アナロ グ資料のスキャニング」に留意し、印刷機能などにより Acrobat 等を利用して変換 する場合は「4.1.2(1)2」に留意すること。

- 2)地籍図根三角点選点図・地籍図根三角測量平均図・地籍図根三角測量観測図・ 点検計算路線図・精度管理表附図は以下の点に留意すること。
	- ・スキャナでイメージ化する場合には、「4.1.2(1)1)アナログ資料のスキャニ ング」に留意し、印刷機能などにより Acrobat 等を利用して変換する場合は 「4.1.2(1)2」に留意すること。
	- ・各々図の大きさがスキャナの捜査範囲より大きい場合は、適宜分割して作成す る。この場合は、図の縮尺に準じて電子化すること。
	- ・複数のファイルにまたがる場合には、ファイル画面の上部にインデックス(位 置関係説明図等)を入れることとする。
- 3)観測手簿は以下の点に留意すること。
	- ・スキャナでイメージ化する場合には、「4.1.2(1)1)アナログ資料のスキャニ ング」に留意すること。
	- ・観測データは、APA・SIMA 又は RINEX フォーマットで納品すること。
- 4)地籍図根三角点網図は、以下の点に留意すること。
	- ・SXF(P21)形式以外の CAD 形式で納品する場合には、データの表示、印刷及び 後続作業の利用を考慮して、データ形式を受発注者間の協議により決定する こと。
	- ・後で容易に利用できるように、ファイル形式説明書を、OTHRS サブフォルダに PDF 形式にて保管すること。
	- ・スキャナでイメージ化する場合には、「4.1.2(1)1)アナログ資料のスキャニ ング」に留意し、印刷機能などにより Acrobat 等を利用して変換する場合は 「4.1.2(1)2」に留意すること。
- 5)測量標の設置状況写真は、以下の点に留意すること。
	- ・デジタルカメラで撮影する場合の有効画素数は 100 万ピクセル程度とする。
	- ・35mm カメラで撮影した場合には、写真をスキャナでイメージ化する場合にも 同基準を参考にして、100 万ピクセル程度の解像度でファイル作成を行うこと。 (フィルムスキャナも同基準の解像度とする。)
	- ・撮影対象物が容易に判別できない場合や、黒板の文字が識別できない場合には、 スキャナの解像度を適宜調整すること。
	- ・スキャナでイメージ化する場合には、「4.1.2(1)1)アナログ資料のスキャニ ング」に留意し、印刷機能などにより Acrobat 等を利用して変換する場合は 「4.1.2(1)2」に留意すること。
- 6)表 4-19 に記載されていない測量記録、資料等については、以下の点に留意する こと。
	- ・スキャナでイメージ化する場合には、「4.1.2(1)1)アナログ資料のスキャニ ング」に留意すること。

・ファイル説明書にファイル名、タイトルなどを記載すること。

4.3 地籍図根多角測量

## 4.3.1 成果一覧(フォルダ構成、ファイル形式・命名規則・格納場所)

地籍図根多角測量の電子納品対象成果等は、表 4-20 に示されるように分かれて いる。電子納品の対象となる各成果等は、図 4-12 で示されているフォルダ内に、 各々表 4-20 で示されているファイル形式で作成し、所定のファイル名称を付けて 納めることとする。

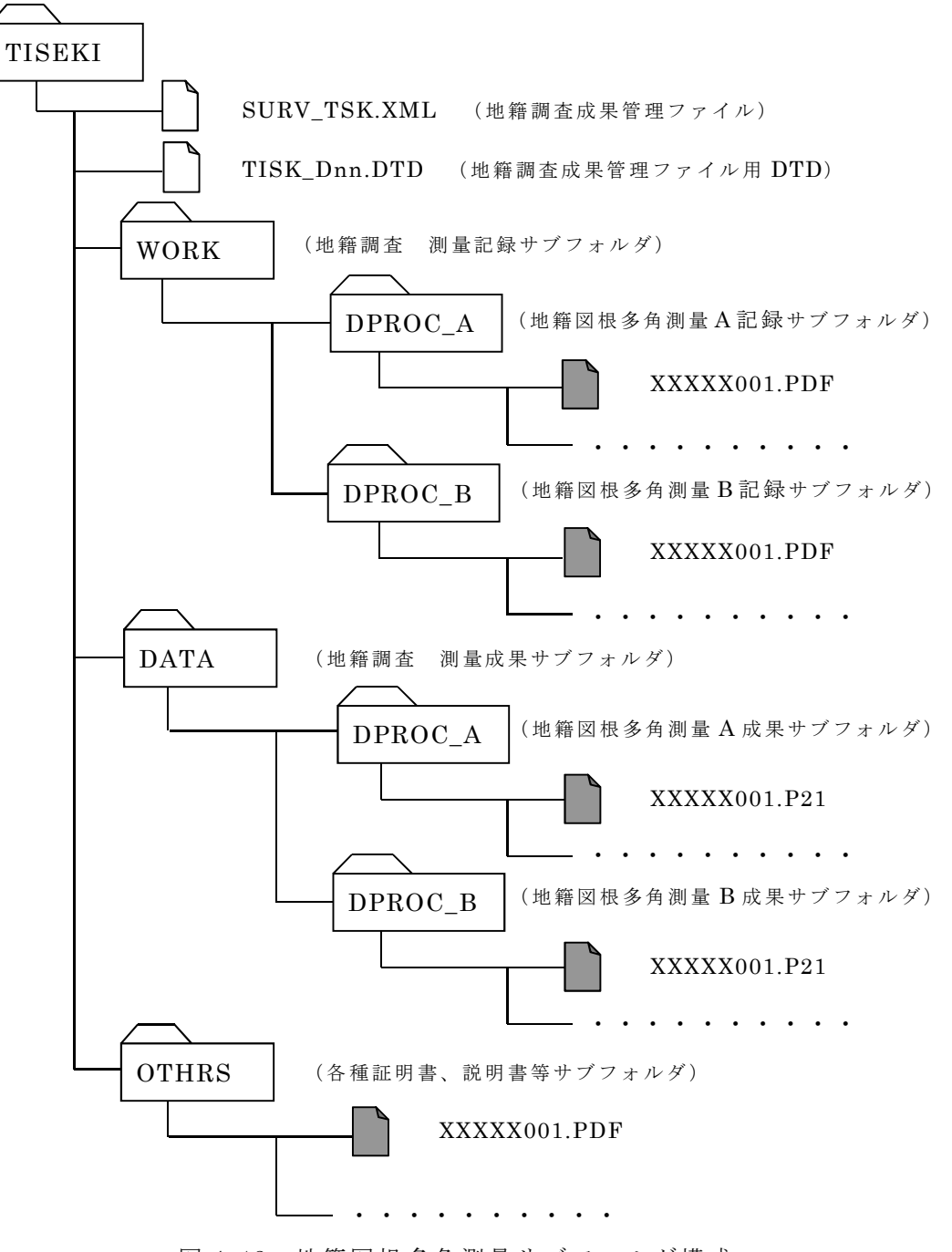

図 4-12 地籍図根多角測量サブフォルダ構成

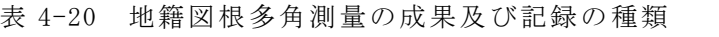

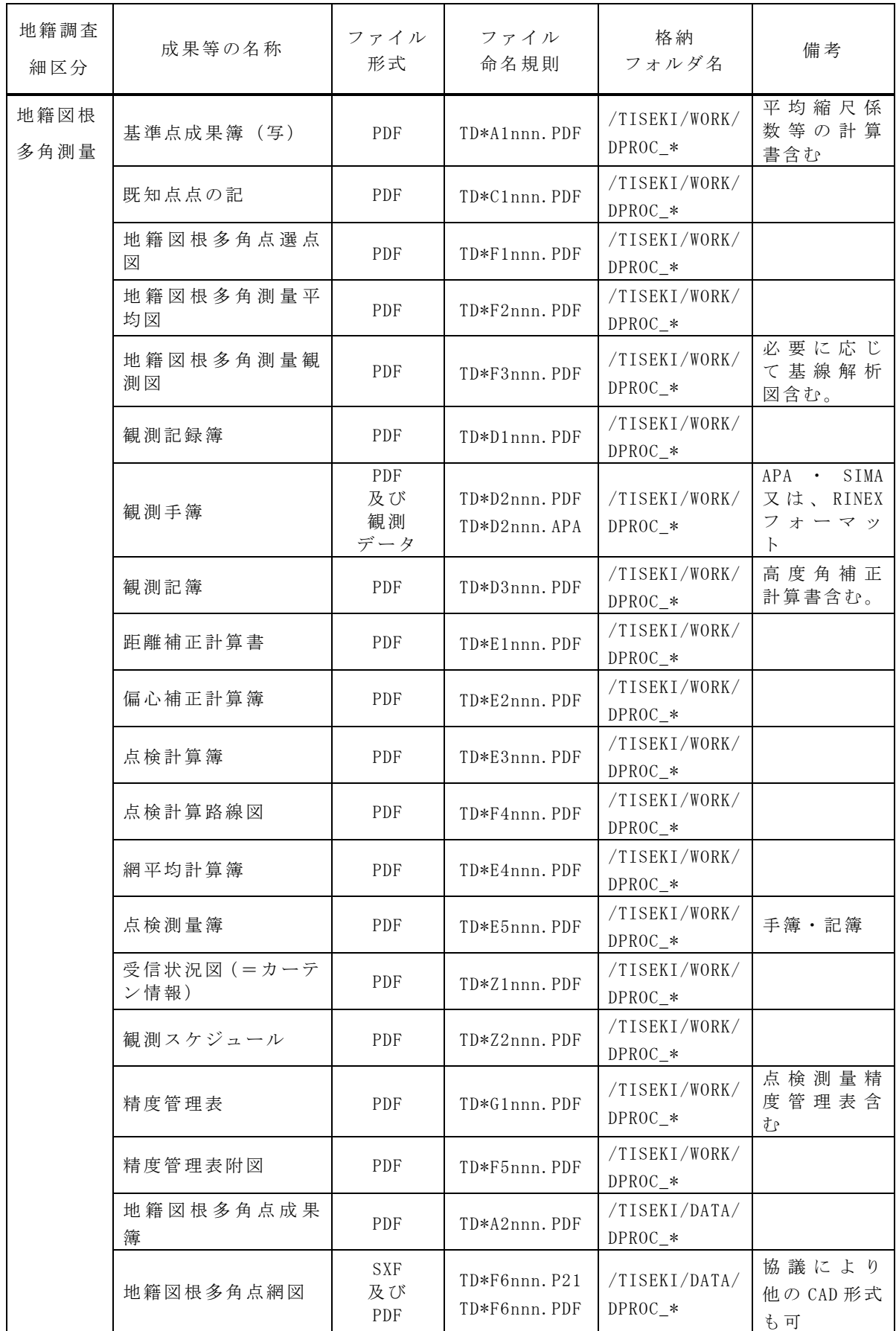

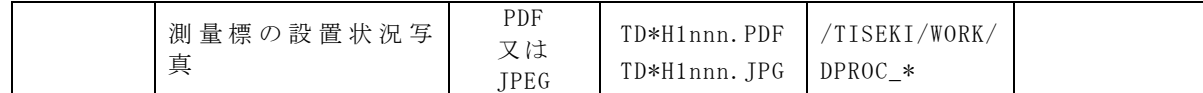

#### 4.3.2 成果ファイルの解説・補足

地籍図根多角測量の成果等は、表 4-20 に示されるファイル形式によって成果フ ァイルを作成するものとする。具体的な方法は以下の運用基準によるものとする。

【運用基準】

1)基準点成果簿(写)・既知点点の記・地籍図根多角点選点図・地籍図根多角測 量平均図・地籍図根多角測量観測図・観測記録簿・観測記簿(高度角補正計算書含 む)・距離補正計算書・偏心補正計算簿・点検計算簿・点検計算路線図・網平均計 算簿・点検測量簿・受信状況図(=カーテン情報)・観測スケジュール・精度管理 表(点検測量精度管理表含む。)・精度管理表附図・地籍図根多角点成果簿は PDF 形式で納品する。

2)観測手簿は、PDF 形式に加えて APA・SIMA または RINEX フォーマット形式で納 品する。PDF 形式以外のファイル名については、PDF 形式の最終ファイル名の後 の番号を連番にて付与する。

例:TDAD2001.PDF~TDAD2010.PDF、TDAD2011.拡張子~TDAD2020.拡張子

3)地籍図根多角点網図は、SXF(p21)及び PDF 形式で納品する。また受発注者間 の協議により他の CAD 形式で納品することができる。ファイル名については、 SXF(p21)形式もしくは他の CAD 形式の最終ファイル名の後の番号に、PDF 形式 を連番にて付与する。

例: TDAF6001. P21~TDAF6010. P21、TDAF6011. PDF~TDAF6020. PDF

4)測量標の設置状況写真は、JPEG 又は PDF 形式で納品する。

5) 表 4-20 に記載されていない測量記録、資料等については、ファイル名を「TD\* Z\*nnn.拡張子」に則して付け、WORK サブフォルダに格納する。ファイル形式は受 発注者間の協議により決定する。

【解説・補足】

1)基準点成果簿(写)・既知点点の記・観測記録簿・観測記簿(高度角補正計算書 含む)・距離補正計算書・偏心補正計算簿・点検計算簿・網平均計算簿・点検測量 簿・受信状況図(=カーテン情報)・観測スケジュール・精度管理表(点検測量精 度管理表含む。)・精度管理表附図・地籍図根多角点成果簿をスキャナでイメージ 化する場合には、「4.1.2(1)1)アナログ資料のスキャニング」に留意し、印刷機 能などにより Acrobat 等を利用して変換する場合は「4.1.2(1)2」に留意すること。 2)地籍図根多角点選点図・地籍図根多角測量平均図・地籍図根多角測量観測図・点 検計算路線図・精度管理表附図は以下の点に留意すること。

- ・スキャナでイメージ化する場合には、「4.1.2(1)1)アナログ資料のスキャニ ング」に留意に留意し、印刷機能などにより Acrobat 等を利用して変換する 場合は「4.1.2(1)2」すること。
- ・各々図の大きさがスキャナの捜査範囲より大きい場合は、適宜分割して作成す る。この場合は、図の縮尺に準じて電子化すること。
- ・複数のファイルにまたがる場合には、ファイル画面の上部にインデックス(位 置関係説明図等)を入れることとする。
- 3)観測手簿は以下の点に留意すること。
	- ・スキャナでイメージ化する場合には、「4.1.2(1)1)アナログ資料のスキャニン グ」に留意すること。
	- ・観測データは、APA・SIMA 又は RINEX フォーマットで納品すること。
- 4)地籍図根多角点網図は、以下の点に留意すること。
	- · SXF (P21)形式以外の CAD 形式で納品する場合には、データの表示、印刷およ び後続作業の利用を考慮して、データ形式を受発注者間の協議により決定す ること。
	- ・後で容易に利用できるように、ファイル形式説明書を、OTHRS サブフォルダに PDF 形式にて保管すること。
	- ・スキャナでイメージ化する場合には、「4.1.2(1)1)アナログ資料のスキャニ ング」に留意し、印刷機能などにより Acrobat 等を利用して変換する場合は 「4.1.2(1)2」に留意すること。
	- ・地籍図根多角点網図を、細部図根点配置図と一図葉に併記した場合は、地籍調 査細区分を表す各々のサブフォルダに格納すること。
- 5)測量標の設置状況写真は、以下の点に留意すること。
	- ・デジタルカメラで撮影する場合の有効画素数は 100 万ピクセル程度とする。
	- ・35mm カメラで撮影した場合には、写真をスキャナでイメージ化する場合にも 同基準を参考にして、100 万ピクセル程度の解像度でファイル作成を行うこと。 (フィルムスキャナも同基準の解像度とする。)
	- ・撮影対象物が容易に判別できない場合や、黒板の文字が識別できない場合には、 スキャナの解像度を適宜調整すること。
	- ・スキャナでイメージ化する場合には、「4.1.2(1)1)アナログ資料のスキャニ ング」に留意し、印刷機能などにより Acrobat 等を利用して変換する場合は 「4.1.2(1)2」に留意すること。
- 6)表 4-20 に記載されていない測量記録、資料等については、以下の点に留意する こと。
	- ・スキャナでイメージ化する場合には、「4.1.2(1)1)アナログ資料のスキャニ ング」に留意すること。
	- ・ファイル説明書にファイル名、タイトルなどを記載すること。

4.4 一筆地調査

## 4.4.1 成果一覧(フォルダ構成、ファイル形式・命名規則・格納場所)

一筆地調査の電子納品対象成果等は表 4-21 に示される。電子納品の対象となる 各成果等は、表 4-21 で示されているファイル形式で作成し、図 4-13 で示されてい るフォルダ内に、所定のファイル名称を付けて納めることとする。

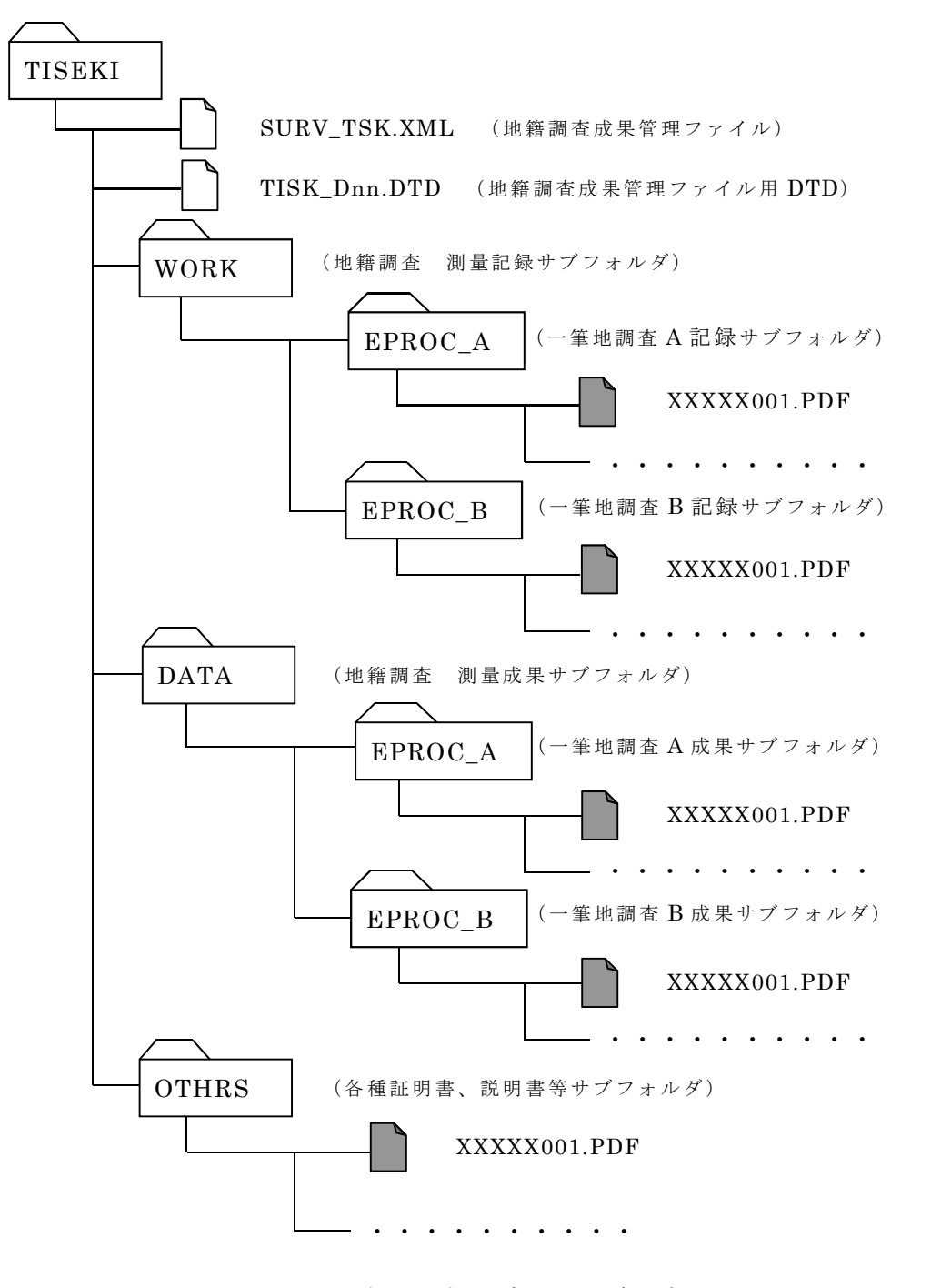

図 4-13 一筆地調査サブフォルダ構成

| 地籍調査<br>細区分 | 成果等の名称           | ファイル<br>形式 | ファイル<br>命名規則  | 格納<br>フォルダ名                  | 備考                                                         |
|-------------|------------------|------------|---------------|------------------------------|------------------------------------------------------------|
| 一筆地調<br>査   | 調査図素図            | <b>PDF</b> | TE*F1nnn.PDF  | /TISEKI/WORK/<br>EPROC *     |                                                            |
|             | 調査図一覧図           | <b>PDF</b> | TE*F2nnn. PDF | /TISEKI/WORK/<br>EPROC *     |                                                            |
|             | 地籍調査票<br>(立会押印後) | <b>PDF</b> | TE*B1nnn. PDF | /TISEKI/DATA/<br>EPROC *     | 委任状等含<br>すり                                                |
|             | 調査図              | <b>PDF</b> | TE*F3nnn. PDF | /TISEKI/WORK/<br>$EPROC$ $*$ |                                                            |
|             | 公図及びその他関連<br>資料  | <b>PDF</b> | TE*Z1nnn, PDF | WORK                         | 登記簿要約<br>書、地積測<br>量図等<br>必 要 に 応<br>じ、地図 XML<br>データも格<br>納 |

表 4-21 一筆地調査の成果及び記録の種類

#### 4.4.2 成果ファイルの解説・補足

一筆地調査の成果等は、表 4-21 に示されるファイル形式によって成果ファイル を作成するものとする。具体的な方法は以下の運用基準によるものとする。

【運用基準】

1) 調査図素図・調査図一覧図・地籍調査票(立会押印後) ·調査図・公図及びそ の他の関連資料(登記簿要約書、地積測量図等)は PDF 形式で納品する。必要に応 じ、地図 XML データも格納できるものとする。

2) 表 4-21 に記載されていない測量記録、資料等については、ファイル名を「TE\* Z\*nnn.拡張子」に則して付け、WORK サブフォルダに格納する。ファイル形式は受 発注者間の協議により決定する。

【解説・補足】

1) 調査図素図· 調査図一覧図·地籍調査票(立会押印後)·調査図·公図及びそ の他の関連資料(登記簿要約書、地積測量図等)は以下の点に留意すること。

- ・スキャナでイメージ化する場合には、「4.1.2(1)1)アナログ資料のスキャニ ング」に留意し、印刷機能などにより Acrobat 等を利用して変換する場合は 「4.1.2(1)2」に留意し、印刷機能などにより Acrobat 等を利用して変換する 場合は「4.1.2(1)2」に留意すること。
- ・各々図の大きさがスキャナの捜査範囲より大きい場合は、適宜分割して作成す る。この場合は、図の縮尺に準じて電子化すること。
- ・複数のファイルにまたがる場合には、ファイル画面の上部にインデックス(位

置関係説明図等)を入れることとする。

2)表 4-21 に記載されていない測量記録、資料等については、以下の点に留意する こと。

- ・スキャナでイメージ化する場合には、「4.1.2(1)1)アナログ資料のスキャニ ング」に留意すること。
- ・ファイル説明書にファイル名、タイトルなどを記載すること。

4.5 細部図根測量

4.5.1 成果一覧(フォルダ構成、ファイル形式・命名規則・格納場所)

細部図根測量の電子納品対象成果等は、表 4-22 に示されるように分かれている。 電子納品の対象となる各成果等は、表 4-22 で示されているファイル形式で作成し、 図 4-14 で示されているフォルダ内に、所定のファイル名称を付けて納めることと する。

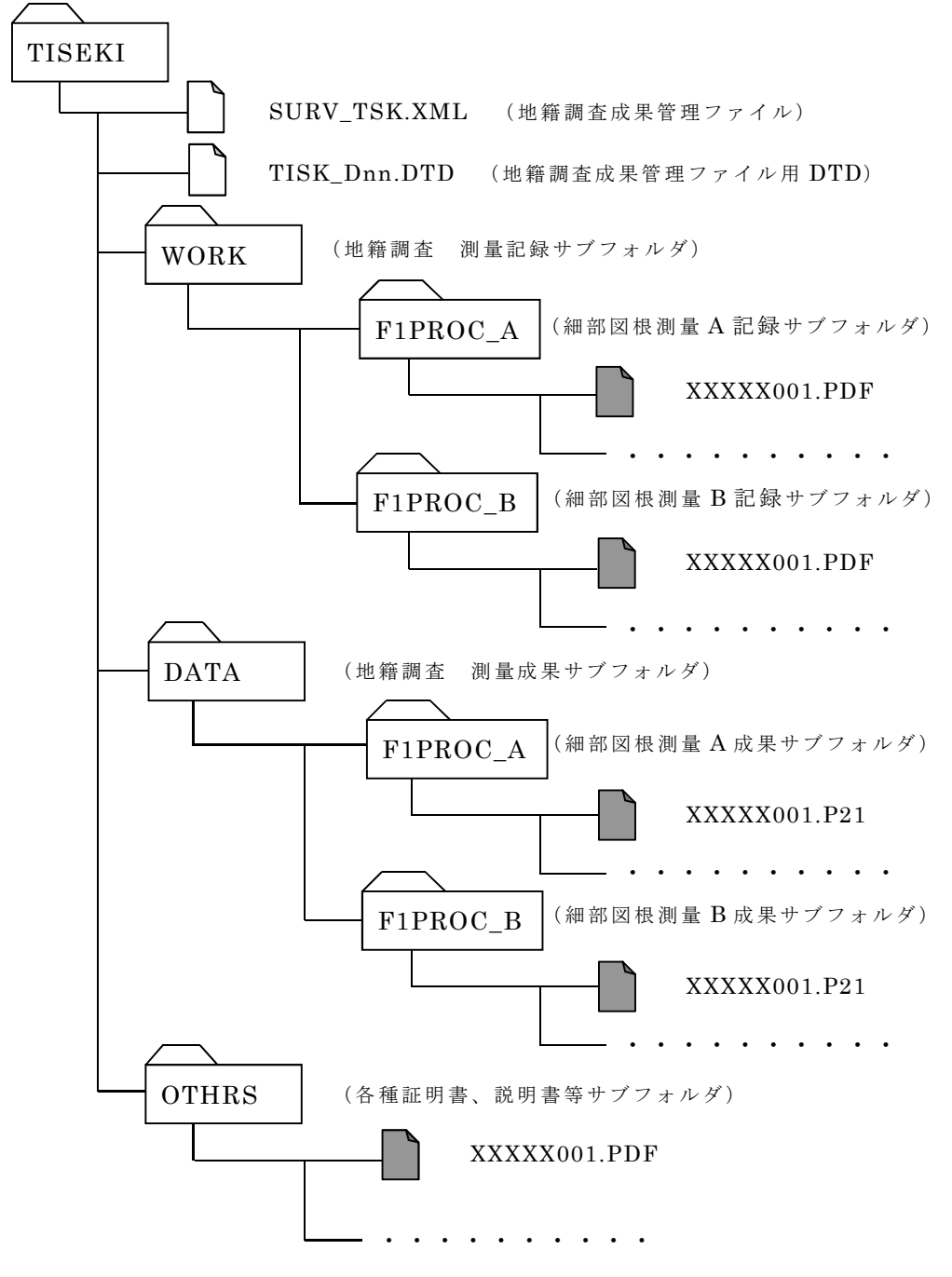

図 4-14 細部図根測量サブフォルダ構成

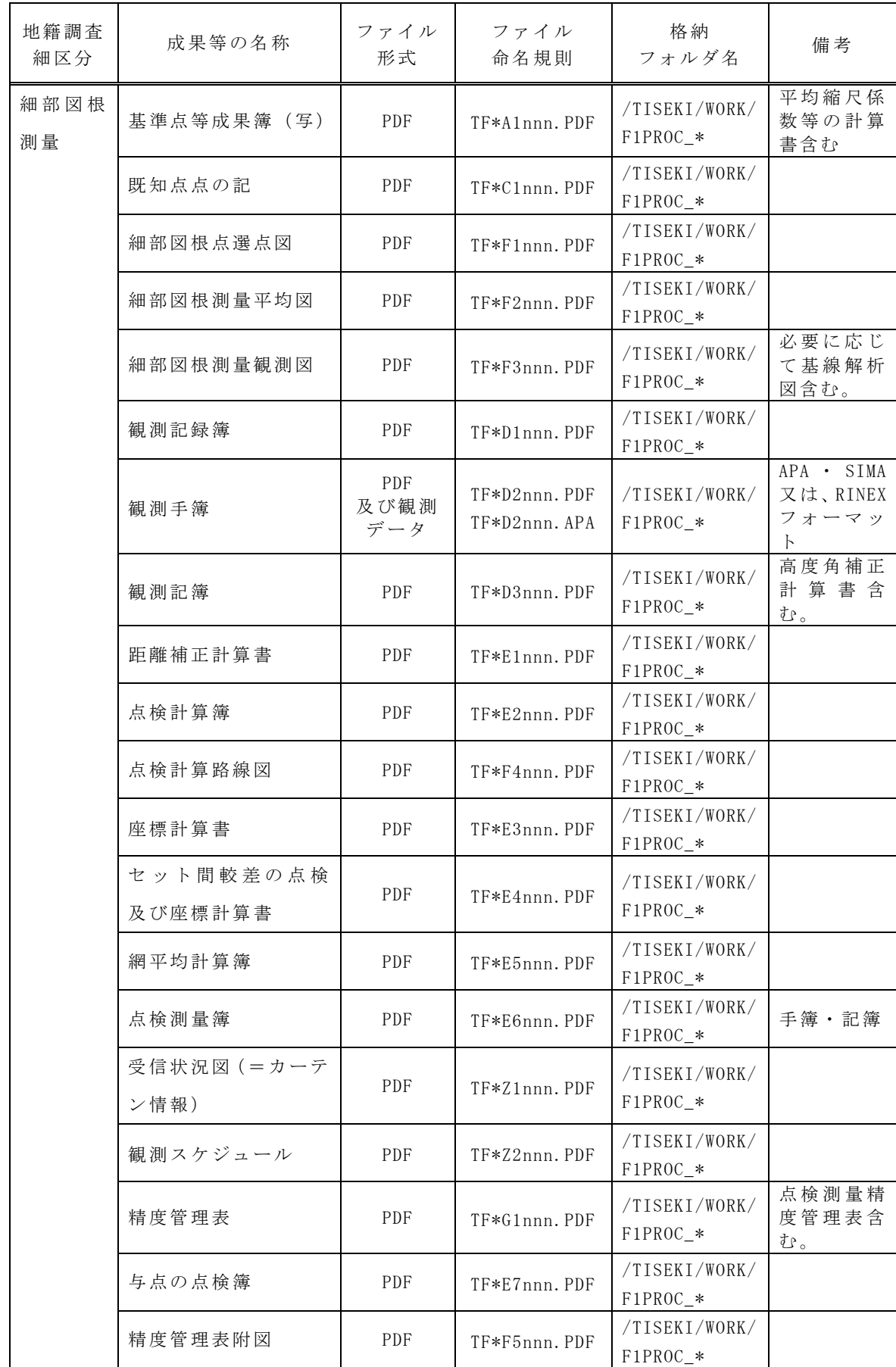

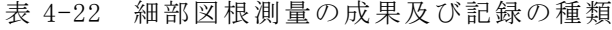

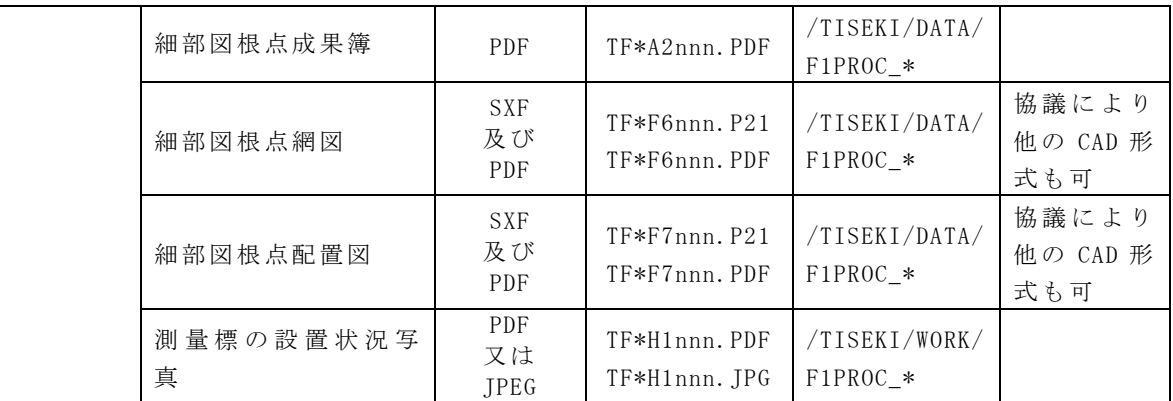

#### 4.5.2 成果ファイルの解説・補足

細部図根測量の成果等は、表 4-22 に示されるファイル形式によって成果ファイ ルを作成するものとする。具体的な方法は運用基準によるものとする。

【運用基準】

1)細部図根測量の基準点等成果簿写・既知点点の記・細部図根点選点図・細部図根 測量平均図・細部図根測量観測図・観測記録簿・観測記簿(高度角補正計算書含む)・ 距離補正計算書・点検計算簿・点検計算路線図・座標計算書・セット間較差の点検 及び座標計算簿・網平均計算簿・点検測量簿・受信状況図(=カーテン情報)・観 測スケジュール・精度管理表(点検測量精度管理表含む。)・与点の点検簿・精度 管理表附図・細部図根点成果簿は、PDF 形式で納品する。

2) 観測手簿は、PDF 形式に加えて APA・SIMA または RINEX フォーマット形式で納 品する。PDF 形式以外のファイル名については、PDF 形式の最終ファイル名の後の 番号を連番にて付与する。

例:TFAD2001.PDF~TFAD2010.PDF、TFAD2011.拡張子~TFAD2020.拡張子 3)細部図根点網図及び細部図根点配置図は、SXF(p21)及び PDF 形式で納品する。 また受発注者間の協議により他の CAD 形式で納品することができる。ファイル名 については、SXF(p21)形式もしくは他の CAD 形式の最終ファイル名の後の番号 に、PDF 形式を連番にて付与する。

 $\varnothing$ : TFAF6001.P21~TFAF6010.P21、TFAF6011.PDF~TFAF6020.PDF

4) 測量標の設置状況写真は、JPEG 又は PDF 形式で納品する。ただし、地籍図根多 角測量を省略した場合において、地籍図根多角点に準じた標識を設置した一次の細 部多角点に限る。

5)表 4-22 に記載されていない測量記録、資料等については、ファイル名を「TF\* Z\*nnn.拡張子」に則して付け、WORK サブフォルダに格納する。ファイル形式は受 発注者間の協議により決定する。

【解説・補足】

1)細部図根測量の基準点等成果簿写・既知点点の記・観測記録籍・観測記簿(高 度角補正計算書含む)・距離補正計算書・点検計算簿・座標計算書・セット間較差 の点検及び座標計算簿・網平均計算簿・点検測量簿・受信状況図(=カーテン情報)・ 観測スケジュール・精度管理表(点検測量精度管理表含む。)・与点の点検簿・細 部図根点成果簿をスキャナでイメージ化する場合には、「4.1.2(1)1)アナログ資 料のスキャニング」に留意し、印刷機能などにより Acrobat 等を利用して変換する 場合は「4.1.2(1)2」に留意すること。

- 2)観測手簿は以下の点に留意すること。
	- ・スキャナでイメージ化する場合には、「4.1.2(1)1)アナログ資料のスキャニ ング」に留意すること。
- ・観測データは、APA・SIMA 又は RINEX フォーマットで納品すること。
- 3) 細部図根点選点図・細部図根測量平均図・細部図根測量観測図・点検計算路線
- 図・精度管理表附図は以下の点に留意すること。
	- ・スキャナでイメージ化する場合には、「4.1.2(1)1)アナログ資料のスキャニ ング」に留意し、印刷機能などにより Acrobat 等を利用して変換する場合は 「4.1.2(1)2」に留意すること。
	- ・各々図の大きさがスキャナの捜査範囲より大きい場合は、適宜分割して作成す る。この場合は、図の縮尺に準じて電子化すること。
	- ・複数のファイルにまたがる場合には、ファイル画面の上部にインデックス(位 置関係説明図等)を入れることとする。
- 4)細部図根点網図及び点網図・細部図根点配置図を、は、以下の点に留意するこ と。
	- ・SXF(P21)形式以外の CAD 形式で納品する場合には、データの表示、印刷及び 後続作業の利用を考慮して、データ形式を受発注者間の協議により決定する こと。
	- ・後で容易に利用できるように、ファイル形式説明書を、OTHRS サブフォルダに PDF 形式にて保管すること。
	- ・細部図根点配置図を、図根多角点網図と一図葉に併記した場合は、地籍調査細 区分を表す各々のサブフォルダに格納すること。
	- ・スキャナでイメージ化する場合には、「4.1.2(1)1)アナログ資料のスキャニ ング」に留意し、印刷機能などにより Acrobat 等を利用して変換する場合は 「4.1.2(1)2」に留意すること。
- 5) 測量標の設置状況写真は、以下の点に留意すること。
	- ・デジタルカメラで撮影する場合の有効画素数は 100 万ピクセル程度とする。
	- ・35mm カメラで撮影した場合には、写真をスキャナでイメージ化する場合にも 同基準を参考にして、100 万ピクセル程度の解像度でファイル作成を行うこと。 (フィルムスキャナも同基準の解像度とする。)
- ・撮影対象物が容易に判別できない場合や、黒板の文字が識別できない場合には、 スキャナの解像度を適宜調整すること。
- ・スキャナでイメージ化する場合には、「4.1.2(1)1)アナログ資料のスキャニ ング」に留意し、印刷機能などにより Acrobat 等を利用して変換する場合は 「4.1.2(1)2」に留意すること。
- 5)表 4-22 に記載されていない測量記録、資料等については、以下の点に留意する こと。
	- ・スキャナでイメージ化する場合には、「4.1.2(1)1)アナログ資料のスキャニ ング」に留意すること。
	- ・ファイル説明書にファイル名、タイトルなどを記載すること。

4.6 一筆地測量

## 4.6.1 成果一覧(フォルダ構成、ファイル形式・命名規則・格納場所)

一筆地測量における電子納品対象成果等は表 4-23 に示される。電子納品の対象 となる各成果等は、各々表 4-23 で示されているファイル形式で作成し、図 4-15 で 示されているフォルダ内に、所定のファイル名称を付けて納めることとする。

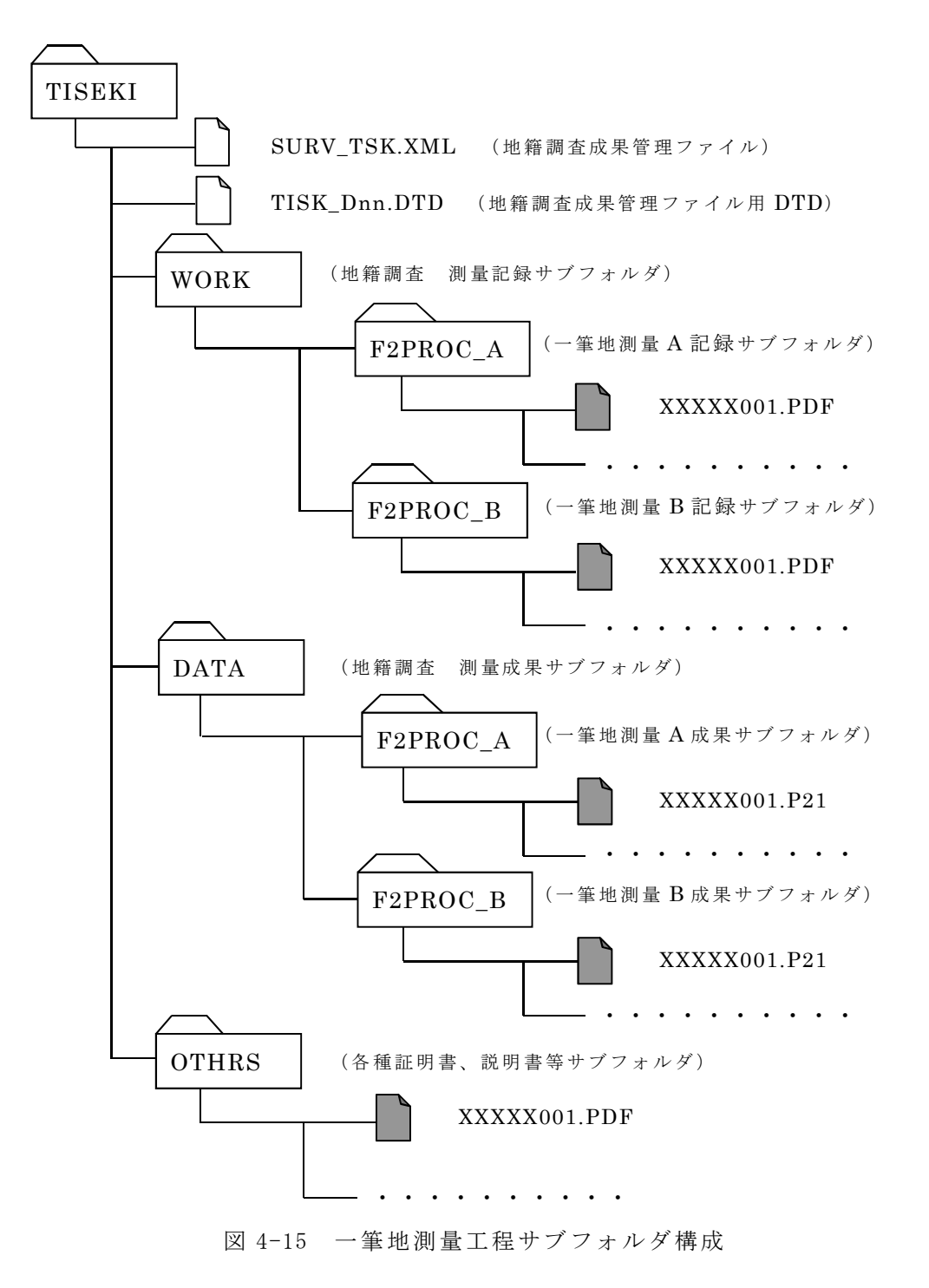

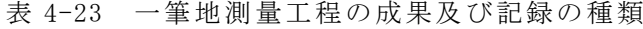

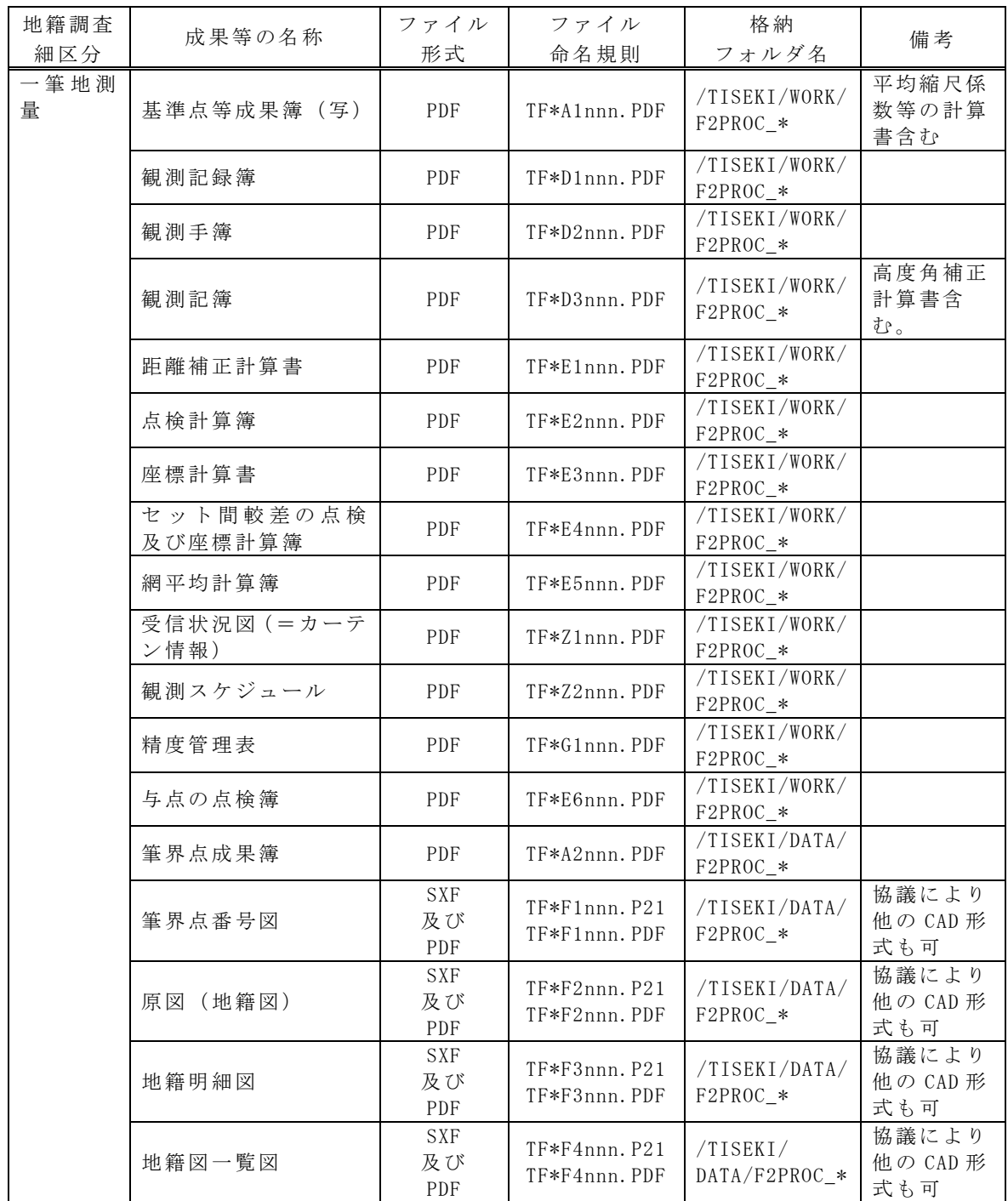

# 4.6.2 成果ファイルの解説・補足

原図の作成工程の成果等は、表 4-23 に示されるファイル形式によって成果ファ イルを作成するものとする。具体的な方法は以下の運用基準によるものとする。

【運用基準】

1) 基準点等成果簿写・観測記録簿・観測手簿・観測記簿・距離補正計算書・セ ット間較差の点検及び座標計算簿・点検測量簿・与点の点検簿・精度管理表(点 検測量精度管理表含む。)・筆界点成果簿は PDF 形式で納品する。

2)筆界点番号図・原図(地籍図)・地籍明細図・地籍図一覧図は、SXF(p21)及 び PDF 形式で納品する。また受発注者間の協議により他の CAD 形式で納品すること ができるファイル名については、SXF(p21)形式もしくは他の CAD 形式の最終フ ァイル名の後の番号に、PDF 形式を連番にて付与する。

 $\varnothing$ : TFAF1001.P21~TFAF1010.P21、TFAF1011.PDF~TFAF1020.PDF

3) 表 4-23 に記載されていない測量記録、資料等については、ファイル名を「TF\* Z\*nnn.拡張子」に則して付け、WORK サブフォルダに格納する。ファイル形式は受 発注者間の協議により決定する。

【解説・補足】

1) 基準点等成果簿写・観測記録簿・観測手簿・観測記簿・距離補正計算書・セ ット間較差の点検及び座標計算簿・点検測量簿・与点の点検簿・精度管理表(点 検測量精度管理表含む。)・筆界点成果簿はをスキャナでイメージ化する場合には、 「4.1.2(1)1) アナログ資料のスキャニング」に留意し、印刷機能などにより Acrobat 等を利用して変換する場合は「4.1.2(1)2」すること。

2)筆界点番号図・原図(地籍図)・地籍明細図・地籍図一覧図を、は、以下の点 に留意すること。

- ・SXF(P21)形式以外の CAD 形式で納品する場合には、データを表示、印刷およ び後続作業の利用を考慮して、データ形式を受発注者間の協議により決定す ること。
- ・後で容易に利用できるように、ファイル形式説明書を、OTHRS サブフォルダに PDF 形式にて保管すること。
- ・スキャナでイメージ化する場合には、「4.1.2(1)1)アナログ資料のスキャニ ング」に留意し、印刷機能などにより Acrobat 等を利用して変換する場合は 「4.1.2(1)2」に留意すること。
- 3)表 4-23 に記載されていない測量記録、資料等については、以下の点に留意する こと。
	- ・スキャナでイメージ化する場合には、「4.1.2(1)1)アナログ資料のスキャニ ング」に留意すること。
	- ・ファイル説明書にファイル名、タイトルなどを記載すること。

4.7 地積測定

4.7.1 成果一覧(フォルダ構成、ファイル形式・命名規則・格納場所)

地積測定の電子納品対象成果等は、表 4-24 に示されるようにに分かれている。 電子納品の対象となる各成果等は、各々表 4-24 で示されているファイル形式で作 成し、図 4-16 で示されているフォルダ内に、所定のファイル名称を付けて納める こととする。

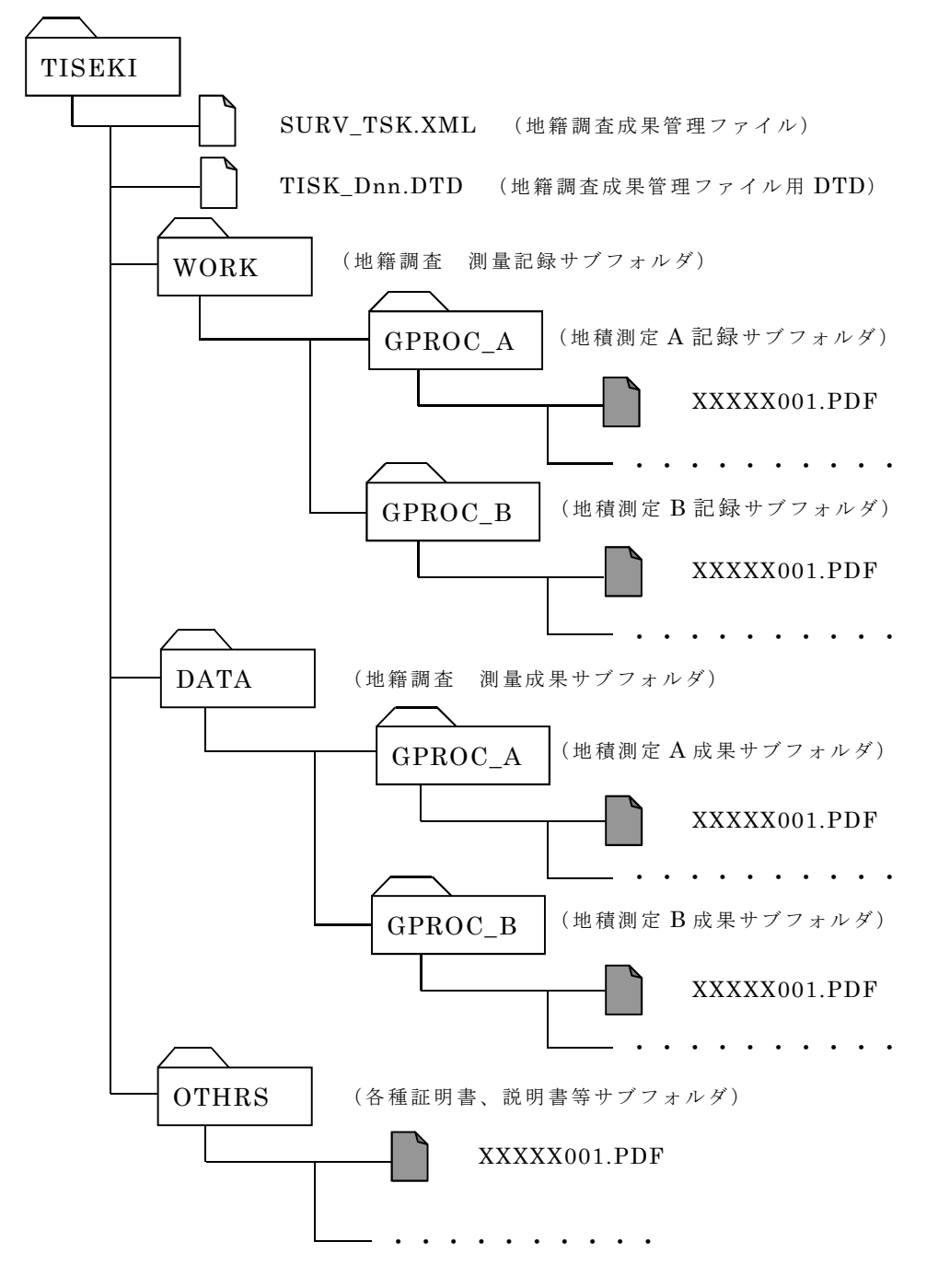

図 4-16 地積測定サブフォルダ構成

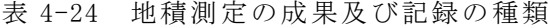

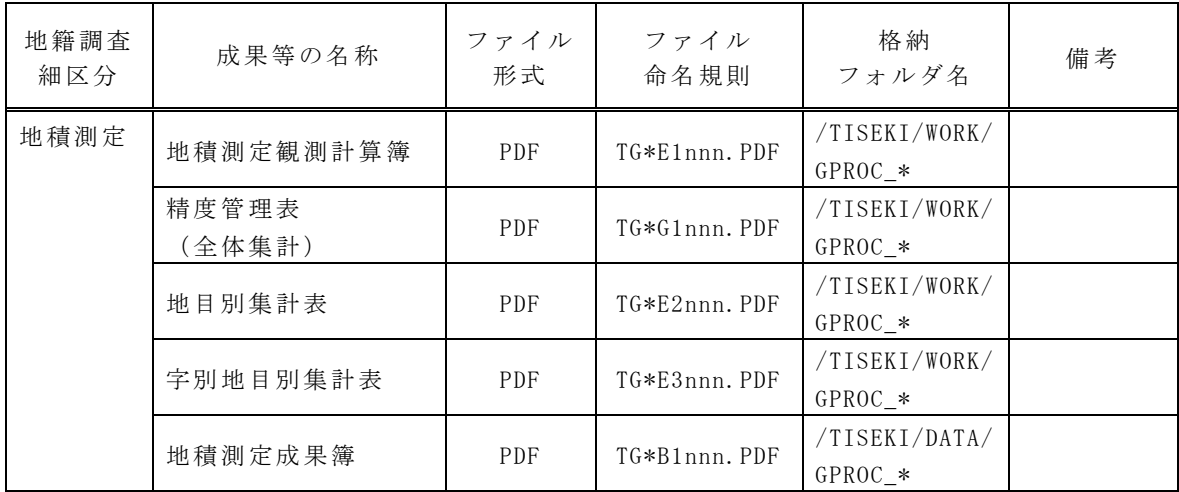

### 4.7.2 成果ファイルの解説・補足

地積測定の成果等は、表 4-24 に示されるファイル形式によって成果ファイルを 作成するものとする。具体的な方法は以下の運用基準によるものとする。

【運用基準】

1) 地積測定観測計算簿・精度管理表(全体集計) · 地目別集計表・字毎別地目別 集計表・地積測定成果簿は、PDF 形式で納品する。

2) 表 4-24 に記載されていない測量記録、資料等については、ファイル名を「TG\* Z\*nnn.拡張子」に則して付け、WORK サブフォルダに格納する。ファイル形式は受 発注者間の協議により決定する。

【解説・補足】

1)地積測定観測計算簿・精度管理表(全体集計)・地目別集計表・字毎別地目別 集計表·地積測定成果簿をスキャナでイメージ化する場合には、「4.1.2(1)1) ア ナログ資料のスキャニング」に留意し、印刷機能などにより Acrobat 等を利用して 変換する場合は「4.1.2(1)2」に留意すること。

- 2)表 4-24 に記載されていない測量記録、資料等については、以下の点に留意する こと。
	- ・スキャナでイメージ化する場合には、「4.1.2(1)1)アナログ資料のスキャニ ング」に留意すること。
	- ・ファイル説明書にファイル名、タイトルなどを記載すること。

4.8 地籍図及び地籍簿の作成

## 4.8.1 成果一覧(フォルダ構成、ファイル形式・命名規則・格納場所)

地籍図及び地籍簿の作成の電子納品対象成果は表 4-25 に示される。電子納品の 対象となる成果は、各々表 4-25 で示されているファイル形式で作成し、図 4-17 で 示されているフォルダ内に、所定のファイル名称を付けて納めることとする。

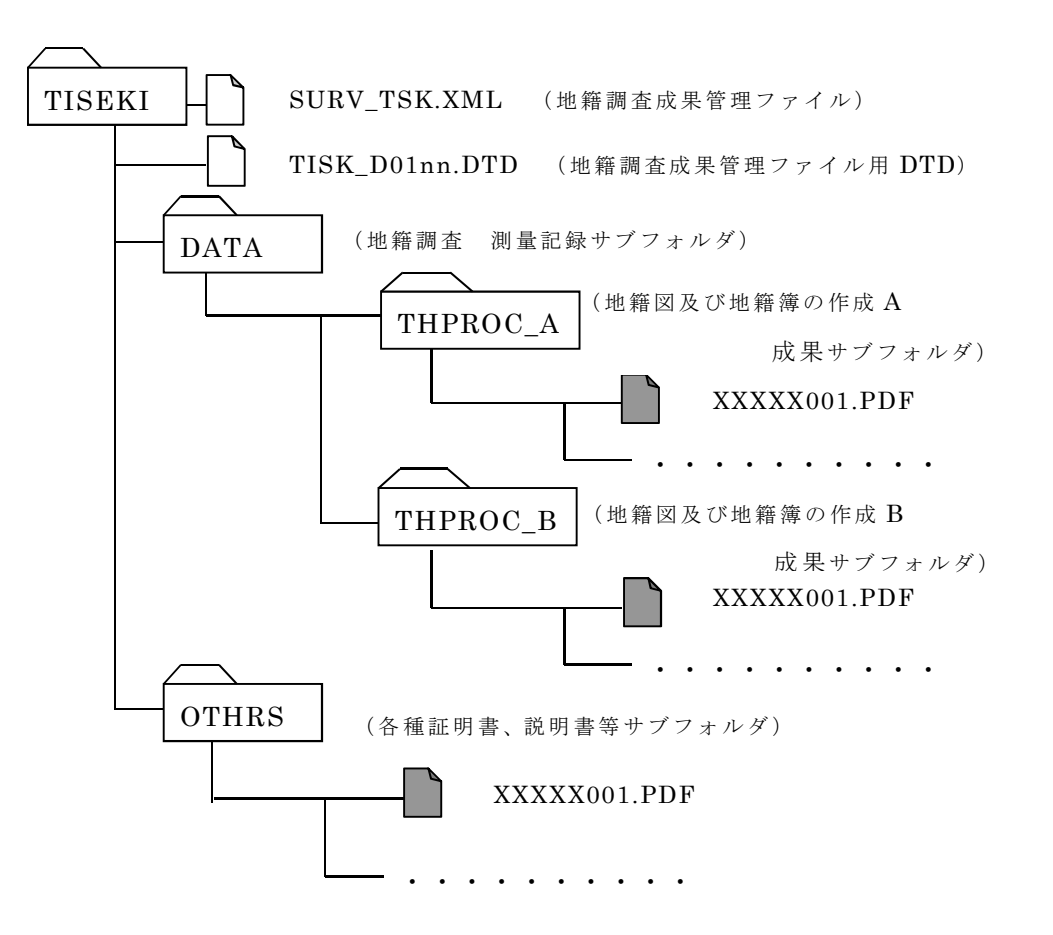

図 4-17 地籍図及び地籍簿の作成サブフォルダ構成

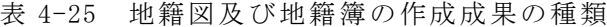

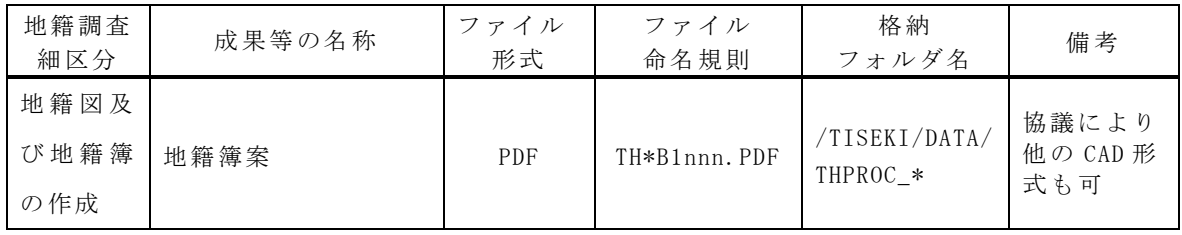

## 4.8.2 成果ファイルの解説・補足

地籍図及び地籍簿の作成の成果等は、表 4-25 に示されるファイル形式によって 成果ファイルを作成するものとする。具体的な方法は運用基準によるものとする。

【運用基準】

1)地籍簿案は、PDF 形式で納品する。また受発注者間等の協議により他のファイ ル形式で納品することができる。

【解説・補足】

1)地籍簿案をスキャナでイメージ化する場合には、「4.1.2(1)1)アナログ資料の スキャニング」に留意し、印刷機能などにより Acrobat 等を利用して変換する場合 は「4.1.2(1)2」に留意すること。

4.9 対空標識の設置

4.9.1 成果一覧(フォルダ構成、ファイル形式・命名規則・格納場所)

対空標識の設置の電子納品対象成果等は表 4-26 に示される。電子納品の対象と なる成果等は、各々表 4-26 で示されているファイル形式で作成し、図 4-17 で示さ れているフォルダ内に、所定のファイル名称を付けて納めることとする。

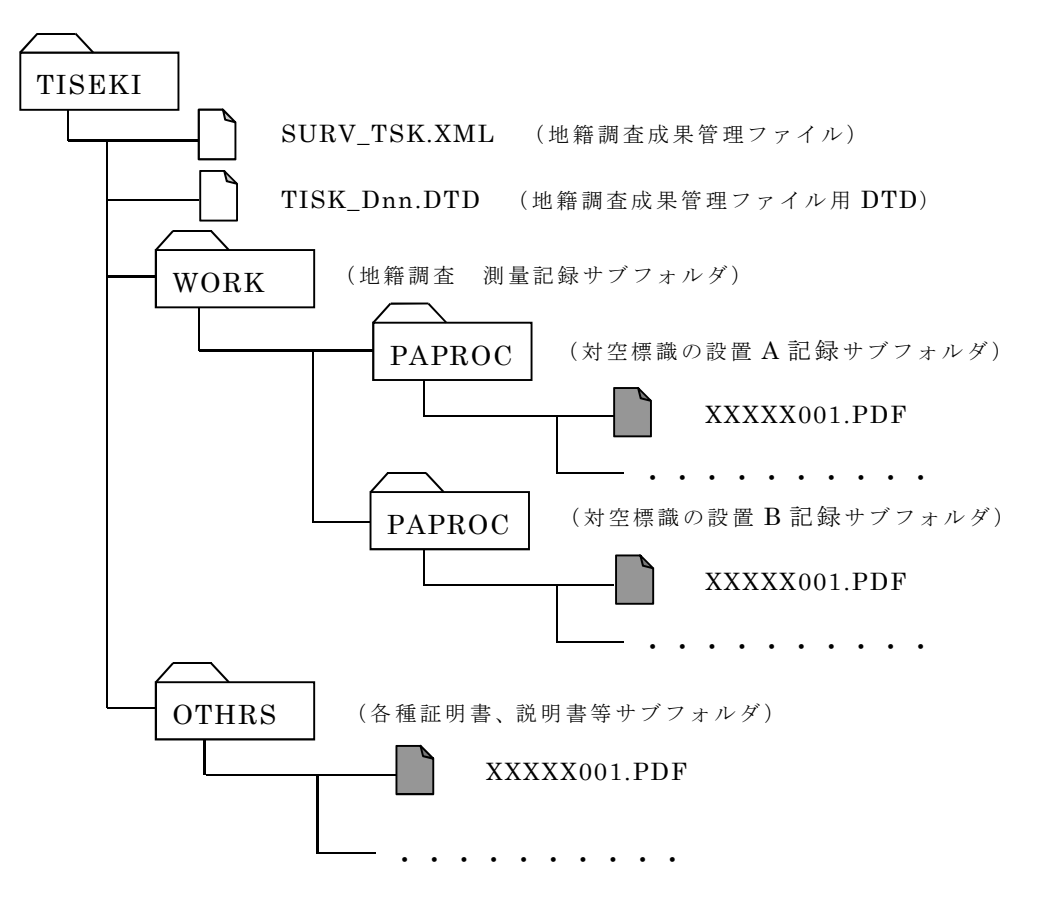

図 4-18 対空標識の設置サブフォルダ構成

表 4-26 対空標識の設置の成果及び記録の種類

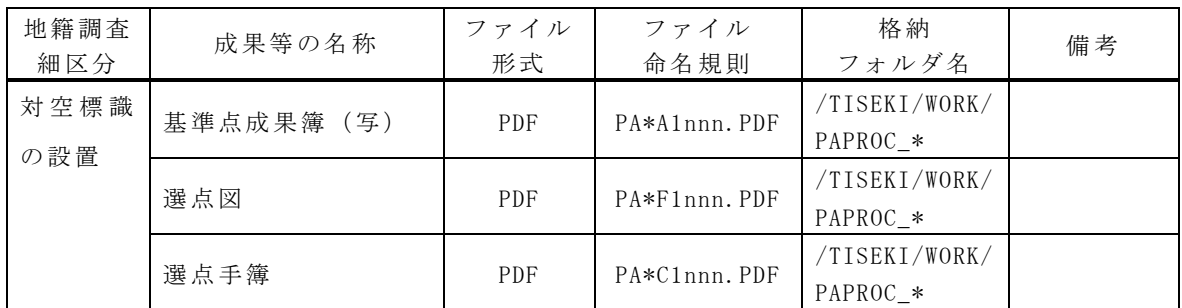

#### 4.9.2 成果ファイルの解説・補足

対空標識の設置の成果等は、表 4-26 に示されるファイル形式によって成果ファ イルを作成するものとする。具体的な方法は運用基準によるものとする。

【運用基準】

1)基準点成果簿(写)・選点図・選点手簿は、PDF 形式で納品する。5)表 4-26 に 記載されていない成果等については、ファイル名を「PA\*Z\*nnn.拡張子」のように つけ、WORK サブフォルダに格納する。ファイル形式は受発注者間の協議により決 定する。

【解説・補足】

1)基準点成果簿(写)・選点手簿をスキャナでイメージ化する場合には、「4.1.2(1)1) アナログ資料のスキャニング」に留意し、印刷機能などにより Acrobat 等を利用し て変換する場合は「4.1.2(1)2」に留意する。

- 2)選点図をスキャナでイメージ化する場合には、以下の点に留意する。
	- ・スキャナでイメージ化する場合には、「4.1.2(1)1)アナログ資料のスキャニ ング」に留意に留意し、印刷機能などにより Acrobat 等を利用して変換する 場合は「4.1.2(1)2」する。
	- ・各々図の大きさがスキャナの走査範囲より大きい場合は、適宜分割して作成す る。この場合は、図の縮尺に準じて電子化する。
	- ・ファイルは図単位または、図の種別単位で作成する。選点図ファイルを PDF 形 式で作成する場合で、ファイルサイズが 10Mbyte を越えるような場合、ある いは A3 形式を超えるような場合は、それぞれ 10Mbyte を越えないようなフ ァイルサイズ、A3 形式を超えないような大きさに分割する。
	- ・複数のファイルにまたがる場合には、ファイル画面の上部にインデックス(位 置関係説明図等)を入れる。
- 3)選点図を PDF 形式で作成する場合で地形図を背景とする場合には、国土地理院 発行の地図画像を用いても良い。

4.10 空中写真撮影

4.10.1 成果一覧(フォルダ構成、ファイル形式・命名規則・格納場所)

空中写真撮影の電子納品対象成果等は表 4-27 に示される。電子納品の対象とな る成果等は、各々表 4-27 で示されているファイル形式で作成し、図 4-18 で示され ているフォルダ内に、所定のファイル名称を付けて納めることとする。

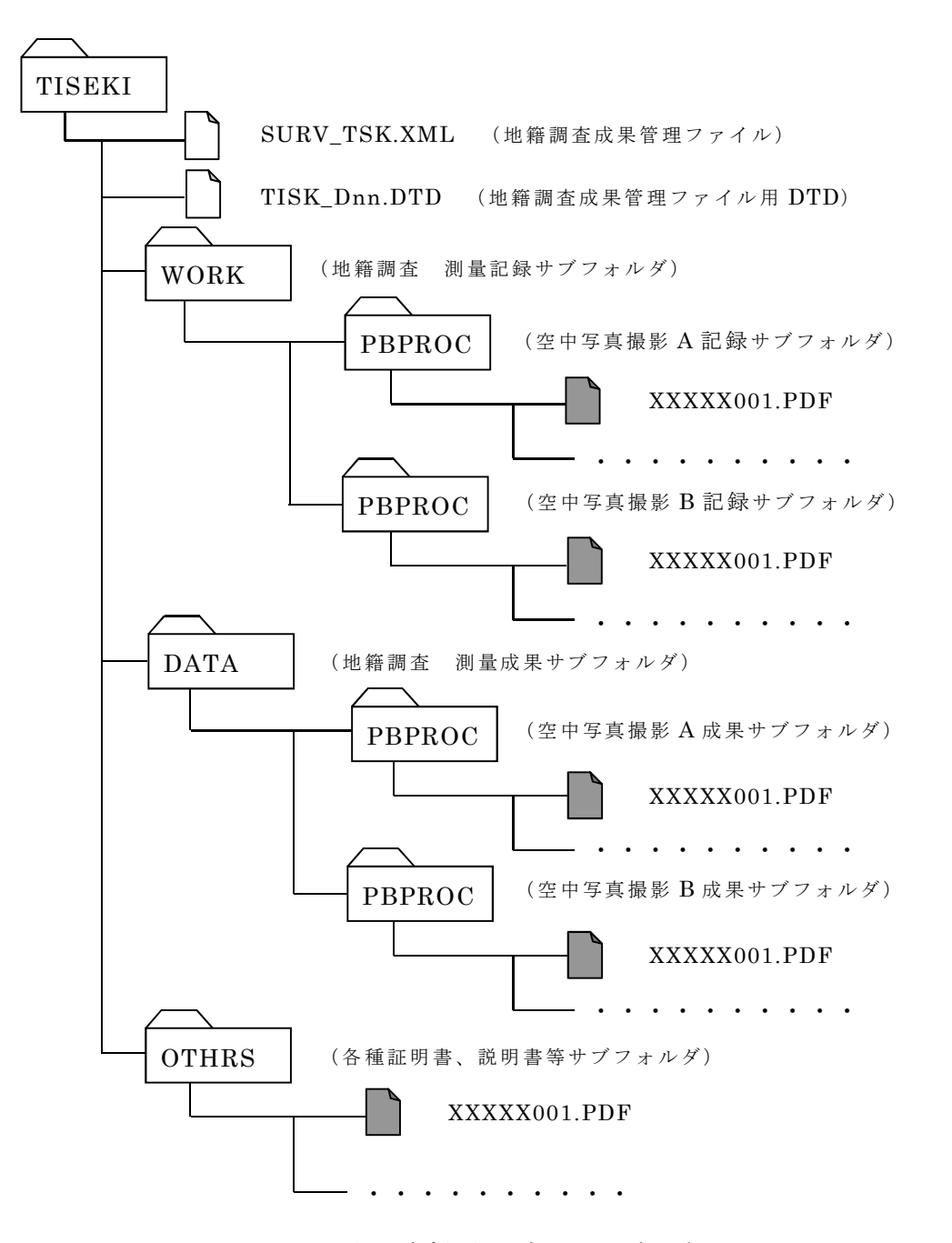

図 4-19 空中写真撮影サブフォルダ構成

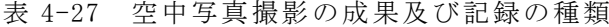

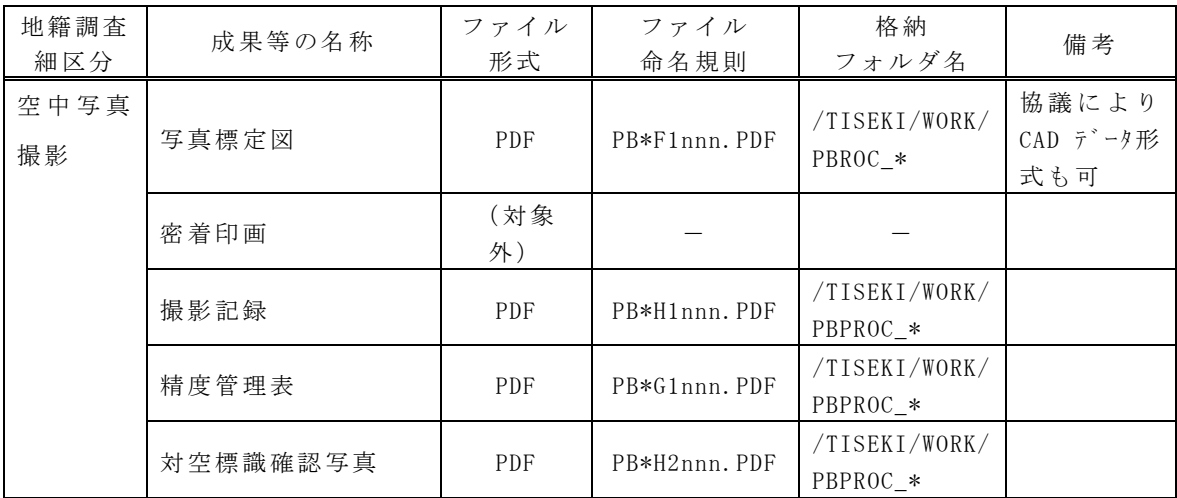

## 4.10.2 成果ファイルの解説・補足

空中写真の成果等は、表 4-27 に示されるファイル形式によって成果ファイルを 作成するものとする。具体的な方法は以下の運用基準によるものとする。

【運用基準】

- 1)写真標定図は、PDF 形式で納品する。また、受発注者間の協議により CAD データ で納品することができる。その場合、PDF 形式の成果等については、受発注者間の 協議により納品の有無を決めることができる。
- 2)撮影記録・精度管理表・対空標識確認写真は、PDF 形式で納品する。
- 3)表 4-27 に記載されていない成果等については、ファイル名を「PB\*Z\*nnn.拡張 子」に則して付け、WORK サブフォルダに格納する。ファイル形式は受発注者間の協 議により決定する。

【解説・補足】

1)密着印画については、劣化なしでの数値化は困難で原本性が確保できないばか りか、データ量が膨大になり発注者の管理も不可能と思われるため、電子納品の対 象外となっている。

- 2)写真標定図は、以下の点に留意すること。
	- ・スキャナでイメージ化する場合には、「4.1.2(1)1)アナログ資料のスキャニ ング」に留意に留意し、印刷機能などにより Acrobat 等を利用して変換する 場合は「4.1.2(1)2」する。
	- ・各々図の大きさがスキャナの走査範囲より大きい場合は適宜分割して作成す る。この場合は、図の縮尺に準じて電子化する。
	- ・ファイルは図単位又は種別転移で作成する。
	- ・複数にまたがる場合には、ファイル画面の上部にインデックス(位置関係説明

図等)を入れること。

- ・CAD データの形式は、受発注者間の協議により決定すること。
- ・CAD データで納品する場合は、ファイル形式説明書を OTHRS サブフォルダに PDF 形式にて保管すること。
- 3)撮影記録・精度管理表・対空標識確認写真をスキャナでイメージ化する場合に は、「4.1.2(1)1)アナログ資料のスキャニング」に留意に留意し、印刷機能など により Acrobat 等を利用して変換する場合は「4.1.2(1)2」する。
- 4)カメラキャリブレーションデータは、必ずその他のサブフォルダ(/OTHRS)の、 使用機器検定証明書・試験検査成績表に PDF 形式にて格納しなければならない。
- 5)表 4-27 に記載されていない測量記録、資料等については、以下の点に留意する こと。
	- ・スキャナでイメージ化する場合には、「4.1.2(1)1)アナログ資料のスキャニ ング」に留意すること。
	- ・ファイル説明書にファイル名、タイトルなどを記載すること。

4.11 標定点測量

4.11.1 成果一覧(フォルダ構成、ファイル形式・命名規則・格納場所)

標定点測量の電子納品対象成果等は表 4-28 に示される。電子納品の対象となる 成果等は、各々表 4-28 で示されているファイル形式で作成し、図 4-20 で示されて いるフォルダ内に、所定のファイル名称を付けて納めることとする。

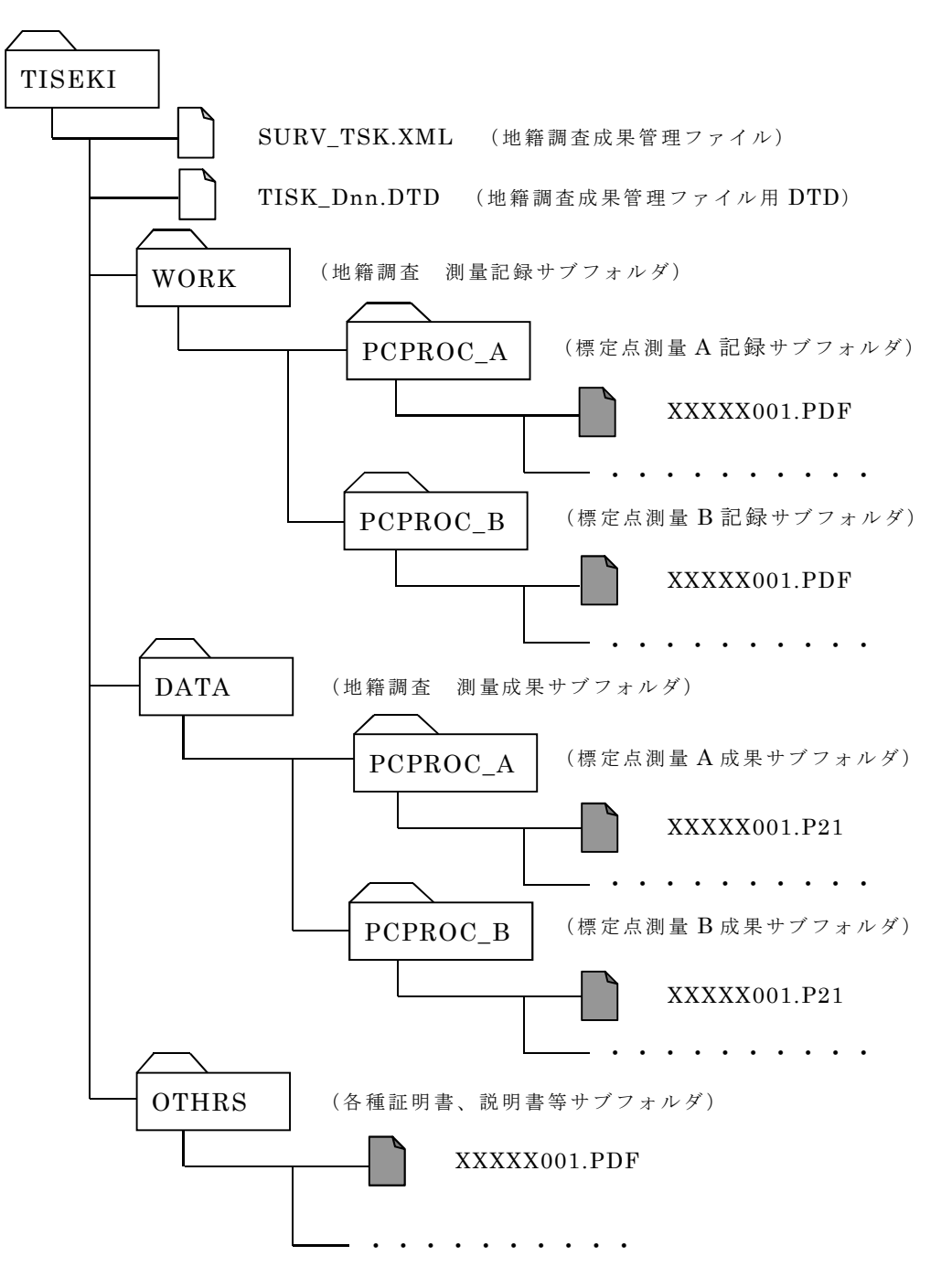

図 4-20 標定点測量サブフォルダ構成

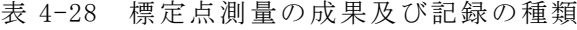

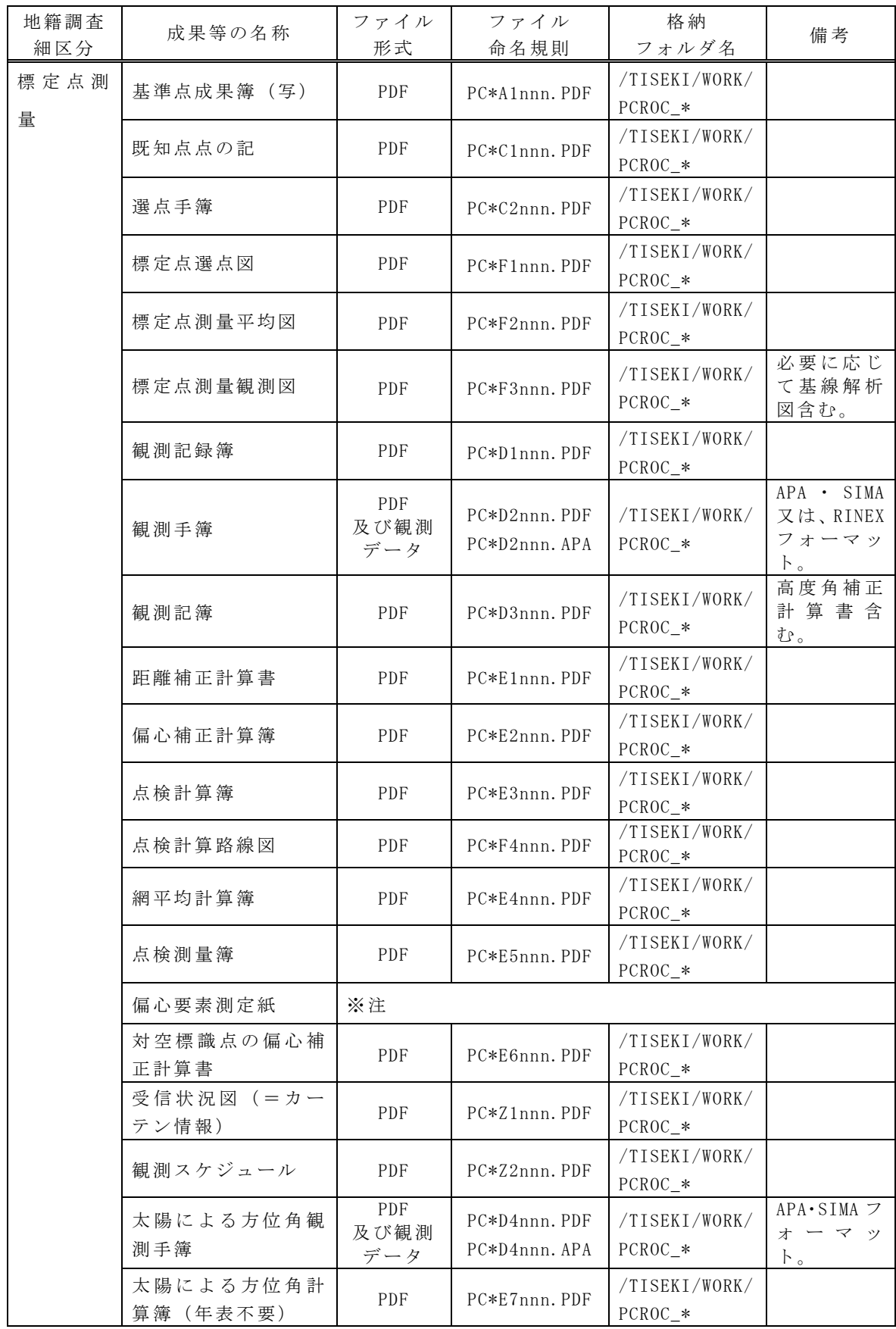

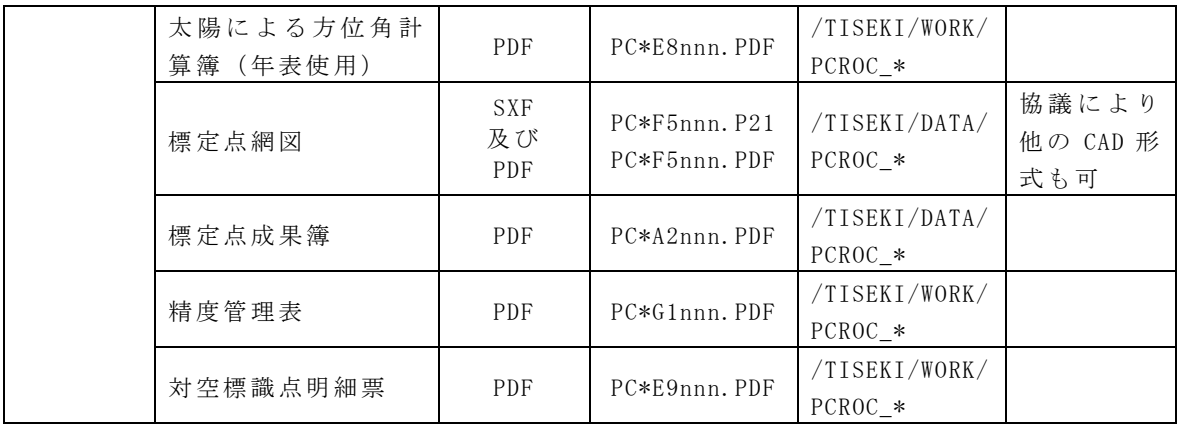

※注: 偏心要素測定紙は、対空標識点明細表の該当する標定点と共にファイル化する。

### 4.11.2 成果ファイルの解説・補足

標定点測量の成果等は、表 4-28 に示されるファイル形式によって成果ファイル を作成するものとする。具体的な方法は以下の運用基準によるものとする。

【運用基準】

1) 基準点成果簿(写) · 既知点点の記・標定点選点手簿・標定点選点図・標定点 測量平均図・標定点測量観測図・観測記録簿・観測記簿(高度角補正含む)・距離 補正計算書・偏心補正計算簿・点検計算簿・点検計算路線図・網平均計算簿・点検 測量簿・対空標識点の偏心補正計算簿・受信状況図(=カーテン情報)・観測スケ ジュール・太陽による方位角観測手簿・太陽による方位角計算簿(年表不要及び年 表使用)・標定点成果簿・精度管理表・対空標識点明細票は PDF 形式で納品する。 2)観測手簿は、PDF 形式に加えて APA・SIMA または RINEX フォーマット形式で納 品する。PDF 形式以外のファイル名については、PDF 形式の最終ファイル名の後 の番号を連番にて付与する。

例:PCAD2001.PDF~PCAD2010.PDF、PCAD2011.拡張子~PCAD2020.拡張子 3)標定点網図は、SXF(p21)及び PDF 形式で納品する。また受発注者間の協議に より他の CAD 形式で納品することができる。ファイル名については、SXF(p21)形 式もしくは他の CAD 形式の最終ファイル名の後の番号に、PDF 形式を連番にて 付与する。

例: PCAF5001.P21~PCAF5010.P21、PCAF5011.PDF~PCAF5020.PDF 4)表 4-28 に記載されていない成果等については、ファイル名を「PC\*Z\*nnn.拡張 子」に則して付け、WORK サブフォルダに格納する。ファイル形式は受発注者間の協 議により決定する。

【解説・補足】

1) 基準点成果簿(写) · 既知点点の記・標定点選点手簿・観測記録簿・観測記簿 (高度角補正含む)・距離補正計算書・偏心補正計算簿・点検計算簿・点検計算路 線図・網平均計算簿・点検測量簿・対空標識点の偏心補正計算簿・受信状況図(= カーテン情報)・観測スケジュール・太陽による方位角観測手簿・太陽による方位 角計算簿(年表不要及び年表使用)・標定点成果簿・精度管理表・対空標識点明細 票をスキャナでイメージ化する場合には、「4.1.2(1)1)アナログ資料のスキャニ ング」に留意し、印刷機能などにより Acrobat 等を利用して変換する場合は 「4.1.2(1)2」すること。

2)標定点選点図・標定点測量平均図・標定点測量観測図は、以下の点に留意する こと。

- ・スキャナでイメージ化する場合には、「4.1.2(1)1)アナログ資料のスキャニ ング」に留意に留意し、印刷機能などにより Acrobat 等を利用して変換する 場合は「4.1.2(1)2」する。
- ・各々図の大きさがスキャナの走査範囲より大きい場合は適宜分割して作成す る。この場合は、図の縮尺に準じて電子化する。
- ・複数にまたがる場合には、ファイル画面の上部にインデックス(位置関係説明 図等)を入れること。
- 3)観測手簿は以下の点に留意すること。
	- ・スキャナでイメージ化する場合には、「4.1.2(1)1)アナログ資料のスキャニ ング」に留意すること。
	- ・観測データは、APA・SIMA 又は RINEX フォーマットで納品すること。
- 4)標定点網図は、以下の点に留意すること。
	- ・SXF(P21)形式以外の CAD 形式で納品する場合には、データの表示、印刷及び 後続作業の利用を考慮して、データ形式を受発注者間の協議により決定する こと。
	- ・後で容易に利用できるように、ファイル形式説明書を、OTHRS サブフォルダに PDF 形式にて保管すること。
	- ・スキャナでイメージ化する場合には、「4.1.2(1)1)アナログ資料のスキャニ ング」に留意し、印刷機能などにより Acrobat 等を利用して変換する場合は 「4.1.2(1)2」に留意すること。
- 5)表 4-28 に記載されていない測量記録、資料等については、以下の点に留意する こと。
	- ・スキャナでイメージ化する場合には、「4.1.2(1)1)アナログ資料のスキャニ ング」に留意すること。
	- ・ファイル説明書にファイル名、タイトルなどを記載すること。

4.12 空中三角測量

## 4.12.1 成果一覧(フォルダ構成、ファイル形式・命名規則・格納場所)

地籍調査における空中三角測量には航測法と併用法がある。この二法に分けて 成果一覧を示す。

# (1) 空中三角測量(航測法)

空中三角測量(航測法)の電子納品対象成果等は表 4-29 に示される。電子納品 の対象となる成果等は、各々表 4-29 で示されているファイル形式で作成し、図 4- 21 で示されているフォルダ内に、所定のファイル名称を付けて納めることとする。

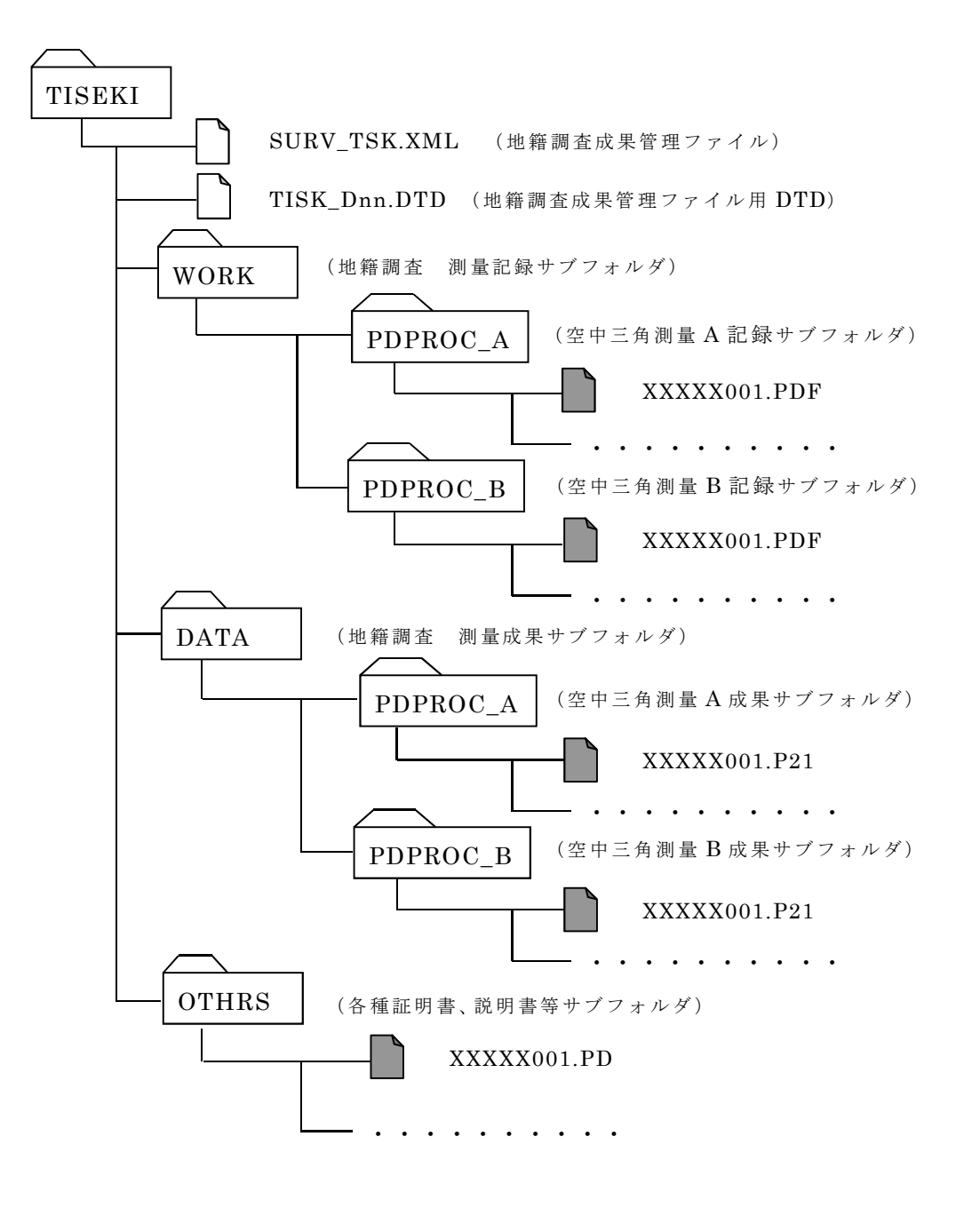

図 4-21 空中三角測量(航測法)サブフォルダ構成

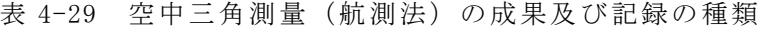

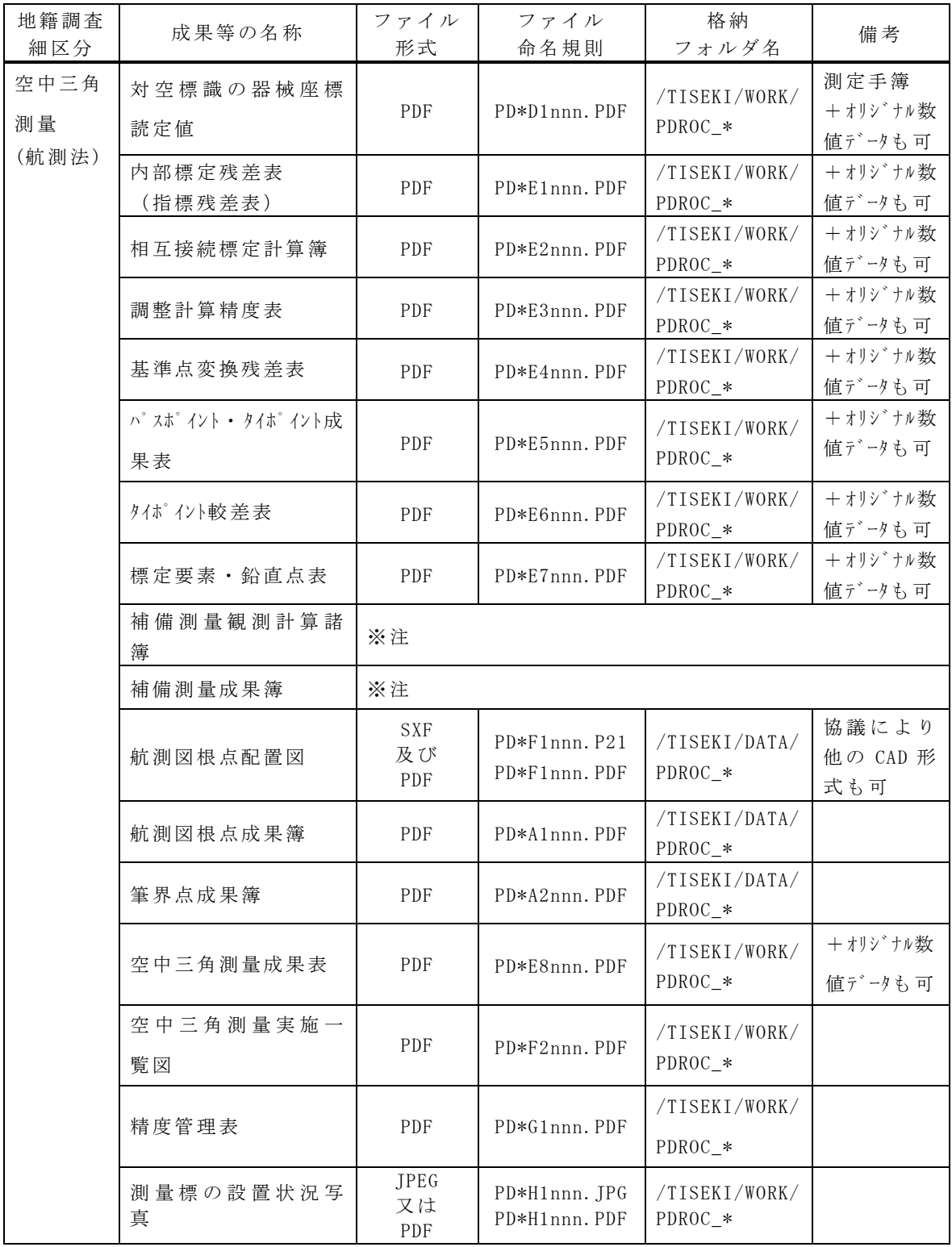

※注:補備測量を実施した場合は、地上法の地籍調査細区分の該当するファイル形 式、ファイル名、DATA、WORK 区分に従う。

# (2) 空中三角測量(併用法)

空中三角測量(併用法)の電子納品対象成果等は表 4-30 に示されるとおりであ る。電子納品の対象となる成果等は、各々表 4-30 で示されているファイル形式で 作成し、図 4-22 で示されているフォルダ内に、所定のファイル名称を付けて納め ることとする。

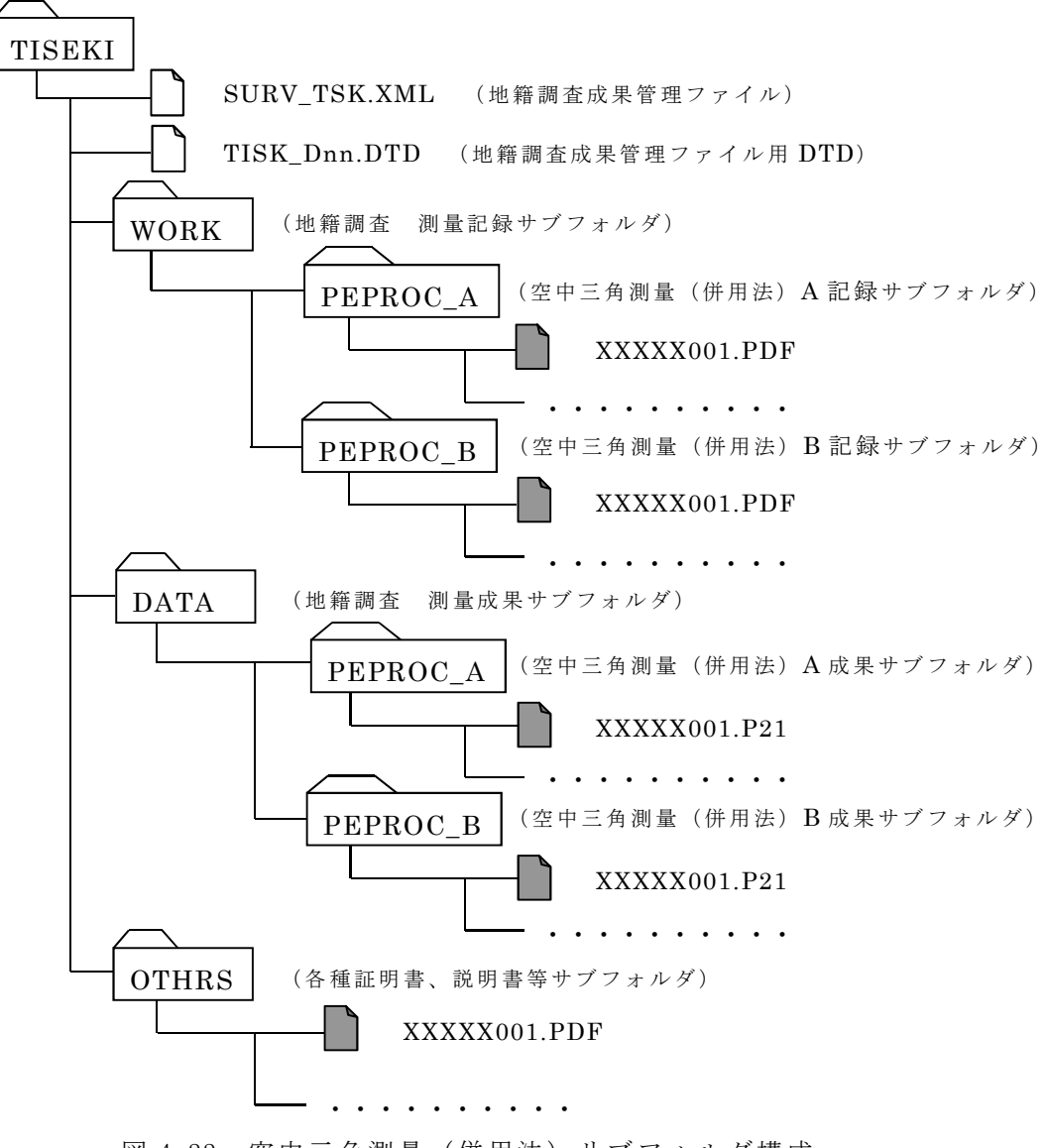

図 4-22 空中三角測量(併用法)サブフォルダ構成

表 4-30 空中三角測量(併用法)の成果及び記録の種類

| 地籍調查<br>細区分 | 成果等の名称                 | ファイル<br>形式              | ファイル<br>命名規則                   | 格納<br>フォルダ名                | 備考                         |
|-------------|------------------------|-------------------------|--------------------------------|----------------------------|----------------------------|
| 空中三角<br>測量  | 対空標識の器械座標<br>読定値       | PDF                     | PD*D1nnn. PDF                  | /TISEKI/WORK/<br>$PDROC_*$ | 測定手簿<br>+ オリジナル数<br>値データも可 |
| (併用法)       | 内部標定残差表<br>(指標残差表)     | PDF                     | PD*E1nnn. PDF                  | /TISEKI/WORK/<br>$PDROC_*$ | $+11y' + y$ 数<br>値データも可    |
|             | 相互接続標定計算簿              | PDF                     | PD*E2nnn. PDF                  | /TISEKI/WORK/<br>$PDROC_*$ | $+11y' + y$ 数<br>値データも可    |
|             | 調整計算精度表                | PDF                     | PD*E3nnn, PDF                  | /TISEKI/WORK/<br>PDROC *   | + オリジナル数<br>値データも可         |
|             | 基準点変換残差表               | PDF                     | PD*E4nnn. PDF                  | /TISEKI/WORK/<br>$PDROC_*$ | $+11y' + y$ 数<br>値データも可    |
|             | パスポイント · タイポイント成<br>果表 | PDF                     | PD*E5nnn. PDF                  | /TISEKI/WORK/<br>$PDROC_*$ | $+$ オリシ トル数<br>値データも可      |
|             | 外ポ 化小較差表               | PDF                     | PD*E6nnn. PDF                  | /TISEKI/WORK/<br>$PDROC_*$ | + オリジナル数<br>値データも可         |
|             | 標定要素·鉛直点表              | PDF                     | PD*E7nnn. PDF                  | /TISEKI/WORK/<br>$PDROC_*$ | $+$ オリシ トル数<br>値データも可      |
|             | 補備測量観測計算諸<br>簿         | ※注                      |                                |                            |                            |
|             | 補備測量成果簿                | ※注                      |                                |                            |                            |
|             | 航測図根点配置図               | <b>SXF</b><br>及び<br>PDF | PD*F1nnn. P21<br>PD*F1nnn. PDF | /TISEKI/DATA/<br>$PDROC_*$ | 協議により<br>他の CAD 形<br>式も可   |
|             | 航測図根点成果簿               | PDF                     | PD*A1nnn. PDF                  | /TISEKI/DATA/<br>$PDROC_*$ |                            |
|             | 筆界点成果簿                 | PDF                     | PD*A2nnn. PDF                  | /TISEKI/DATA/<br>$PDROC_*$ |                            |
|             | 空中三角測量成果表              | PDF                     | PD*E8nnn. PDF                  | /TISEKI/WORK/<br>$PDROC_*$ | + オリジナル数<br>値データも可         |
|             | 空中三角測量実施一<br>覧図        | PDF                     | PD*F2nnn. PDF                  | /TISEKI/WORK/<br>$PDROC_*$ |                            |
|             | 精度管理表                  | PDF                     | PD*G1nnn. PDF                  | /TISEKI/WORK/<br>$PDROC_*$ |                            |
|             | 測量標の設置状況写<br>真         | JPEG<br>又は<br>PDF       | PD*H1nnn. JPG<br>PD*H1nnn. PDF | /TISEKI/WORK/<br>$PDROC_*$ |                            |

※注:補備測量を実施した場合は、地上法の地籍調査細区分の該当するファイル形 式、ファイル名、DATA、WORK 区分に従う。

#### 4.12.2 成果ファイルの解説・補足

空中三角測量(航測法、併用法)の成果等は、表 4-29 および表 4-30 に示される ファイル形式によって成果ファイルを作成するものとする。具体的な方法は以下の 運用基準によるものとする。

【運用基準】

1)対空標識の器械座標測定値、内部標定残差表(指標残差表)・相互接続標定計 算簿・調整計算精度表・基準点変換残差表・パスポイント・タイポイント成果表・ タイポイント較差表・標定要素・鉛直点表・航測図根点成果簿・筆界点成果簿・空 中三角測量成果表・空中三角測量実施一覧図・精度管理表は PDF 形式で納品する。 また受発注者間の協議により PDF 形式に加えてオリジナル数値データを納品する ことができる。

2)補備測量を実施した場合の、補備測量計算諸簿及び、補備測量成果簿は、地上 法の細部図根測量の要領に従って格納する。

3)航測図根点配置図は SXF (p21)及び PDF 形式で納品する。また受発注者間の協 議により他の CAD 形式で納品することができる。ァイル名については、SXF(p21) 形式もしくは他の CAD 形式の最終ファイル名の後の番号に、PDF 形式を連番に て付与する。

 $\varnothing$ : PDAF1001.P21~PDAF1010.P21, PDAF1011.PDF~PDAF1020.PDF

- 4)測量標の設置状況写真は、JPEG 又は PDF 形式で納品する。
- 5)表 4-29、表 4-30 に記載されていない成果等については、ファイル名を「PD\*Z \*nnn.拡張子」、「PE\*Z\*nnn.拡張子」に則して付け、WORK サブフォルダに格納す る。ファイル形式は受発注者間の協議により決定する。

【解説・補足】

1)対空標識の器械座標測定値、内部標定残差表(指標残差表)・相互接続標定計 算簿・調整計算精度表・基準点変換残差表・パスポイント・タイポイント成果表・ タイポイント較差表・標定要素・鉛直点表・は以下の点に留意すること。

- ・スキャナでイメージ化する場合には、「4.1.2(1)1)アナログ資料のスキャニ ング」に留意に留意し、印刷機能などにより Acrobat 等を利用して変換する 場合は「4.1.2(1)2」すること。
- ・オリジナル数値データのレコードフォーマットおよび、ファイル単位について は受発注者間の協議により決定すること。
- ・オリジナル数値データを納品する場合は、ファイル形式説明書を OTHRS サブフ ォルダに、PDF 形式にて保管すること。

2)航測図根点成果簿・筆界点成果簿・空中三角測量成果表・空中三角測量実施一 覧図・精度管理表をスキャナでイメージ化する場合には、「4.1.2(1)1)アナログ
資料のスキャニング」に留意し、印刷機能などにより Acrobat 等を利用して変換す る場合は「4.1.2(1)2」に留意する。

- 3)補備測量計算諸簿、補備測量成果簿については、補備測量を実施した場合は地 上法の該当する【解説・補足】に従うこと。
- 4)空中三角測量実施一覧図は、以下の点に留意すること。
	- ・スキャナでイメージ化する場合には、「4.1.2(1)1)アナログ資料のスキャニ ング」に留意し、印刷機能などにより Acrobat 等を利用して変換する場合は 「4.1.2(1)2」する。
	- ・各々図の大きさがスキャナの走査範囲より大きい場合は適宜分割して作成す る。この場合は、図の縮尺に準じて電子化する。
	- ・複数にまたがる場合には、ファイル画面の上部にインデックス(位置関係説明 図等)を入れること。
- 5)航測図根点配置図は、以下の点に留意すること。
	- ・SXF(P21)形式以外の CAD 形式で納品する場合には、データの表示、印刷及び 後続作業の利用を考慮して、データ形式を受発注者間の協議により決定する こと。
	- ・後で容易に利用できるように、ファイル形式説明書を、OTHRS サブフォルダに PDF 形式にて保管すること。
	- ・スキャナでイメージ化する場合には、「4.1.2(1)1)アナログ資料のスキャニ ング」に留意し、印刷機能などにより Acrobat 等を利用して変換する場合は 「4.1.2(1)2」に留意すること。
- 6)測量標の設置状況写真は、以下の点に留意すること。
	- ・デジタルカメラで撮影する場合の有効画素数は 100 万ピクセル程度とする。
	- ・35mm カメラで撮影した場合には、写真をスキャナでイメージ化する場合にも 同基準を参考にして、100 万ピクセル程度の解像度でファイル作成を行うこと。 (フィルムスキャナも同基準の解像度とする。)
	- ・撮影対象物が容易に判別できない場合や、黒板の文字が識別できない場合には、 スキャナの解像度を適宜調整すること。
	- ・スキャナでイメージ化する場合には、「4.1.2(1)1)アナログ資料のスキャニ ング」に留意し、印刷機能などにより Acrobat 等を利用して変換する場合は 「4.1.2(1)2」に留意すること。
- 7)表 4-29、表 4-30 に記載されていない測量記録、資料等については、以下の点 に留意すること。
	- ・スキャナでイメージ化する場合には、「4.1.2(1)1)アナログ資料のスキャニ ング」に留意すること。
	- ・ファイル説明書にファイル名、タイトルなどを記載すること。

4.13 図化

4.13.1 成果一覧(フォルダ構成、ファイル形式・命名規則・格納場所)

図化の電子納品対象成果等は表 4-31 に示される。電子納品の対象となる成果等 は、各々表 4-31 で示されているファイル形式で作成し、図 4-23 で示されているフ ォルダ内に、所定のファイル名称を付けて納めることとする。

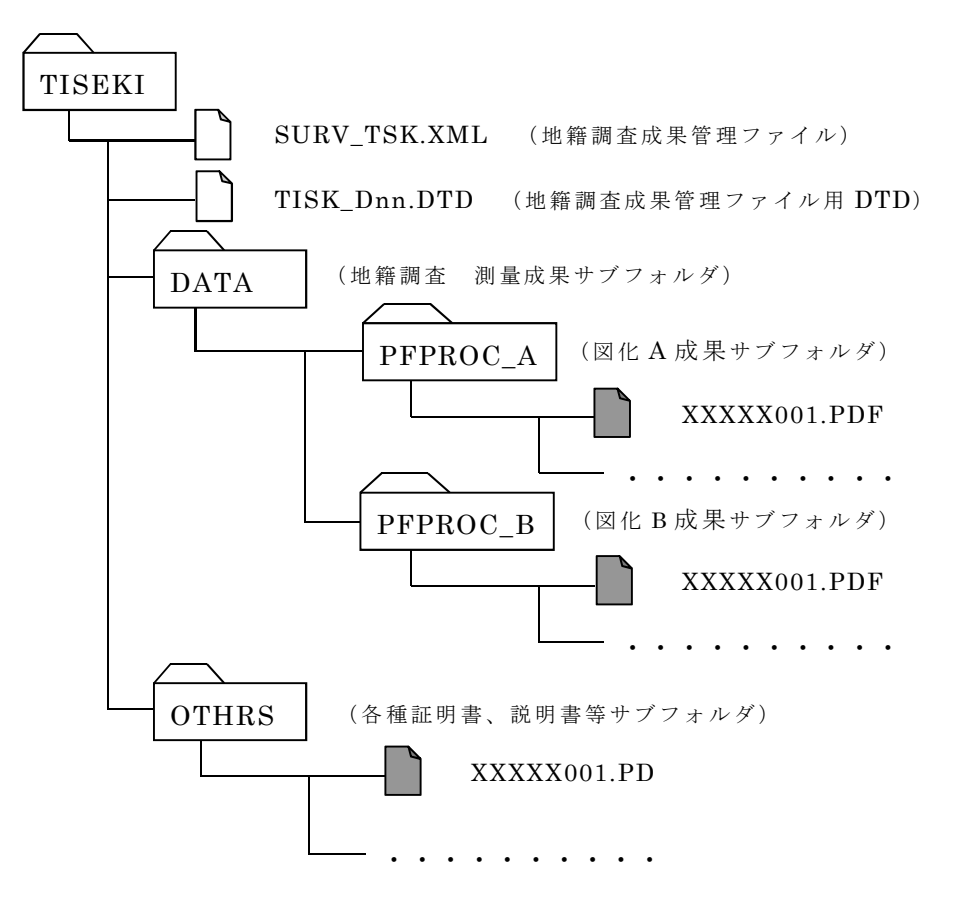

図 4-23 図化サブフォルダ構成

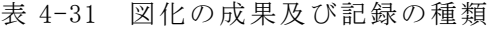

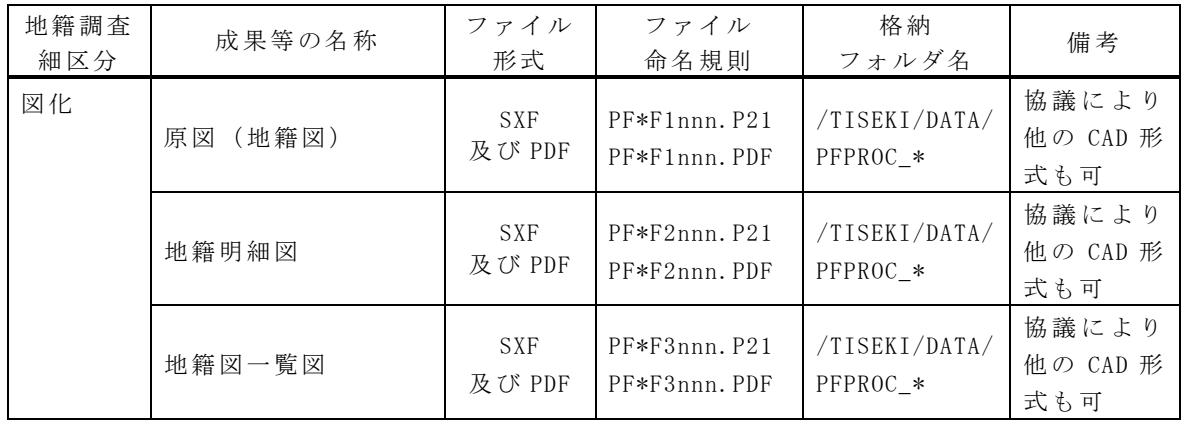

#### 4.13.2 成果ファイルの解説・補足

図化の成果は、表 4-31 に示されるファイル形式によって成果ファイルを作成す るものとする。具体的な方法は以下の運用基準によるものとする。

【運用基準】

1)原図(地籍図)・地籍明細図・地籍図一覧図は、SXF(p21)及び PDF 形式で納品 する。また受発注者間の協議により他の CAD 形式で納品することができる。ファイ ル名については、SXF(p21)形式もしくは他の CAD 形式の最終ファイル名の後の 番号に、PDF 形式を連番にて付与する。

 $\varnothing$ : PFAF1001.P21~PFAF1010.P21、PFAF1011.PDF~PFAF1020.PDF

2) 表 4-31 に記載されていない測量記録、資料等については、ファイル名を「TF\* Z\*nnn.拡張子」に則して付け、WORK サブフォルダに格納する。ファイル形式は受 発注者間の協議により決定する。

【解説・補足】

1) 原図(地籍図)・地籍明細図・地籍図一覧図・地籍図一覧図を、は、以下の点 に留意すること。

- ・SXF(P21)形式以外の CAD 形式で納品する場合には、データを表示、印刷およ び後続作業の利用を考慮して、データ形式を受発注者間の協議により決定す ること。
- ・後で容易に利用できるように、ファイル形式説明書を、OTHRS サブフォルダに PDF 形式にて保管すること。
- 2) 表 4-31 に記載されていない測量記録、資料等については、以下の点に留意す ること。・スキャナでイメージ化する場合には、「4.1.2(1)1)アナログ資料の スキャニング」に留意すること。

・ファイル説明書にファイル名、タイトルなどを記載すること。

4.14 現況測量・復元測量

4.14.1 成果一覧(フォルダ構成、ファイル形式・命名規則・格納場所)

現況測量・復元測量の電子納品対象成果等は、表 4-32 に示されるようにに分か れている。電子納品の対象となる各成果等は、各々表 4-32 で示されているファイ ル形式で作成し、図 4-24 で示されているフォルダ内に、所定のファイル名称を付 けて納めることとする。

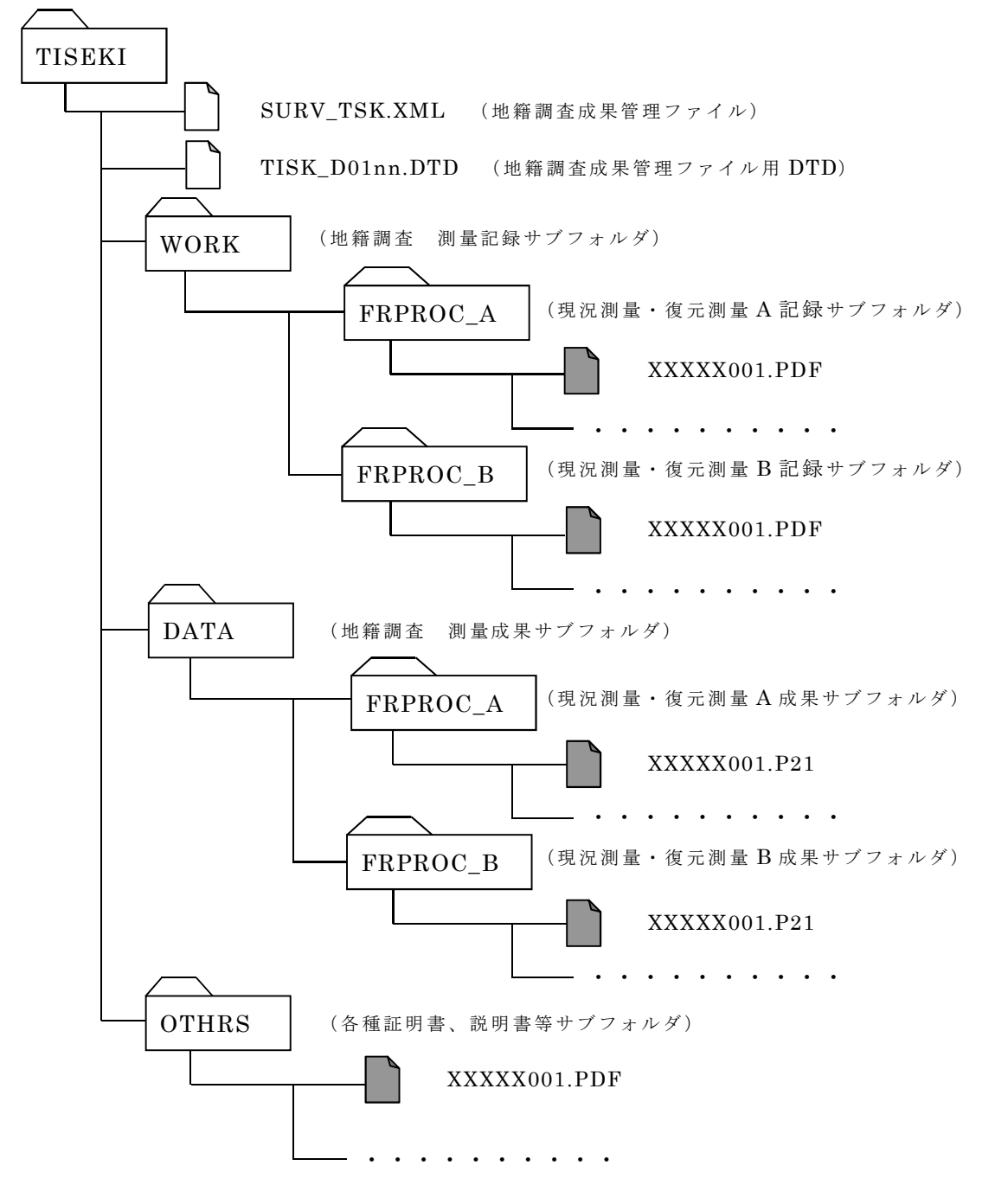

図 4-24 現況測量・復元測量サブフォルダ構成

| 地籍調査<br>細区分 | 成果等の名称 | ファイル<br>形式              | ファイル<br>命名規則                   | 格納<br>フォルダ名               | 備考               |
|-------------|--------|-------------------------|--------------------------------|---------------------------|------------------|
| 現況測<br>量・復元 | 現況測量図  | <b>SXF</b>              | TR*F1nnn. P21                  | /TISEKI/WORK/<br>FRPROC * | 他の CADデ<br>ータでも可 |
| 測量          | 観測手簿   | <b>PDF</b>              | TR*D1nnn, PDF                  | /TISEKI/WORK/<br>FRPROC * |                  |
|             | 変換計算簿  | <b>PDF</b>              | TR*E1nnn, PDF                  | /TISEKI/WORK/<br>FRPROC * |                  |
|             | 逆打計算簿  | <b>PDF</b>              | TR*E2nnn, PDF                  | /TISEKI/WORK/<br>FRPROC * |                  |
|             | 精度管理表  | <b>PDF</b>              | TR*G1nnn, PDF                  | /TISEKI/WORK/<br>FRPROC * |                  |
|             | 復元測量図  | <b>SXF</b>              | $TR*F2nnn. P21$                | /TISEKI/WORK/<br>FRPROC * |                  |
|             | 現況重ね図  | <b>SXF</b><br>及び<br>PDF | TR*F3nnn. P21<br>TR*F3nnn. PDF | /TISEKI/DATA/<br>FRPROC * | 他の CADデ<br>ータでも可 |

表 4-32 現況測量・復元測量の成果及び記録の種類

## 4.14.2 成果ファイルの解説・補足

現況測量・復元測慮の成果等は、表 4-32 に示されるファイル形式によって成果 ファイルを作成するものとする。具体的な方法は以下の運用基準によるものとする。

【運用基準】

1) 現況測量図・復元測量図は、SXF(p21)形式で納品する。また受発注者間の 協議により他の CAD 形式で納品することができる。

2)観測手簿・変換計算簿・逆打計算簿・精度管理表は PDF 形式で納品する。3) 現況重ね図は、SXF (p21) 及び PDF 形式でで納品する。また受発注者間の協議 により他の CAD 形式で納品することができる。ファイル名については、SXF(p21) 形式もしくは他の CAD 形式の最終ファイル名の後の番号に、PDF 形式を連番に て付与する。

例: TRAF3001. P21~TRAF3010. P21、TRAF3011. PDF~TRAF3020. PDF 4)表 4-32 に記載されていない測量記録、資料等については、ファイル名を「TR\* Z\*nnn.拡張子」に則して付け、WORK サブフォルダに格納する。ファイル形式は受 発注者間の協議により決定する。

【解説・補足】

- 1) 現況測量図・復元測量図は、以下の点に留意すること。
	- · SXF (P21) 形式以外の CAD 形式で納品する場合には、データの表示、印刷及び 後続作業の利用を考慮して、データ形式を受発注者間の協議により決定する こと。

・後で容易に利用できるように、ファイル形式説明書を、OTHRS サブフォルダに PDF 形式にて保管すること。

2)観測手簿・変換計算簿・逆打計算簿・精度管理表をスキャナでイメージ化す る場合には、「4.1.2(1)1)アナログ資料のスキャニング」に留意し、印刷機能な どにより Acrobat 等を利用して変換する場合は「4.1.2(1)2」に留意すること。

- 3) 現況重ね図は、以下の点に留意すること。
	- ・SXF(P21)形式以外の CAD 形式で納品する場合には、データの表示、印刷及び 後続作業の利用を考慮して、データ形式を受発注者間の協議により決定する こと。
	- ・後で容易に利用できるように、ファイル形式説明書を、OTHRS サブフォルダに PDF 形式にて保管すること。
	- ・スキャナでイメージ化する場合には、「4.1.2(1)1)アナログ資料のスキャニ ング」に留意し、印刷機能などにより Acrobat 等を利用して変換する場合は 「4.1.2(1)2」に留意すること。
- 4)表 4-32 に記載されていない測量記録、資料等については、以下の点に留意する こと。
	- ・スキャナでイメージ化する場合には、「4.1.2(1)1)アナログ資料のスキャニ ング」に留意すること。
	- ・ファイル説明書にファイル名、タイトルなどを記載すること。

4.15 その他

## 4.15.1 成果一覧(フォルダ構成、ファイル形式・命名則・格納場所)

各種証明書、説明書等は表 4-33 に示されるように、各々表で示されているファ イル形式で作成し、OTHRS フォルダ内に所定のファイル名称を付けて納めることと する。

表 4-33 その他の成果及び記録の種類

| 地籍調査<br>細区分 | 成果等の名称                | ファイル<br>形式 | ファイル<br>命名規則   | 格納<br>フォルダ名   | 備考 |
|-------------|-----------------------|------------|----------------|---------------|----|
| その他         | 使用機器検定証明書·<br>試験検査成績書 | <b>PDF</b> | TOT J1nnn, PDF | /TISEKI/OTHRS |    |
|             | 使用プログラム検定<br>証明書      | <b>PDF</b> | TOT J2nnn. PDF | /TISEKI/OTHRS |    |
|             | 検査成績表                 | <b>PDF</b> | TOT J3nnn, PDF | /TISEKI/OTHRS |    |
|             | ファイル説明書               | <b>PDF</b> | TOTJ4nnn, PDF  | /TISEKI/OTHRS |    |
|             | 測量成果品検定証明書            | <b>PDF</b> | TOTJ5nnn, PDF  | /TISEKI/OTHRS |    |
|             | 地籍測量総括表               | <b>PDF</b> | TOT J6nnn, PDF | /TISEKI/OTHRS |    |

## 4.13.2 成果ファイルの解説・補足

各種証明書、説明書等は、表 4-33 に示されるファイル形式によって成果ファイ ルを作成するものとする。具体的な方法は以下の運用基準によるものとする。

【運用基準】

1) 使用機器検定証明書·試験検査成績書、使用プログラム検定証明書、検査成績 表、ファイル説明書、測量成果品検定証明書、地籍測量総括表は、PDF 形式で納品 する。

2)オリジナルファイル、拡張したファイル等では、必要に応じてファイル形式、 レコードフォーマット等について説明したファイル説明書文書の電子ファイルを 作成し、OTHRS フォルダのファイル説明書に格納して納品する。

【解説・補足】

1) 使用機器検定証明書·試験検査成績書、使用プログラム検定証明書、検査成績 表、測量成果品検定証明書、地籍測量総括表をスキャナでイメージ化する場合には、 「 4.1.2(1)1)ア ナ ロ グ 資 料 の ス キ ャ ニ ン グ 」 に 留 意 し 、 印 刷 機 能 な ど に よ り Acrobat 等を利用して変換する場合は「4.1.2(1)2」に留意すること。

4.16 事前協議事項

#### (1) 他の CAD 形式による納品方法

地籍調査成果の電子納品において、以下に記す図面類のファイル形式は基本的 には SXF 及び PDF であるが、受発注者間の協議により他の CAD 形式でも納品する ことができる。

- ・地籍図根三角点網図
- ・地籍図根多角点網図
- ・細部図根点網図
- ・細部図根点配置図
- ・筆界点番号図
- ・原図(地籍図)
- ・地籍明細図
- ・地籍図一覧図
- ・写真標定図
- ・標定点網図
- ・航測図根点配置図
- ・現況測量図(SXF 形式のみ格納)
- ・復元測量図(SXF 形式のみ格納)
- ・現行重ね図

## (2) オリジナルファイル形式での納品方法

地籍調査業務により作成される下記の成果は、受発注者間の協議によりオリジ ナル形式のデータファイルを納品することができる。その場合、次に示す事項をあ らかじめ受発注者間で確認しておくこと。

- ・オリジナルファイルの納品の可否
- ・オリジナルファイルの形式
- ・ファイル説明書の有無
- 1)空中三角測量においてのオリジナル数値データを格納する場合は、データファイ ルの内容、データ形式等を説明したファイル説明書(PDF 形式)を OTHRS サブフ ォルダに格納する。
- (3) PDF のファイルとりまとめの単位

観測手簿、観測記簿および地籍調査票、座標計算書、地積計算簿等の PDF フ ァイル作成にあたっては、ファイルは、1 ファイル 100 枚単位または成果種 別毎に作成し、図の成果ファイルは、図単位または図の種別単位で作成す る。

(4) 電子納品対象外の成果の扱い

「ネガフィルム」、「密着印画」などの成果は、数値化によって原本性が保証で

きなくなるため対象外とする。

4.17 その他のドキュメント

「DOC」サブフォルダには、「ドキュメントファイル」を格納する。表 4-34 に示 す当該測量作業のドキュメントを、「DOC」サブフォルダ直下に格納する。「DOC」 サブフォルダは、細分しない。これらのファイル保存形式およびファイル名称は 表 4-34 に従うものとする。

表 4-34 DOC サブフォルダ内の成果

| 納品物の名称 | ファイル形式     | ファイル名称       | 考<br>備            |
|--------|------------|--------------|-------------------|
| 特記仕様書  | <b>PDF</b> | <b>SPECS</b> | 受発注者間の協議によりオリジ    |
|        |            |              | ナルファイルも可とする。      |
|        |            | <b>MEETS</b> | 複数協議書ファイルが存在する    |
| 協議書    | <b>PDF</b> |              | 場合、連番 (3桁) をファイル名 |
|        |            |              | 称の後に付加する。         |

例)協議書が 10 回分ある場合:

「MEETS001.PDF、MEETS002.PDF、MEETS003.PDF・・・・・・MEETS010.PDF」

4.18 成果品の管理項目

#### 4.18.1 管理ファイルの種類

地籍調査成果等を電子媒体納品する際は、当該業務の概要、緒元、成果項目を記 述した以下の管理ファイルを併せて納品する。

【解説】

#### (1) 業務管理ファイル(INDEX\_D.XML)

業務管理ファイルは「土木設計業務等の電子納品要領 平成 28 年 3 月」により 規定されたものであり、業務関連の電子納品に共通する管理項目を記録するもので ある。ただし、上記要領が改訂された際は、最新の要領に従うこと。

#### (2) 測量情報管理ファイル(SURVEY.XML)

測量情報管理項目ファイルは地籍調査の測量作業に固有の管理項目を記録する ものであり、実施した地籍調査測量作業の諸元等が管理される。

#### (3) 地籍調査成果管理ファイル(SURV\_TSK.XML)

地籍調査成果管理ファイルは電子媒体に格納された電子ファイルの管理項目を 記録するもであり、ファイル名、内容、格納場所(フォルダ)等が管理される。

#### (4) 各ファイルに記入する管理項目は 4.18.2~4.18.3 に示す。

また、各ファイルの格納場所は以下のとおりである。

- · 業務管理ファイル :/ (ルート)
- ・測量情報管理ファイル :/SURVEY
- ・地籍調査成果管理ファイル :/SURVEY/TISEKI

## 4.18.2 測量情報管理項目

成果品の電子媒体に格納する測量情報管理ファイル(SURVEY.XML)に記入する測 量情報管理項目は、表 4-35 に示すとおりである。

| カテ<br>ゴリ | 項目名                | 記入内容                                                                        | データ表現         | 文<br>字<br>数 | 記<br>入<br>者 | 必<br>要<br>度    |
|----------|--------------------|-----------------------------------------------------------------------------|---------------|-------------|-------------|----------------|
| 基礎情報     | 適用要領基準             | 電子成果品の作成で適用した要領の<br>版 (「地籍 201704-01」で固定) を記入<br>する。                        | 全角文字<br>半角英数字 | 30          |             | $\circledcirc$ |
|          | 助言番号 (承認番号)        | 99999999  を記入する。 公共測量の<br>届出を行なった場合は、国土地理院が<br>発行する「助言番号 (承認番号)」」を<br>記入する。 | 半角英数字         | 8           |             | $\circledcirc$ |
|          | 製品仕様書名または<br>作業規程名 | 当該測量の基となった製品仕様書名<br>または作業規程名を記入する。                                          | 全角文字<br>半角英数字 | 127         | □           | $\circledcirc$ |
|          | 第三者機関成果検定<br>の有無   | 第三者機関による成果検定の実施の<br>有無を、0又は1のコードで記入す<br>る。(0:なし、1:あり)                       | 半角数字          |             |             | $\circledcirc$ |

表 4-35 測量情報管理項目

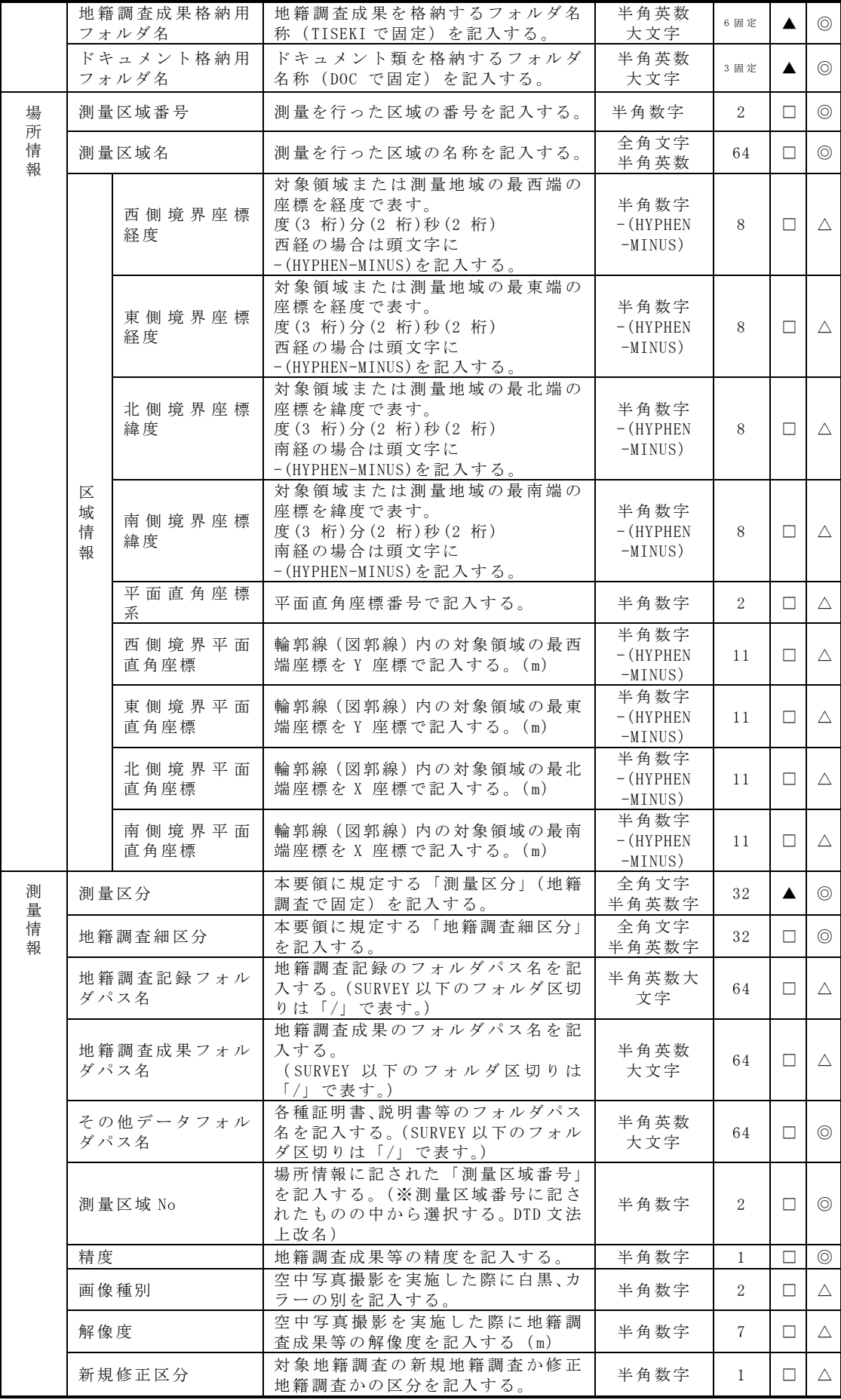

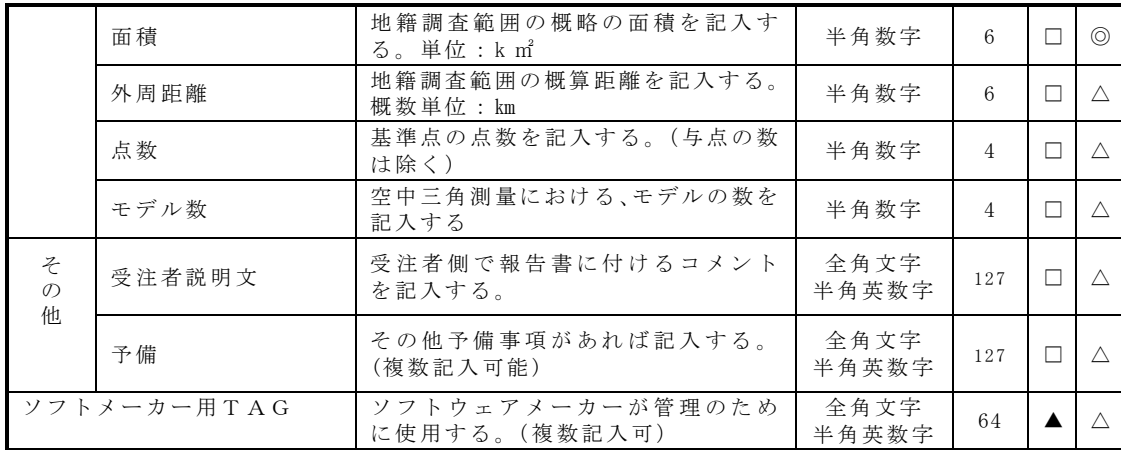

全角文字と半角英数字が混在している項目については、全角の文字数を示して おり、半角英数字は、2 文字で全角文字 1 文字に相当する。

【記入者】□:電子媒体作成者が記入する項目。

▲:電子媒体作成ソフト等が固定値を自動的に記入する項目。 【必要度】◎:必須記入項目。

△:任意記入項目。(情報が分かる場合は必ず記入する。)

- 【解説】
- (1) 「助言番号」(承認番号)

地籍調査の場合は「99999999」(8桁)を記入する。公共測量の届出を行なった 場合は、国土地理院から発行された番号「助言番号(承認番号)」を記入する。 文書番号から助言番号(承認番号)への記入方法は表 4-35-1 のとおりとする。

表 4-35-1 略称記号と助言番号(承認番号)の対象表

| 略称<br>記号      | 文書番号 | 称<br>名   | 略称<br>記号 | 文書番号 | 称<br>名   |
|---------------|------|----------|----------|------|----------|
| A             | 国地道公 | 北海道地方測量部 | G        | 国地中公 | 中国地方測量部  |
| B             | 国地東公 | 東北地方測量部  | H        | 国地四公 | 四国地方測量部  |
| $\mathcal{C}$ | 国地関公 | 関東地方測量部  | Ι        | 国地九公 | 九州地方測量部  |
| D             | 国地北公 | 北陸地方測量部  |          | 国地沖公 | 沖縄支所     |
| E.            | 国地部公 | 中部地方測量部  | K        | 企指公  | 企画部測量指導課 |
| F             | 国地近公 | 近畿地方測量部  |          |      |          |

例)助言番号(承認番号)

国地道公発第 226 号

平成 24年〇 月〇日 → H24A0226

平成 24 年度の北海道地方測量部の助言番号

## (2) 「製品仕様書名または作業規程名」

当該地籍調査作業の基となった製品仕様書名または作業規程名を記入する。

例:地籍調査作業規程準則(改正平成 22 年 10 月 12 日国土交通省令第 48 号)

(3) 第三者機関成果検定の有無

当該業務の第三者機関による成果検定の有無を、次より選択して記入する。 ・第三者機関検定を実施しない場合:0

- ・第三者機関検定を実施する場合:1
- (4) 「場所情報(カテゴリ)」

本地籍調査業務の対象となった地籍調査区域の数だけ繰り返して記入する。 (例:3 箇所が調査実施対象なら 3 回繰り返す。)

1)「測量区域番号・測量区域名称」

地籍調査区域が複数にわたる場合、実際に地籍調査を行った区域毎に区域番 号を割当てるものとする。割当てられた地籍調査区域毎に測量区域番号・測量区 域名称及び区域情報について記入する。

2)「区域情報」

区域情報については、「境界座標」、「平面直角座標値」のいずれかを用い て記入する。区域情報の記入にあたっては、上記 2 項目のうち「平面直角座標」 による記入が最も望ましい。緯度経度もしくは平面直角座標のいずれか、また は双方を記入する。また、平面直角座標系の系番号を記入する際は、半角数字 2 桁以内で 1~17 の番号を記入する。

(5) 「測量情報(カテゴリ)」

本地籍調査業務で行われた地籍調査種類を「地籍調査細区分」の単位(地籍調査 実施場所が異なる場合は別物とする)で記入し、細区分の数だけ繰り返して記入す る。

1)「測量区分」

測量区分の名称は「地籍調査」を記入する。サブフォルダ名は「TISEKI」であ る。

2)「地籍調査細区分」

地籍調査細区分の名称は、以下の例に示すように細区分を示す英数字を付し た名称を記入する。

地籍調査細区分は、地籍調査区域及び精度区分で区分するもので、末尾の英数 字は A~Z,1~9 の順に使用することとして、該当する地籍調査細区分サブフォ ルダ名の末尾英数字と一致させることが望ましい。

- 例: 複数地区 (A,B) および複数精度区分 (甲1、甲2) が混在する場合、地区 を優先とする
	- CPRPC\_A:A 地区の甲 1
	- CPRPC\_B:A 地区の甲 2
	- CPROC\_C:B 地区の甲 1
	- CPROC\_D:B 地区の甲 2
- 3)「地籍調査記録フォルダパス名・地籍調査成果フォルダパス名」 地籍調査成果が納められた測量記録フォルダ及び測量成果フォルダ以下のフ ォルダのパス名を記入する。当該地籍調査の成果が中間成果であって成果フォ ルダに格納されていない場合には記入しない。記入方法は以下に従う。
	- ① フォルダ階層表示は「/」で区切る。
	- ② パスの書出しは「SURVEY」とする。
	- ③ 測量区分のサブフォルダのパス名は「TISEKI」とする。
	- ④ 記録区分のサブフォルダのパス名は「WORK」、 成果区分のサブフォルダのパス名は「DATA」とする。
	- ⑤ 細区分のサブフォルダパス名は、(例)「CPROC\_A」とする。
	- 例: 「/SURVEY/TISEKI/WORK/CPROC\_A」、「SURVEY/TISEKI/DATA/CPROC\_A」
- 4)「精度」

地籍調査の「精度区分」を記入する。精度の記入方法は以下の表 4-35-2 のと おりとする。ただし、地籍図根三角測量など精度が記入できない場合は、「0」 を記入する。

| 地籍調査精度   | 記入コード |
|----------|-------|
| 甲 1      |       |
| 甲 2      | 2     |
| 甲 3      | 3     |
| Z 1      |       |
| $Z_{12}$ | 5     |
| Z 3      |       |

表 4-35-2 地籍調査の精度表

5)「画像種別」

空中写真撮影を実施した際に、、白黒、カラーの別を以下の数字(半角)で記 入する。

- ・白黒 :1
- ・カラー :2
- 6)「解像度」

空中写真撮影を実施した際に、地籍調査成果等の解像度をm単位で記入する。

7)「新規修正区分」 地籍調査を新規に実施した地区の場合「1」、再調査をする場合「2」を記入す

る。

8)「面積」

地籍調査の対象範囲の概略面積(実施数量)を記入する。(単位は㎞ <sup>2</sup> )

- 9)「外周距離」 地籍調査範囲の概算距離を記入する。(単位は㎞)
- 10)「点数」 当該基準点の点数を記入する。(与点の数は除く)
- 11)「モデル数」 空中三角測量における、モデルの数を記入する。

## 4.18.3 地籍調査成果管理項目

成果品の電子媒体に格納する地籍調査成果管理ファイル(SURV\_TSK.XML)に記入 する地籍調査成果管理項目は、表 4-36-1 に示すとおりである。

| カテ<br>ゴリ           | 項目名                               | 記入内容                                                   | データ表現         | 文<br>字<br>数 | 記<br>入<br>者 | 必<br>要<br>度    |
|--------------------|-----------------------------------|--------------------------------------------------------|---------------|-------------|-------------|----------------|
| 地<br>籍<br>調        | 地籍調査区分フォルダ<br>名                   | 「地籍調査区分」のフォルダ名を記<br>入する。(格納サブフォルダ名)<br>(TISEKI で固定)    | 半角英数<br>大文字   | 6 固定        |             | $\circledcirc$ |
| 査<br>成<br>果        | 地籍調査成果区分フォ<br>ルダ名                 | 地籍調查成果区別(測量記録、成果<br>データ)のフォルダ名を記入する。<br>( 格納サブフォルダ名)   | 半角英数<br>大文字   | 5           | n.          | $\circledcirc$ |
| 情<br>報             | 地籍調査細区分フォル<br>ダ名                  | 表 36-2 で定義されたフォルダ名を<br>記入する。(格納サブフォルダ名)                | 半角英数<br>大文字   | 8           | □           | $\triangle$    |
|                    | 地籍調査成果名称                          | 表 4-4~4-18 で定義された地籍調査<br>成果の名称を記入する(例:精度管<br>理表、観測手簿等) | 全角文字<br>半角英数字 | 64          | П           | $\circledcirc$ |
|                    | 地籍調査成果ファイル<br>形式                  | 表 4-19~4-33 で定義された地籍調<br>査成成果ファイルの記録形式を記<br>入する。       | 半角英数字         | 12          | ПI          | $\circledcirc$ |
|                    | 地籍調査成果レコード<br>フォーマット              | 地籍調査成果ファイルのレコード<br>フォーマットの名称や説明を記入<br>する。              | 全角文字<br>半角英数字 | 64          | П           | $\triangle$    |
|                    | 地籍調査成果作成ソフ<br>トウェア名               | 地籍調査成果を作成したソフトウ<br>ェア名をバージョンを含めて記入<br>する。              | 全角文字<br>半角英数字 | 64          | П           | $\triangle$    |
|                    | ル成<br>地籍調查成果<br>情果<br>ファイル名<br>報フ | 表 4-19~33 で定義された地籍調査<br>成果のファイル名を、拡張子を含め<br>て記入する。     | 半角英数<br>大文字   | 13          | п           | $\odot$        |
|                    | 地籍調查成果<br>ア<br>ファイル名副<br>イ<br>顥   | 内容が分かる程度の副題を記入す<br>$\zeta$                             | 全角文字<br>半角英数字 | 64          | □           | $\triangle$    |
| z<br>$\mathcal{O}$ | 受注者説明文                            | 受注者側で報告書に付けるコメン<br>トを記入する。                             | 全角文字<br>半角英数字 | 127         | П           | $\triangle$    |
| 他                  | 予備                                | その他予備事項があれば記入する。<br>(複数記入可能)                           | 全角文字<br>半角英数字 | 127         | п           | $\triangle$    |
| ソフトメーカー用TAG        |                                   | ソフトウェアメーカが管理のため<br>に使用する。(複数記入可)                       | 全角文字<br>半角英数字 | 64          |             | $\triangle$    |

表 4-36-1 地籍調査成果管理項目

全角文字と半角英数字が混在している項目については、全角の文字数を示して おり、半角英数字は、2 文字で全角文字 1 文字に相当する。

【記入者】□:電子媒体作成者が記入する項目。

▲: 電子媒体作成ソフト等が固定値を自動的に記入する項目。

【必要度】◎:必須記入項目。

△:任意記入項目。(情報が分かる場合は必ず記入する。)

【解説】

## (1) 「地籍調査成果情報(カテゴリ)」

格納されている成果の種類の数分だけ繰り返し記入する。また、項目名の「成果 ファイル情報」については、成果の数だけ繰り返し記入する。

## (2) 「地籍調査区分フォルダ名」

地籍調査区分のフォルダ名「TISEKI」を記入する。

## (3) 地籍調査成果区分フォルダ名

地籍調査の成果品を作成する過程の記録と最終成果品を分類して格納 するサブフォルダを記入する

- ・「WORK」・・・成果品を作成する過程の記録を格納する。
- ・「DATA」 ・・・最終成果品を格納する。
- ・「OTHRS」・・・証明書、説明書等を格納する。

## (4) 地籍調査細区分フォルダ名

地籍調査細区分名称は表 4-36-2 に示す地籍調査の細区分フォルダ名を記入する。 地籍調査の作業を区分けせず 1 つのサブフォルダで作成する場合は、「CPROC\_A」、 複数地区、複数精度区分の測量作業を区分する場合は、「CPROC\_A~CPROC\_Z、CPROC\_1 ~CPROC\_9」となる。

| 測量区分           | 成果区分         | 地籍調查細区分                     | サブフォルダ名          |
|----------------|--------------|-----------------------------|------------------|
| 地籍調査           | 測量記録         | 地籍図根三角測量                    | /TISEKI          |
| $<$ TISEKI $>$ | $<$ WORK $>$ | $<$ CPROC_ $*$ >            | /WORK/CPROC_*    |
|                |              | 地籍図根多角測量                    | /TISEKI          |
|                |              | $<$ DPROC_ $*$ >            | /WORK/DPROC_*    |
|                |              | 一筆地調査                       | /TISEKI          |
|                |              | $<$ EPROC_ $*$ >            | /WORK/EPROC_*    |
|                |              | 細部図根測量                      | TISEKI/          |
|                |              | $<$ F1PROC_* >              | /WORK/F1PROC_*   |
|                |              | 一筆地測量 <f2proc_*></f2proc_*> | /TISEKI          |
|                |              |                             | $/WORK/F2PROC$ * |
|                |              | 地積測定                        | /TISEKI          |
|                |              | $<$ GPROC_ $*$ >            | /WORK/GPROC_*    |
|                |              | 対空標識の設置                     | /TISEKI          |
|                |              | $<$ PAPROC_ $*$ >           | /WORK/PAPROC_*   |
|                |              | 空中写真撮影                      | TISEKI/          |
|                |              | $<$ PBPROC_* $>$            | /WORK/PBPROC_*   |
|                |              | 標定点測量                       | /TISEKI          |
|                |              | $<$ PCPROC_ $*$ >           | /WORK/PCPROC_*   |
|                |              | 空中三角測量 (航測法)                | /TISEKI          |
|                |              | $<$ PDPROC_* $>$            | /WORK/PDPROC_*   |
|                |              | 空中三角測量 (併用法)                | /TISEKI          |
|                |              | $<$ PEPROC_ $*$ >           | /WORK/PEPROC_*   |

表 4-36-2 地籍調査細区分フォルダ名

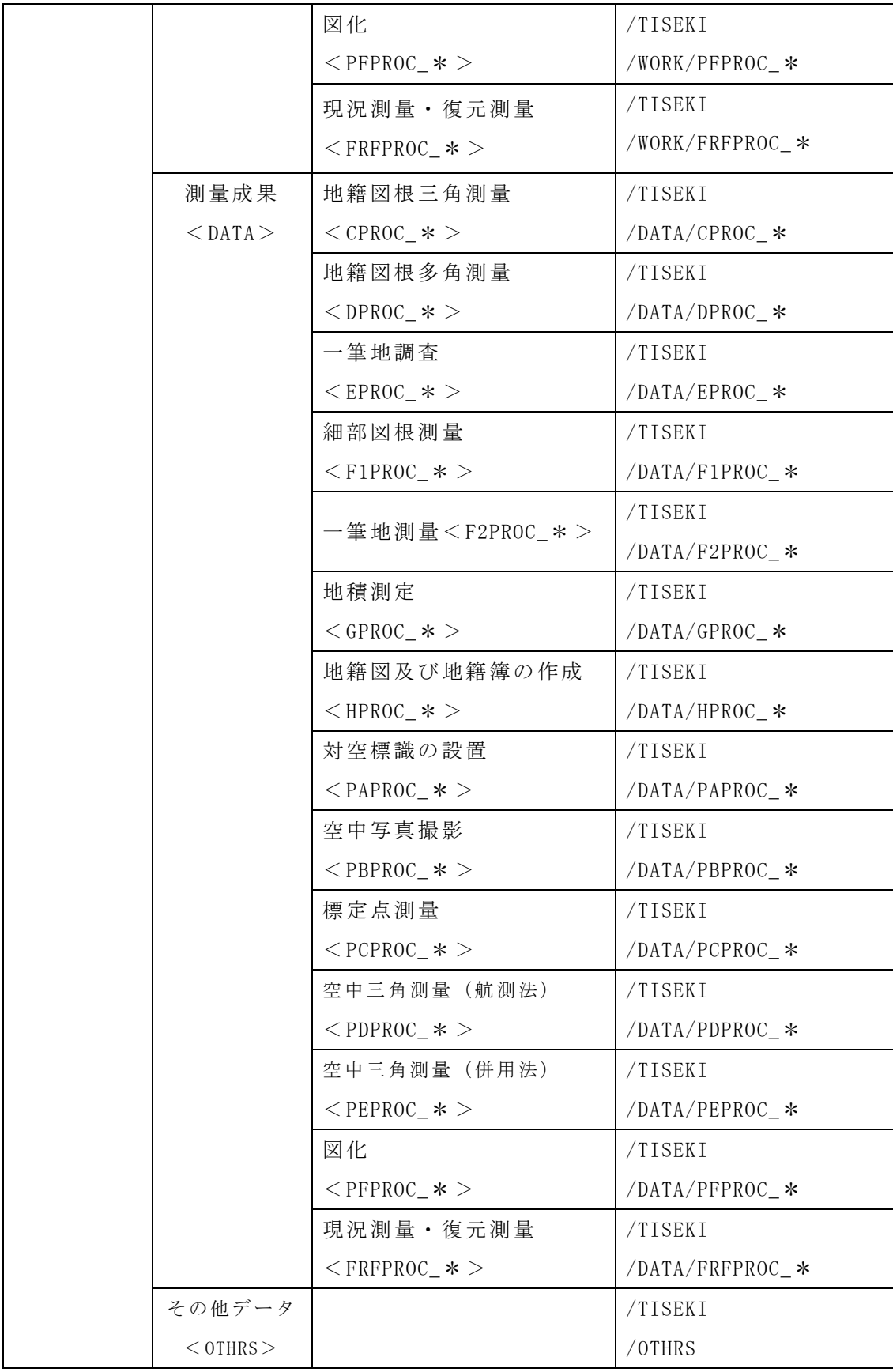

#### (5) 「地籍調査成果名称」

地籍調査成果の名称を記入する。(表 4-4~4-18 を参照)

(6) 「地籍調査成果ファイル形式・地籍調査成果レコードフォーマット」

地籍調査成果ファイル形式(表 4-19~4-33)を記入する。また、地籍調査成果 レコードフォーマットの名称または準拠した仕様等の説明を記入する。

『測量成果ファイル形式』:「PDF」「TXT」「DOC」等通常はファイルの拡張子 を記入する 。

『測量成果レコードフォーマット』:特に説明を要するものについては、必ず記 入する。なお、市販の広く流通したファイル形式のものについては省略することが できる。

#### (7) 「地籍調査成果ファイル名」

ファイル命名規則に従って付けた成果のファイル名を記入する。(拡張子含む)

#### (8) 「地籍調査成果ファイル名副題」

成果ファイル個々について以下のように利用上副題をつけて管理することが望 ましいものについて、成果の内容が分かる記述を行う。

- ・ファイル名だけではファイルの内容把握が困難であり、内容が把握できないこと によりデータ利用に支障を来すことが予想される場合。
- ・元々異なる命名規則が適用されている場合で、それが、欠落することによりデー タ利用に支障を来すことが予想される場合。

具体的な内容は受発注者間の協議により定める。

4.19 電子媒体

#### 4.19.1 使用媒体

成果品の電子納品において、納品に使用する媒体は、以下の各項目に従うものと する。なお、成果品を取り扱うコンピュータは時代と共に進化するので、記録媒体 はその時代に最も適した媒体を発注機関と協議し決定する。

また、現状では電子署名等による電子成果の元本性の担保は、制度面・技術面で 十分確立されていないため、一度しか書き込みができない CD-R 等が適している。

・CD-R 又は DVD-R の使用を標準とする。

どの媒体を選択するかは、受発注機関の協議により決定する。

- ただし、発注者と協議の上、Blu-ray Disc も納品できるものとする。
- ・CD-R は、ISO09660 フォーマット(レベル 1)を標準とする。
- ・1 枚の CD-R 又は DVD-R に格納することを標準とする。
- ・複数枚の、CD-R 又は DVD-R に格納する場合には、「4.19.3 成果品が複数枚に 渡る場合の処置」に従う。
- ・納品時には、正副各 1 部ずつ納品する。

#### 4.19.2 電子媒体に貼るラベルについて

成果品の電子納品時における使用媒体に用いるラベルについては、以下の各項 目に従うものとする。

- 1)媒体のラベルには、以下のような情報を明記する。
	- ・業務名称
	- ・作成年月
	- ・発注者名
	- ・受注者名
	- ・何枚目/総枚数
	- ・ウイルスチェックに関する情報
	- ・受注者は、納品すべき成果品が完成した時点で、ウィルスチェックを行う。
	- ・ウィルス対策ソフトは特に指定はしないが、信頼性の高いものを利用する。

・最新のウィルスも検出できるように、ウィルス対策ソフトは常に最新のデータ に更新(アップデート)したものを利用する。

・電子媒体の表面には、「使用したウィルス対策ソフト名」、「ウィルス(パター ンファイル)定義年月日またはパターンファイル名」、「チェック年月日(西暦表 示)」を明記する。

・フォーマット形式

- 2)媒体を入れるプラスチックケースのラベルの背表紙には、以下のような情報を 横書きで明記する。
	- ・業務名称
- ・作成年月
- [例]

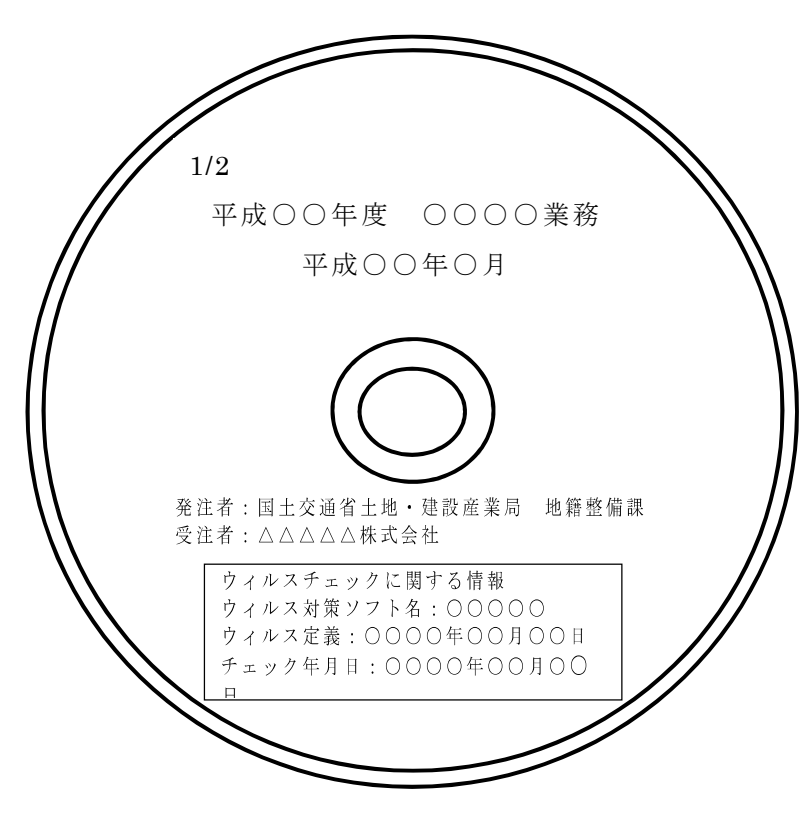

図 4-25 記録媒体のラベルの記載例

- 4)プラスチックケースのラベルの背表紙には、以下の例のように記載する。 業務名が長く記入しきれない場合は、先頭から記入できるところまでとする。 なお、プラスチックケースは、背表紙ラベルが貼り付けられる程度の厚さをもつ ものを使用する。
	- 例:平成○○年度○○○○○○○業務 平成○○年○○月 平成○○年度○○○○○○○○○ 平成○○年○○月 (業務名が長く記入できない場合)

#### 4.19.3 成果品が複数枚に渡る場合の処置

成果品を電子媒体で納品する場合、1 枚の媒体に格納することを標準とする。た だし、データが容量的に 1 枚の媒体に納まらず複数枚の媒体に格納する場合は、以 下の規則に従うものとする。

1) 各媒体に付けるラベルに何枚目/総枚数を明記する。

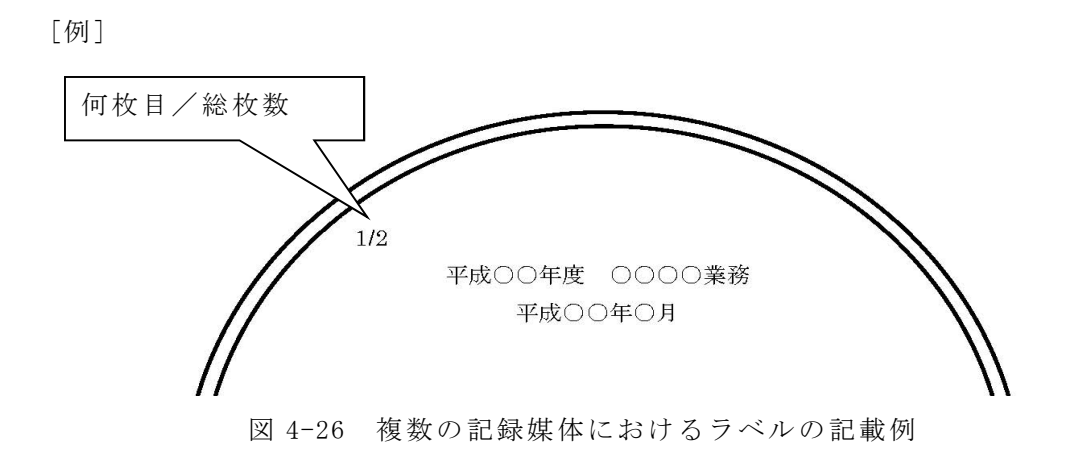

2)何枚目の媒体であっても媒体のルートからのフォルダ構成は変えない。

分割された全ての媒体内に全てのフォルダが含まれている必要はない。

分割された総枚数の中で必要なフォルダが含まれていれば良い。

なお、ここでいう必要なフォルダとは、表 4-37 作成が必須とされるフォルダ である。

表 4-37 作成必須フォルダ一覧

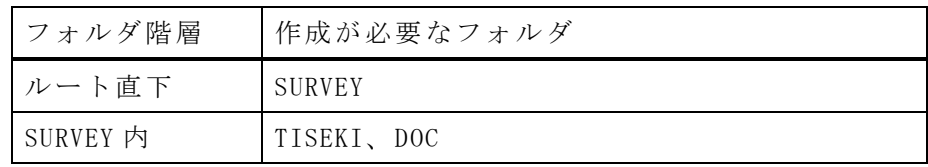

3)何枚目の媒体であっても業務管理ファイル(INDEX\_D.XML)を各媒体のルート直 下に添付する。

ただし、各業務管理項目のメディア番号は、ラベルに明記してある何枚目 総枚数と整合を取る。電子媒体直下に添付される「業務管理ファイル (INDEX D.XML)」には、成果品データが分割された場合を想定して記入する管 理項目「メディア」が含まれるので、これらを正しく記入した後、分割された全 ての媒体に業務管理ファイルを正しくしなければならない。

また、測量情報管理ファイル(SURVEY.XML)は、「SURVEY」フォルダが分割さ れた場合において、全ての媒体内に含まれる「SURVEY」ファルダ直下に添付する ものとする。

- 4)分割された各媒体に含まれる測量情報管理ファイル(SURVEY.XML)と地籍調査 成果管理ファイル (SURV TSK.XML)は、同一のものを格納するものとする。
- 5)成果品を複数枚の媒体にわけて格納する場合の例を図 4-27 に示す。

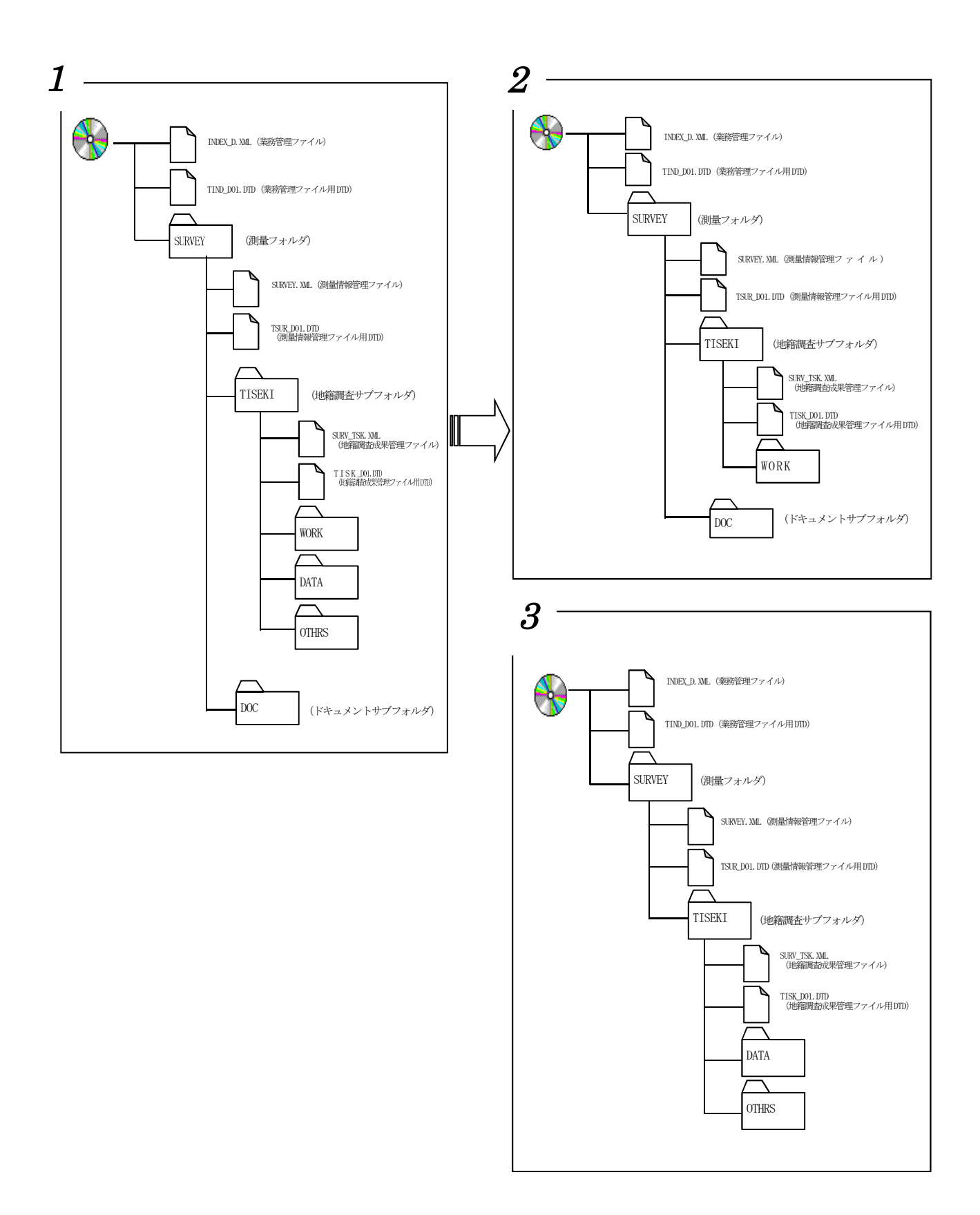

図 4-27 成果品の複数枚の電子媒体への格納例

# 5 業務実施中の打ち合わせ方法

業務実施中の打ち合わせについては、積極的に電子メール等を活用し、円滑な業務 実施を心がける。

## (1) 電子メールの利用

電子メールで確認した内容に関しても、必要に応じて打合せ協議簿を作成し、業 務完了時に提出する。その際、メールでのすべての内容を対象とせずに、最終的に 決定された内容とその経緯などをまとめたものとする。

なお、電子メールの交換に関しては問題が生じないように、受発注者間で互いの メールアドレスからファイルの添付方法に至るまで、確認ないし通知し合うものと する。

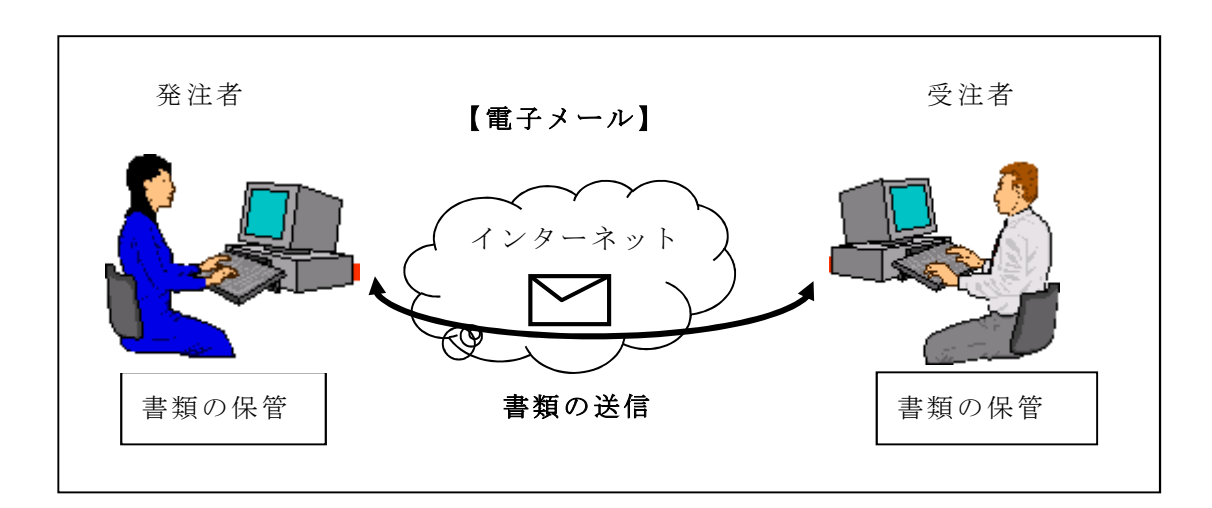

図 5-1 電子メールを利用した情報交換

## (2) コンピューターウィルス対策

インターネットに接続した機器で電子データを交換・共有している環境はウィ ルスに感染する危険が高いと言える。ウィルス対策には様々な手法があるが、例え ば、データを交換・共有するすべてのコンピューターにウィルス対策ソフトを常駐 させ、定期的に最新のウィルスパターンに更新する等の対策を実施する必要がある。 なお、交換用電子データは必ずウィルスチェックを行うものとする。

また、日々の電子化書類のやり取りでウィルスが発見・駆除された場合は、文書 の作成者に速やかに連絡し、感染源を特定して対策を打つものとする。

# 6 成果品の電子化と検査(検定)

6.1 検符及び押印

電子納品する地籍調査成果等については、電磁的記録を除き点検終了後の成 果品(検符・押印済み等)を電子化し、格納するものとする。

また、国土地理院に測量成果の検定機関として登録されている第三者機関 (以下「第三者機関」という。)による成果検定を受けた場合は、成果検定終了 後の成果品(第三者機関検符・押印済み)を電子化し、格納するものとする。 電子化された成果品は、本要領に基づき検査を行うものとする。

【解説】

地籍調査成果の電子納品は、作業者が成果品を紙出力し、自己点検を鉛筆(黒色)、 自社点検をペン(赤色)(第三者機関による成果検定を受けた場合は、ペン(茶色)) で行った成果品を表 4-19~4-33 に示すファイル形式に電子化し、検符を要さない 成果品(選点手簿、成果簿数値データ、網図等)は、表 4-19~4-33 に示すファイ ル形式で格納するものとする。また、押印(監督員承認印、主任技術者印等)を要 する成果品(選点図、平均図、精度管理表等)については、押印された成果品を表 4-19~4-33 に示すファイル形式に電子化し、格納するものとする。

なお、検符前の測量成果の形態の違いによる検符・補正は以下の通り対応する。 【検符前の測量成果が紙面の場合】

そのまま検符等を行い、その結果をスキャナでイメージ化(電子化)する。

- ・検符 OK → 検符したもの(紙)をイメージ化し、電子納品する。
- ・検符 NG → 成果(紙)を補正し、検符を行なう。

【検符前の測量成果が電子データの場合】

印刷出力したものに対して検符等を行なう。

- ・検符 OK → 当該電子データを要領に従って作成(ファイル名、ファイル形 式等)する。検符等した印刷物については、受発注者間の協議により、別途納 品する。
- ・検符 NG → 成果(電子データ)を補正し、印刷出力を行なった後、検符を行 なう。

6.2 電子納品成果の検査(検定)

6.1 で受注者が自社内で行った点検作業の証拠書類の納品については、一定期 間を定めて受注者側で保管する等、受発注者間で協議する。

電子化された地籍調査成果品は、電子納品チェッカーにより検査を受けるも のとする。また、成果検定を受けた場合は、電子納品成果についても第三者機関 による検定をうけるものとする。

# 7 検査時の対応

地籍調査の成果の検査は、市区町村の検査、都道府県の検査、国の検査の順に行 われる。それぞれの検査においては検査を効率よく行えるように電子データと紙デ ータを使い分けるために関係書類について次に示す両者間で協議を行う。

・市区町村の検査の場合は、受発注間で協議とする。

・都道府県の検査の場合は、市区町村担当者と都道府県担当者とで協議する。

・国の検査の場合は、都道府県の担当者と国の担当者とで協議する。

検査の準備は原則として検査者が行い、電子データで検査することが望ましい。

【解説】

#### (1) 電子成果物により検査を行う書類の範囲

業務成果品の電子納品は事前協議において決められた範囲を対象とする。

基準未策定のものや電子化が困難なものは紙媒体で納品されるため、成果物に 紙と電子データが混在することになる。この結果、従来の紙媒体のみの検査と比較 して、電子成果物のすべてを電子データで検査することは、必ずしも効率的でない。 したがって、電子納品された書類でも、印刷物を準備して書類検査することもでき ることとする。

なお、検査で必要な印刷物の準備は検査者が行うものとするが、検査者が応分の 費用を負担し、検査を受ける側に準備させてもよい。

## (2) 書類検査用機器構成

標準的な機器構成は以下の通りである。

- ・文書閲覧用パソコン 1 台 モニターは、縦 A4 判をほぼ 1 画面で表示でき、文字を識別できる 17 インチ 以上、解像度 1280×1024 (19 インチ以上が望ましい)
- ・図面・写真閲覧用パソコン 1 台 モニターは、17 インチ以上、解像度 1280×1024(19 インチ以上が望ましい)
- ·カラープリンタ (A3 版まで出力可能なもの) 1台 書類検査の過程で、検査官が印刷物を必要と認めた場合に対応するために準 備する。

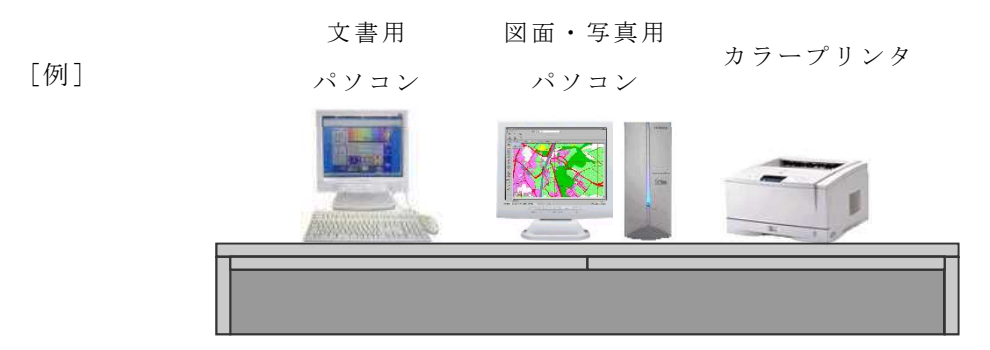

図 7-1 書類検査用機器構成の例

## (3) 閲覧用ソフトウェア

検査時における書類の閲覧は、市販の閲覧用ソフトウェア等の機能を利用して 行う。また検査者側の都合でソフトウェアを準備する場合には、機器(パソコンな ど)を含めて用意することができるものとする。

## (4) 機器の操作

検査者が閲覧を希望する書類の検索・表示を行うための機器操作は原則として 検査を受ける側が行う。検査を受ける側は、電子媒体の内容や閲覧用ソフトの機能 を熟知する者を、操作補助員として配置しても良い。

## (5) 電子媒体の授受

検査に合格した後、検査を受ける側は納品書を作成して検査者に提出する。なお、 電子納品業務においては提出されている電子媒体が原本となる。

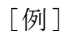

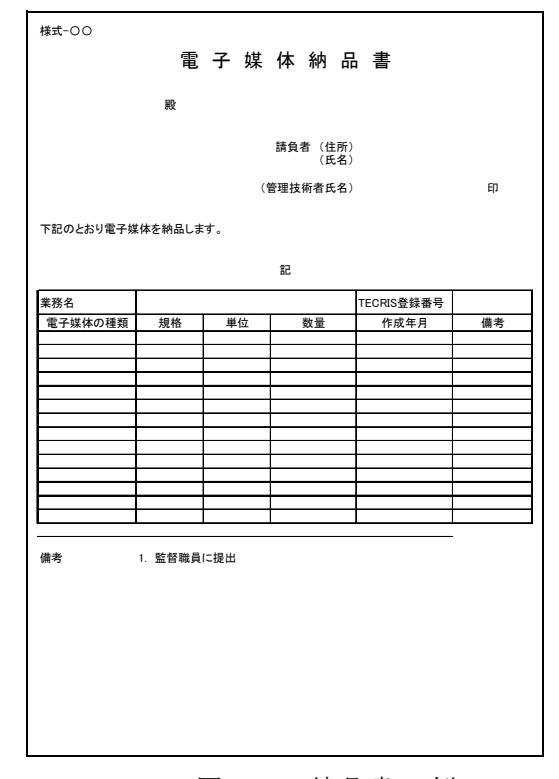

図 7-2 納品書の例

# 8 その他の留意事項

8.1 電子納品の対象外となる成果等

地籍調査成果のうち、電子化が困難な以下の成果は電子納品の「対象外」とする。

- 例)電子化が困難なもの
	- ・ネガフイルム
	- ・密着印画
- 8.2 測地系

本要領で扱う測地系は、世界測地系とする。

【解説】

測量法改正(平成 13 年 6 月 20 日)によって、平成 14 年 4 月 1 日から測量法に 従って行われる地籍調査の測量は、新しい測地系(世界測地系)に準拠して行うこ ととなった。このため、地籍調査の成果の電子納品に適用される本要領では、新し い測地系(世界測地系)に準拠した地籍調査成果の納品を義務付けるものである。

# 附属資料群

- 付属資料1 測量情報管理ファイルの DTD 例 地籍調査成果管理ファイルの DTD 例
- 付属資料2 測量情報管理ファイルの XML 例 地籍調査成果管理ファイルの XML 例

# 付属資料1

1-1 測量情報管理ファイルの DTD 例(ファイル名:TSUR\_Dnn.DTD)nn は版情報  $\langle$ !--TSUR\_D01.DTD/2013/04--> <!ELEMENT SURVEY (基礎情報,場所情報+,測量情報+,その他?,ソフトメーカー用TAG\*)>

 $\langle$ !ATTLIST SURVEY DTD version CDATA #FIXED "01">

<!-- \*\*\*\*\*\*\*\*\*\*\*\*\*\*\*\*\*\*\*\*\*\*\*\*\*\*\*\*\*\*\*\*\*\*\*\*\*\*\*\*\*\*\*\*\*\*\*\*\*\*\*\*\*\*\*\*\*\*\*\*\*\*\*\*\*\* -->

<!-- 基礎情報 \*\*\* --> -->

<!-- \*\*\*\*\*\*\*\*\*\*\*\*\*\*\*\*\*\*\*\*\*\*\*\*\*\*\*\*\*\*\*\*\*\*\*\*\*\*\*\*\*\*\*\*\*\*\*\*\*\*\*\*\*\*\*\*\*\*\*\*\*\*\*\*\*\* -->

<!ELEMENT 基礎情報 (適用要領基準,助言番号,製品仕様書名または作業規程名,第三者機関成果検定の 有無,地籍調査成果格納用フォルダ名,ドキュメント格納用フォルダ名)>

<!ELEMENT 適用要領基準 (#PCDATA)>

<!ELEMENT 助言番号 (#PCDATA)>

<!ELEMENT 製品仕様書名または作業規程名 (#PCDATA)>

<!ELEMENT 第三者機関成果検定の有無 (#PCDATA)>

<!ELEMENT 地籍調査成果格納用フォルダ名 (#PCDATA)>

<!ELEMENT ドキュメント格納用フォルダ名 (#PCDATA)>

<!--\*\*\*\*\*\*\*\*\*\*\*\*\*\*\*\*\*\*\*\*\*\*\*\*\*\*\*\*\*\*\*\*\*\*\*\*\*\*\*\*\*\*\*\*\*\*\*\*\*\*\*\*\*\*\*\*\*\*\*\*\*\*\*-->

<!-- 場所情報 -->

<!--\*\*\*\*\*\*\*\*\*\*\*\*\*\*\*\*\*\*\*\*\*\*\*\*\*\*\*\*\*\*\*\*\*\*\*\*\*\*\*\*\*\*\*\*\*\*\*\*\*\*\*\*\*\*\*\*\*\*\*\*\*\*\*-->

<!ELEMENT 場所情報 (測量区域番号,測量区域名,区域情報)>

<!ELEMENT 測量区域番号 (#PCDATA)>

<!ELEMENT 測量区域名 (#PCDATA)>

<!--\*\*\*\*\*\*\*\*\*\*\*\*\*\*\*\*\*\*\*\*\*\*\*\*\*\*\*\*\*\*\*\*\*\*\*\*\*\*\*\*\*\*\*\*\*\*\*\*\*\*\*\*\*\*\*\*\*\*\*\*\*\*\*-->

<!-- 区域情報 -->

<!--\*\*\*\*\*\*\*\*\*\*\*\*\*\*\*\*\*\*\*\*\*\*\*\*\*\*\*\*\*\*\*\*\*\*\*\*\*\*\*\*\*\*\*\*\*\*\*\*\*\*\*\*\*\*\*\*\*\*\*\*\*\*\*-->

<!ELEMENT 区域情報 (西側境界座標経度?,東側境界座標経度?,北側境界座標緯度?,南側境界座標緯 度?,平面直角座標系,西側境界平面直角座標?,東側境界平面直角座標?,北側境界平面直角座標?,南側境

界平面直角座標?)>

<!ELEMENT 西側境界座標経度 (#PCDATA)> <!ELEMENT 東側境界座標経度 (#PCDATA)> <!ELEMENT 北側境界座標緯度 (#PCDATA)> <!ELEMENT 南側境界座標緯度 (#PCDATA)> <!ELEMENT 平面直角座標系 (#PCDATA)> <!ELEMENT 西側境界平面直角座標 (#PCDATA)> <!ELEMENT 東側境界平面直角座標 (#PCDATA)> <!ELEMENT 北側境界平面直角座標 (#PCDATA)> <!ELEMENT 南側境界平面直角座標 (#PCDATA)>

<!-- \*\*\*\*\*\*\*\*\*\*\*\*\*\*\*\*\*\*\*\*\*\*\*\*\*\*\*\*\*\*\*\*\*\*\*\*\*\*\*\*\*\*\*\*\*\*\*\*\*\*\*\*\*\*\*\*\*\*\*\*\*\*\*\*\*\* -->

<!-- 測 量 情 報

<!-- \*\*\*\*\*\*\*\*\*\*\*\*\*\*\*\*\*\*\*\*\*\*\*\*\*\*\*\*\*\*\*\*\*\*\*\*\*\*\*\*\*\*\*\*\*\*\*\*\*\*\*\*\*\*\*\*\*\*\*\*\*\*\*\*\*\* -->

<!ELEMENT 測量情報 (測量区分,地籍調査細区分,地籍調査記録フォルダパス名?,地籍調査成果フォル ダパス名?,その他データフォルダパス名,測量区域No,精度,画像種別?,解像度?,,新規修正区分?,面積, 外周距離?,点数?,モデル数?)>

<!ELEMENT 測量区分 (#PCDATA)> <!ELEMENT 地籍調査細区分 (#PCDATA)> <!ELEMENT 地籍調査記録フォルダパス名 (#PCDATA)> <!ELEMENT 地籍調査成果フォルダパス名 (#PCDATA)> <!ELEMENT その他データフォルダパス名 (#PCDATA)> <!ELEMENT 測量区域No (#PCDATA)> <!ELEMENT 精度 (#PCDATA)>

<!ELEMENT 画像種別 (#PCDATA)> <!ELEMENT 解像度 (#PCDATA)> <!ELEMENT 新規修正区分 (#PCDATA)> <!ELEMENT 面積 (#PCDATA)> <!ELEMENT 外周距離 (#PCDATA)> <!ELEMENT 点数 (#PCDATA)> <!ELEMENT モデル数 (#PCDATA)>

<!-- \*\*\*\*\*\*\*\*\*\*\*\*\*\*\*\*\*\*\*\*\*\*\*\*\*\*\*\*\*\*\*\*\*\*\*\*\*\*\*\*\*\*\*\*\*\*\*\*\*\*\*\*\*\*\*\*\*\*\*\*\*\*\*\*\*\* --> <!-- その他 その他 --> <!-- \*\*\*\*\*\*\*\*\*\*\*\*\*\*\*\*\*\*\*\*\*\*\*\*\*\*\*\*\*\*\*\*\*\*\*\*\*\*\*\*\*\*\*\*\*\*\*\*\*\*\*\*\*\*\*\*\*\*\*\*\*\*\*\*\*\* --> <!ELEMENT その他 (受注者説明文?,予備\*)>

<!ELEMENT 受注者説明文 (#PCDATA)>

<!ELEMENT 予備 (#PCDATA)>

<!ELEMENT ソフトメーカー用TAG (#PCDATA)>

1-2 地籍調査成果管理ファイルの DTD 例 (ファイル名: TISK\_Dnn.DTD) nn は版情報

 $\langle$ !-- TISK\_D01.DTD/2013/04--> <!ELEMENT SURV\_DATA (地籍調査成果情報+,その他?,ソフトメーカー用TAG?)>  $\langle$ !ATTLIST SURV DATA DTD version CDATA #FIXED "01">

<!-- \*\*\*\*\*\*\*\*\*\*\*\*\*\*\*\*\*\*\*\*\*\*\*\*\*\*\*\*\*\*\*\*\*\*\*\*\*\*\*\*\*\*\*\*\*\*\*\*\*\*\*\*\*\*\*\*\*\*\*\*\*\*\*\*\*\* -->

<!-- 地籍調査成果情報 -->

<!-- \*\*\*\*\*\*\*\*\*\*\*\*\*\*\*\*\*\*\*\*\*\*\*\*\*\*\*\*\*\*\*\*\*\*\*\*\*\*\*\*\*\*\*\*\*\*\*\*\*\*\*\*\*\*\*\*\*\*\*\*\*\*\*\*\*\* -->

<!ELEMENT 地籍調査成果情報 (地籍調査区分フォルダ名,地籍調査成果区分フォルダ名,地籍調査細区 分フォルダ名?,地籍調査成果名称,地籍調査成果ファイル形式,地籍調査成果レコードフォーマット?, 地籍調査成果作成ソフトウェア名?,成果ファイル情報+)>

<!ELEMENT 地籍調査区分フォルダ名 (#PCDATA)> <!ELEMENT 地籍調査成果区分フォルダ名 (#PCDATA)> <!ELEMENT 地籍調査細区分フォルダ名 (#PCDATA)> <!ELEMENT 地籍調査成果名称 (#PCDATA)> <!ELEMENT 地籍調査成果ファイル形式 (#PCDATA)> <!ELEMENT 地籍調査成果レコードフォーマット (#PCDATA)> <!ELEMENT 地籍調査成果作成ソフトウェア名 (#PCDATA)>

<!-- \*\*\*\*\*\*\*\*\*\*\*\*\*\*\*\*\*\*\*\*\*\*\*\*\*\*\*\*\*\*\*\*\*\*\*\*\*\*\*\*\*\*\*\*\*\*\*\*\*\*\*\*\*\*\*\*\*\*\*\*\*\*\*\*\*\* --> <!-- 成果ファイル情報 --> <!-- \*\*\*\*\*\*\*\*\*\*\*\*\*\*\*\*\*\*\*\*\*\*\*\*\*\*\*\*\*\*\*\*\*\*\*\*\*\*\*\*\*\*\*\*\*\*\*\*\*\*\*\*\*\*\*\*\*\*\*\*\*\*\*\*\*\* --> <!ELEMENT 成果ファイル情報 (地籍調査成果ファイル名,地籍調査成果ファイル名副題?)> <!ELEMENT 地籍調査成果ファイル名 (#PCDATA)>

<!ELEMENT 地籍調査成果ファイル名副題 (#PCDATA)>

<!-- \*\*\*\*\*\*\*\*\*\*\*\*\*\*\*\*\*\*\*\*\*\*\*\*\*\*\*\*\*\*\*\*\*\*\*\*\*\*\*\*\*\*\*\*\*\*\*\*\*\*\*\*\*\*\*\*\*\*\*\*\*\*\*\*\*\* --> <!-- その他 その他 --> <!-- \*\*\*\*\*\*\*\*\*\*\*\*\*\*\*\*\*\*\*\*\*\*\*\*\*\*\*\*\*\*\*\*\*\*\*\*\*\*\*\*\*\*\*\*\*\*\*\*\*\*\*\*\*\*\*\*\*\*\*\*\*\*\*\*\*\* --> <!ELEMENT その他 (受注者説明文?,予備\*)>

<!ELEMENT 受注者説明文 (#PCDATA)> <!ELEMENT 予備 (#PCDATA)>

<!ELEMENT ソフトメーカー用TAG (#PCDATA)>

# 付属資料2

2-1 測量情報管理ファイルの XML 例

 $\langle ?xm1$  version="1.0" encoding="Shift\_JIS" ?>

<!DOCTYPE SURVEY SYSTEM "TSUR\_D01 .DTD">

 $\langle ?xml-stvlesheet$  type="text/xsl" href="TSUR\_D01.XSL"?>

 $\langle$  SURVEY DTD version="01">

<基礎情報>

<適用要領基準>地籍 201304-01</適用要領基準>

<助言番号>99999999</助言番号>

<製品仕様書名または作業規程名>地籍調査作業規程準則及び同運用基準</製品仕様書名または作 業規程名>

<第三者機関成果検定の有無>1</第三者機関成果検定の有無></基礎情報>

<地籍調査成果格納用フォルダ名>TISEKI</地籍調査成果格納用フォルダ名>

<ドキュメント格納用フォルダ名>DOC</ドキュメント格納用フォルダ名>

</基礎情報>

<場所情報>

<測量区域番号>1</測量区域番号>

<測量区域名>○○町の一部地区</測量区域名>

<区域情報>

<西側境界平面直角座標>86000.00</西側境界平面直角座標>

<東側境界平面直角座標>87600.00</東側境界平面直角座標>

<北側境界平面直角座標>-184200.00</北側境界平面直角座標>

<南側境界平面直角座標>-186000.00</南側境界平面直角座標>

<平面直角座標系>7</平面直角座標系>

<西側境界平面直角座標></西側境界平面直角座標>

<東側境界平面直角座標></東側境界平面直角座標>

<北側境界平面直角座標></北側境界平面直角座標>

<南側境界平面直角座標></南側境界平面直角座標>

</区域情報>

</場所情報>

<測量情報>

<測量区分>地籍調査</測量区分>

<地籍調査細区分>地籍図根三角測量</地籍調査細区分>

<地籍調査記録フォルダパス名>SURVEY/TISEKI/WORK/CPROC\_A</地籍調査記録フォルダパス名> <地籍調査成果フォルダパス名>SURVEY/TISEKI/DATA/CPROC\_A</地籍調査成果フォルダパス名>

<その他データフォルダパス名>SURVEY/TISEKI/OTHRS</その他データフォルダパス名>

<測量区域 No>1</測量区域 No>

<精度>0</精度>

- <新規修正区分>1</新規修正区分>
- <面積>0.08</面積>
- <外周距離>2.8</外周距離>
- <点数>5</点数>
- </測量情報>
- <測量情報>
	- <測量区分>地籍調査</測量区分>
	- <地籍調査細区分>地籍図根多角測量</地籍調査細区分>
	- <地籍調査記録フォルダパス名>SURVEY/TISEKI/WORK/DPROC\_A</地籍調査記録フォルダパス名>
	- <地籍調査成果フォルダパス名>SURVEY/TISEKI/DATA/DPROC\_A</地籍調査成果フォルダパス名>
	- <その他データフォルダパス名>SURVEY/TISEKI/OTHRS</その他データフォルダパス名>
	- <測量区域 No>1</測量区域 No>
	- <精度>3</精度>
	- <新規修正区分>1</新規修正区分>
	- <面積>0.08</面積>
	- <外周距離>2.8</外周距離>
	- <点数>576</点数>
- </測量情報>

#### <測量情報>

- <測量区分>地籍調査</測量区分>
- <地籍調査細区分>地籍図根多角測量</地籍調査細区分>
- <地籍調査記録フォルダパス名>SURVEY/TISEKI/WORK/DPROC\_B</地籍調査記録フォルダパス名>
- <地籍調査成果フォルダパス名>SURVEY/TISEKI/DATA/DPROC\_B</地籍調査成果フォルダパス名>
- <その他データフォルダパス名>SURVEY/TISEKI/OTHRS</その他データフォルダパス名>
- <測量区域 No>1</測量区域 No>
- <精度>4</精度>
- <新規修正区分>1</新規修正区分>
- <面積>0.02</面積>
- <外周距離>1.5</外周距離>
- <点数>18</点数>
- </測量情報>

<測量情報>

- <測量区分>地籍調査</測量区分>
- <地籍調査細区分>細部図根測量</地籍調査細区分>
- <地籍調査記録フォルダパス名>SURVEY/TISEKI/WORK/F1PROC\_A</地籍調査記録フォルダパス名>

<地籍調査成果フォルダパス名>SURVEY/TISEKI/DATA/F1PROC\_A</地籍調査成果フォルダパス名>

<その他データフォルダパス名>SURVEY/TISEKI/OTHRS</その他データフォルダパス名>

- <測量区域 No>1</測量区域 No>
- <精度>3</精度>
- <新規修正区分>1</新規修正区分>
- <面積>0.08</面積>
- <外周距離>2.8</外周距離>

<点数>5401</点数>

- </測量情報>
- <測量情報>
	- <測量区分>地籍調査</測量区分>
	- <地籍調査細区分>細部図根測量</地籍調査細区分>
	- <地籍調査記録フォルダパス名>SURVEY/TISEKI/WORK/F1PROC\_B</地籍調査記録フォルダパス名>
	- <地籍調査成果フォルダパス名>SURVEY/TISEKI/DATA/F1PROC\_B</地籍調査成果フォルダパス名>
	- <その他データフォルダパス名>SURVEY/TISEKI/OTHRS</その他データフォルダパス名>
	- <測量区域 No>1</測量区域 No>
	- <精度>4</精度>
	- <新規修正区分>1</新規修正区分>
	- <面積>0.02</面積>
	- <外周距離>1.5</外周距離>
	- <点数>482</点数>
- </測量情報>
- <測量情報>
	- <測量区分>地籍調査</測量区分>
	- <地籍調査細区分>一筆地測量</地籍調査細区分>
	- <地籍調査記録フォルダパス名>SURVEY/TISEKI/WORK/F2PROC\_A</地籍調査記録フォルダパス名>
	- <地籍調査成果フォルダパス名>SURVEY/TISEKI/DATA/F2PROC\_A</地籍調査成果フォルダパス名>
	- <その他データフォルダパス名>SURVEY/TISEKI/OTHRS</その他データフォルダパス名>
	- <測量区域 No>1</測量区域 No>
	- <精度>3</精度>
	- <新規修正区分>1</新規修正区分>
	- <面積>0.08</面積>
	- <外周距離>2.8</外周距離>
- <点数>13401</点数></測量情報>
- <測量情報>
	- <測量区分>地籍調査</測量区分>
	- <地籍調査細区分>一筆地測量</地籍調査細区分>
<地籍調査記録フォルダパス名>SURVEY/TISEKI/WORK/F2PROC\_B</地籍調査記録フォルダパス名> <地籍調査成果フォルダパス名>SURVEY/TISEKI/DATA/F2PROC\_B</地籍調査成果フォルダパス名> <測量区域 No>1</測量区域 No>

- <精度>4</精度>
- <新規修正区分>1</新規修正区分>
- <面積>0.02</面積>
- <外周距離>1.5</外周距離>

<点数>401</点数></測量情報>

- <測量情報>
	- <測量区分>地籍調査</測量区分>
	- <地籍調査細区分>地積測定</地籍調査細区分>
	- <地籍調査記録フォルダパス名>SURVEY/TISEKI/WORK/GPROC\_A</地籍調査記録フォルダパス名>
	- <地籍調査成果フォルダパス名>SURVEY/TISEKI/DATA/GPROC\_A</地籍調査成果フォルダパス名>

<その他データフォルダパス名>SURVEY/TISEKI/OTHRS</その他データフォルダパス名>

- <測量区域 No>1</測量区域 No>
- <精度>3</精度>
- <新規修正区分>1</新規修正区分>
- <面積>0.08</面積>
- <外周距離>2.8</外周距離>
- <点数></点数></測量情報>
- <測量情報>
	- <測量区分>地籍調査</測量区分>
	- <地籍調査細区分>地積測定</地籍調査細区分>
	- <地籍調査記録フォルダパス名>SURVEY/TISEKI/WORK/GPROC\_B</地籍調査記録フォルダパス名>
	- <地籍調査成果フォルダパス名>SURVEY/TISEKI/DATA/GPROC\_B</地籍調査成果フォルダパス名>
	- <その他データフォルダパス名>SURVEY/TISEKI/OTHRS</その他データフォルダパス名>
	- <測量区域 No>1</測量区域 No>
	- <精度>4</精度>
	- <新規修正区分>1</新規修正区分>
	- <面積>0.02</面積>
	- <外周距離>1.5</外周距離>
- <点数></点数></測量情報>
- <測量情報>
	- <測量区分>地籍調査</測量区分>
	- <地籍調査細区分>一筆地調査</地籍調査細区分>
	- <地籍調査記録フォルダパス名>SURVEY/TISEKI/WORK/EPROC\_A</地籍調査記録フォルダパス名> <地籍調査成果フォルダパス名>SURVEY/TISEKI/DATA/EPROC\_A</地籍調査成果フォルダパス名>

<その他データフォルダパス名>SURVEY/TISEKI/OTHRS</その他データフォルダパス名>

- <測量区域 No>1</測量区域 No>
- <精度>3</精度>
- <新規修正区分>1</新規修正区分>
- <面積>0.08</面積>
- <外周距離>2.8</外周距離>
- <点数></点数></測量情報>
- <測量情報>
	- <測量区分>地籍調査</測量区分>
	- <地籍調査細区分>一筆地調査</地籍調査細区分>
	- <地籍調査記録フォルダパス名>SURVEY/TISEKI/WORK/EPROC\_B</地籍調査記録フォルダパス名>
	- <地籍調査成果フォルダパス名>SURVEY/TISEKI/DATA/EPROC\_B</地籍調査成果フォルダパス名>
	- <その他データフォルダパス名>SURVEY/TISEKI/OTHRS</その他データフォルダパス名>
	- <測量区域 No>1</測量区域 No>
	- <精度>4</精度>
	- <新規修正区分>1</新規修正区分>
	- <面積>0.02</面積>
	- <外周距離>1.5</外周距離>
- <点数></点数></測量情報>
- <測量情報>
	- <測量区分>地籍調査</測量区分>
	- <地籍調査細区分>地籍図及び地籍簿の作成</地籍調査細区分>
	- <地籍調査記録フォルダパス名></地籍調査記録フォルダパス名>
	- <地籍調査成果フォルダパス名>SURVEY/TISEKI/DATA/HPROC\_A</地籍調査成果フォルダパス名>
	- <その他データフォルダパス名>SURVEY/TISEKI/OTHRS</その他データフォルダパス名>
	- <測量区域 No>1</測量区域 No>
	- <精度>3</精度>
	- <新規修正区分>1</新規修正区分>
	- <面積>0.08</面積>
	- <外周距離>2.8</外周距離>
	- <点数></点数>
- </測量情報>

## <測量情報>

- <測量区分>地籍調査</測量区分>
- <地籍調査細区分>地籍図及び地籍簿の作成</地籍調査細区分>
- <地籍調査記録フォルダパス名></地籍調査記録フォルダパス名>

<地籍調査成果フォルダパス名>SURVEY/TISEKI/DATA/HPROC\_B</地籍調査成果フォルダパス名>

<その他データフォルダパス名>SURVEY/TISEKI/OTHRS</その他データフォルダパス名>

- <測量区域 No>1</測量区域 No>
- <精度>3</精度>
- <新規修正区分>1</新規修正区分>
- <面積>0.02</面積>
- <外周距離>1.5</外周距離>
- <点数></点数>
- </測量情報>
- <測量情報>
	- <測量区分>地籍調査</測量区分>
	- <地籍調査細区分>現況測量・復元測量</地籍調査細区分>
	- <地籍調査記録フォルダパス名>SURVEY/TISEKI/WORK/FRPROC\_A </地籍調査記録フォルダパス名>
	- <地籍調査成果フォルダパス名>SURVEY/TISEKI/DATA/FRPROC\_A</地籍調査成果フォルダパス名>
	- <その他データフォルダパス名>SURVEY/TISEKI/OTHRS</その他データフォルダパス名>
	- <測量区域 No>1</測量区域 No>
	- <精度>3</精度>
	- <新規修正区分>1</新規修正区分>
	- <面積>0.08</面積>
	- <外周距離>2.8</外周距離>
	- <点数></点数>
- </測量情報>
- <測量情報>
	- <測量区分>地籍調査</測量区分>
	- <地籍調査細区分>現況測量・復元測量</地籍調査細区分>
	- <地籍調査記録フォルダパス名>SURVEY/TISEKI/WORK/FRPROC\_B</地籍調査記録フォルダパス名>
	- <地籍調査成果フォルダパス名>SURVEY/TISEKI/DATA/FRPROC\_B</地籍調査成果フォルダパス名>
	- <その他データフォルダパス名>SURVEY/TISEKI/OTHRS</その他データフォルダパス名>
	- <測量区域 No>1</測量区域 No>
	- <精度>3</精度>
	- <新規修正区分>1</新規修正区分>
	- <面積>0.02</面積>
	- <外周距離>1.5</外周距離>
	- <点数></点数>

</測量情報>

- <ソフトメーカー用 TAG>http://www.abcdefghijk.co.jp</ソフトメーカー用 TAG>
- <ソフトメーカー用 TAG>株式会社○○○○○</ソフトメーカー用 TAG>

</SURVEY>

## 2-2 地籍調査成果管理ファイルの XML 例

- $\langle ?xm1$  version="1.0" encoding="Shift\_JIS"?>
- <?xml-stylesheet type="text/xsl" href="TISK\_D01.XSL"?>
- <!DOCTYPE SURV\_DATA SYSTEM "TISK\_D01.DTD">
- $\langle$ SURV\_DATA\_DTD\_version="01">

## <地籍調査成果情報>

- <地籍調査区分フォルダ名>TISEKI</地籍調査区分フォルダ名>
- <地籍調査成果区分フォルダ名>WORK</地籍調査成果区分フォルダ名>
- <地籍調査細区分フォルダ名>CPROC\_A</地籍調査細区分フォルダ名>
- <地籍調査成果名称>基準点成果簿(写)</地籍調査成果名称>
- <地籍調査成果ファイル形式>PDF</地籍調査成果ファイル形式>
- <地籍調査成果レコードフォーマット></地籍調査成果レコードフォーマット>
- <地籍調査成果作成ソフトウェア名>Adobe Acrobat 9.0</地籍調査成果作成ソフトウェア名>
- <成果ファイル情報>

<地籍調査成果ファイル名>TCAA1001.PDF</地籍調査成果ファイル名>

<地籍調査成果ファイル名副題>基準点成果簿(写)</地籍調査成果ファイル名副題>

- </成果ファイル情報>
- </地籍調査成果情報>
- <地籍調査成果情報>
	- <地籍調査区分フォルダ名>TISEKI</地籍調査区分フォルダ名>
	- <地籍調査成果区分フォルダ名>WORK</地籍調査成果区分フォルダ名>
	- <地籍調査細区分フォルダ名>CPROC\_A</地籍調査細区分フォルダ名>
	- <地籍調査成果名称>既知点点の記</地籍調査成果名称>
	- <地籍調査成果ファイル形式>PDF</地籍調査成果ファイル形式>
	- <地籍調査成果レコードフォーマット></地籍調査成果レコードフォーマット>
	- <地籍調査成果作成ソフトウェア名>Adobe Acrobat 9.0</地籍調査成果作成ソフトウェア名>
	- <成果ファイル情報>

<地籍調査成果ファイル名>TCAC1001.PDF</地籍調査成果ファイル名>

- <地籍調査成果ファイル名副題>今年度の地籍図根三角測量に使用した既知点の点の記</地籍 調査成果ファイル名副題>
- </成果ファイル情報>
- </地籍調査成果情報>
- <地籍調査成果情報>
	- <地籍調査区分フォルダ名>TISEKI</地籍調査区分フォルダ名>
	- <地籍調査成果区分フォルダ名>WORK</地籍調査成果区分フォルダ名>
	- <地籍調査細区分フォルダ名>CPROC\_A</地籍調査細区分フォルダ名>
	- <地籍調査成果名称>観測手簿</地籍調査成果名称>

<地籍調査成果ファイル形式>PDF</地籍調査成果ファイル形式>

<地籍調査成果レコードフォーマット></地籍調査成果レコードフォーマット>

<地籍調査成果作成ソフトウェア名>Adobe Acrobat 9.0</地籍調査成果作成ソフトウェア名>

<成果ファイル情報>

<地籍調査成果ファイル名>TCAD2001.PDF</地籍調査成果ファイル名>

<地籍調査成果ファイル名副題>GPS観測手簿</地籍調査成果ファイル名副題>

</成果ファイル情報>

</地籍調査成果情報>

<地籍調査成果情報>

<地籍調査区分フォルダ名>TISEKI</地籍調査区分フォルダ名>

<地籍調査成果区分フォルダ名>WORK</地籍調査成果区分フォルダ名>

<地籍調査細区分フォルダ名>CPROC\_A</地籍調査細区分フォルダ名>

<地籍調査成果名称>観測記簿</地籍調査成果名称>

<地籍調査成果ファイル形式>PDF</地籍調査成果ファイル形式>

<地籍調査成果レコードフォーマット></地籍調査成果レコードフォーマット>

<地籍調査成果作成ソフトウェア名>Adobe Acrobat 9.0</地籍調査成果作成ソフトウェア名>

<成果ファイル情報>

<地籍調査成果ファイル名>TCAD3001.PDF</地籍調査成果ファイル名>

<地籍調査成果ファイル名副題>GPS観測記簿</地籍調査成果ファイル名副題>

</成果ファイル情報>

</地籍調査成果情報>

<地籍調査成果情報>

<地籍調査区分フォルダ名>TISEKI</地籍調査区分フォルダ名>

<地籍調査成果区分フォルダ名>WORK</地籍調査成果区分フォルダ名>

<地籍調査細区分フォルダ名>CPROC\_A</地籍調査細区分フォルダ名>

<地籍調査成果名称>観測記録簿</地籍調査成果名称>

<地籍調査成果ファイル形式>PDF</地籍調査成果ファイル形式>

<地籍調査成果レコードフォーマット></地籍調査成果レコードフォーマット>

<地籍調査成果作成ソフトウェア名>Adobe Acrobat 9.0</地籍調査成果作成ソフトウェア名> <成果ファイル情報>

<地籍調査成果ファイル名>TCAD1001.PDF</地籍調査成果ファイル名>

<地籍調査成果ファイル名副題>GPS観測記録簿</地籍調査成果ファイル名副題>

</成果ファイル情報>

</地籍調査成果情報>

<地籍調査成果情報>

<地籍調査区分フォルダ名>TISEKI</地籍調査区分フォルダ名>

<地籍調査成果区分フォルダ名>WORK</地籍調査成果区分フォルダ名>

<地籍調査細区分フォルダ名>CPROC\_A</地籍調査細区分フォルダ名>

- <地籍調査成果名称>点検計算簿</地籍調査成果名称>
- <地籍調査成果ファイル形式>PDF</地籍調査成果ファイル形式>
- <地籍調査成果レコードフォーマット></地籍調査成果レコードフォーマット>
- <地籍調査成果作成ソフトウェア名>Adobe Acrobat 9.0</地籍調査成果作成ソフトウェア名>
- <成果ファイル情報>
	- <地籍調査成果ファイル名>TCAE3001.PDF</地籍調査成果ファイル名>
	- <地籍調査成果ファイル名副題>点検計算簿</地籍調査成果ファイル名副題>
- </成果ファイル情報>
- </地籍調査成果情報>
- <地籍調査成果情報>
	- <地籍調査区分フォルダ名>TISEKI</地籍調査区分フォルダ名>
	- <地籍調査成果区分フォルダ名>WORK</地籍調査成果区分フォルダ名>
	- <地籍調査細区分フォルダ名>CPROC\_A</地籍調査細区分フォルダ名>
	- <地籍調査成果名称>網平均計算簿</地籍調査成果名称>
	- <地籍調査成果ファイル形式>PDF</地籍調査成果ファイル形式>
	- <地籍調査成果レコードフォーマット></地籍調査成果レコードフォーマット>
	- <地籍調査成果作成ソフトウェア名>Adobe Acrobat 9.0</地籍調査成果作成ソフトウェア名>
	- <成果ファイル情報>
		- <地籍調査成果ファイル名>TCAE4001.PDF</地籍調査成果ファイル名>
		- <地籍調査成果ファイル名副題>三次元網平均計算書</地籍調査成果ファイル名副題>
	- </成果ファイル情報>
- </地籍調査成果情報>

<地籍調査成果情報>

- <地籍調査区分フォルダ名>TISEKI</地籍調査区分フォルダ名>
- <地籍調査成果区分フォルダ名>WORK</地籍調査成果区分フォルダ名>
- <地籍調査細区分フォルダ名>CPROC\_A</地籍調査細区分フォルダ名>
- <地籍調査成果名称>地籍図根三角点選点図</地籍調査成果名称>
- <地籍調査成果ファイル形式>PDF</地籍調査成果ファイル形式>
- <地籍調査成果レコードフォーマット></地籍調査成果レコードフォーマット>
- <地籍調査成果作成ソフトウェア名>Adobe Acrobat 9.0</地籍調査成果作成ソフトウェア名>
- <成果ファイル情報>
	- <地籍調査成果ファイル名>TCAF1001.PDF</地籍調査成果ファイル名>

<地籍調査成果ファイル名副題>選点図</地籍調査成果ファイル名副題>

</成果ファイル情報>

</地籍調査成果情報>

<地籍調査成果情報>

<地籍調査区分フォルダ名>TISEKI</地籍調査区分フォルダ名>

- <地籍調査成果区分フォルダ名>WORK</地籍調査成果区分フォルダ名>
- <地籍調査細区分フォルダ名>CPROC\_A</地籍調査細区分フォルダ名>
- <地籍調査成果名称>地籍図根三角測量平均図</地籍調査成果名称>
- <地籍調査成果ファイル形式>PDF</地籍調査成果ファイル形式>
- <地籍調査成果レコードフォーマット></地籍調査成果レコードフォーマット>
- <地籍調査成果作成ソフトウェア名>Adobe Acrobat 9.0</地籍調査成果作成ソフトウェア名> <成果ファイル情報>
	- <地籍調査成果ファイル名>TCAF2001.PDF</地籍調査成果ファイル名>
	- <地籍調査成果ファイル名副題>平均図</地籍調査成果ファイル名副題>
- </成果ファイル情報>
- </地籍調査成果情報>
- <地籍調査成果情報>
	- <地籍調査区分フォルダ名>TISEKI</地籍調査区分フォルダ名>
	- <地籍調査成果区分フォルダ名>WORK</地籍調査成果区分フォルダ名>
	- <地籍調査細区分フォルダ名>CPROC\_A</地籍調査細区分フォルダ名>
	- <地籍調査成果名称>精度管理表附図</地籍調査成果名称>
	- <地籍調査成果ファイル形式>PDF</地籍調査成果ファイル形式>
	- <地籍調査成果レコードフォーマット></地籍調査成果レコードフォーマット>
	- <地籍調査成果作成ソフトウェア名>Adobe Acrobat 9.0</地籍調査成果作成ソフトウェア名>
	- <成果ファイル情報>
		- <地籍調査成果ファイル名>TCAF5001.PDF</地籍調査成果ファイル名>
		- <地籍調査成果ファイル名副題>精度管理表附図</地籍調査成果ファイル名副題>
	- </成果ファイル情報>
- </地籍調査成果情報>
- <地籍調査成果情報>
	- <地籍調査区分フォルダ名>TISEKI</地籍調査区分フォルダ名>
	- <地籍調査成果区分フォルダ名>WORK</地籍調査成果区分フォルダ名>
	- <地籍調査細区分フォルダ名>CPROC\_A</地籍調査細区分フォルダ名>
	- <地籍調査成果名称>観測計画図</地籍調査成果名称>
	- <地籍調査成果ファイル形式>PDF</地籍調査成果ファイル形式>
	- <地籍調査成果レコードフォーマット></地籍調査成果レコードフォーマット>
	- <地籍調査成果作成ソフトウェア名>Adobe Acrobat 9.0</地籍調査成果作成ソフトウェア名>
	- <成果ファイル情報>
		- <地籍調査成果ファイル名>TCAZ3001.PDF</地籍調査成果ファイル名>
		- <地籍調査成果ファイル名副題>GPS観測計画図</地籍調査成果ファイル名副題>
	- </成果ファイル情報>

</地籍調査成果情報>

<地籍調査成果情報>

<地籍調査区分フォルダ名>TISEKI</地籍調査区分フォルダ名>

<地籍調査成果区分フォルダ名>WORK</地籍調査成果区分フォルダ名>

<地籍調査細区分フォルダ名>CPROC\_A</地籍調査細区分フォルダ名>

<地籍調査成果名称>精度管理表</地籍調査成果名称>

<地籍調査成果ファイル形式>PDF</地籍調査成果ファイル形式>

<地籍調査成果レコードフォーマット></地籍調査成果レコードフォーマット>

<地籍調査成果作成ソフトウェア名>Adobe Acrobat 9.0</地籍調査成果作成ソフトウェア名>

<成果ファイル情報>

<地籍調査成果ファイル名>TCAG1001.PDF</地籍調査成果ファイル名>

<地籍調査成果ファイル名副題>地籍図根三角測量精度管理表</地籍調査成果ファイル名副題  $\ddot{\phantom{1}}$ 

</成果ファイル情報>

</地籍調査成果情報>

<地籍調査成果情報>

<地籍調査区分フォルダ名>TISEKI</地籍調査区分フォルダ名>

<地籍調査成果区分フォルダ名>WORK</地籍調査成果区分フォルダ名>

<地籍調査細区分フォルダ名>CPROC\_A</地籍調査細区分フォルダ名>

<地籍調査成果名称>受信状況図</地籍調査成果名称>

<地籍調査成果ファイル形式>PDF</地籍調査成果ファイル形式>

<地籍調査成果レコードフォーマット></地籍調査成果レコードフォーマット>

<地籍調査成果作成ソフトウェア名>Adobe Acrobat 9.0</地籍調査成果作成ソフトウェア名>

<成果ファイル情報>

<地籍調査成果ファイル名>TCAZ1001.PDF</地籍調査成果ファイル名>

<地籍調査成果ファイル名副題>天空図</地籍調査成果ファイル名副題>

</成果ファイル情報>

</地籍調査成果情報>

<地籍調査成果情報>

<地籍調査区分フォルダ名>TISEKI</地籍調査区分フォルダ名>

<地籍調査成果区分フォルダ名>WORK</地籍調査成果区分フォルダ名>

<地籍調査細区分フォルダ名>CPROC\_A</地籍調査細区分フォルダ名>

<地籍調査成果名称>観測スケジュール</地籍調査成果名称>

<地籍調査成果ファイル形式>PDF</地籍調査成果ファイル形式>

<地籍調査成果レコードフォーマット></地籍調査成果レコードフォーマット>

<地籍調査成果作成ソフトウェア名>Adobe Acrobat 9.0</地籍調査成果作成ソフトウェア名>

<成果ファイル情報>

<地籍調査成果ファイル名>TCAZ2001.PDF</地籍調査成果ファイル名>

<地籍調査成果ファイル名副題></地籍調査成果ファイル名副題>

</成果ファイル情報>

</地籍調査成果情報>

<地籍調査成果情報>

<地籍調査区分フォルダ名>TISEKI</地籍調査区分フォルダ名>

<地籍調査成果区分フォルダ名>DATA</地籍調査成果区分フォルダ名>

<地籍調査細区分フォルダ名>CPROC\_A</地籍調査細区分フォルダ名>

<地籍調査成果名称>地籍図根三角点成果簿</地籍調査成果名称>

<地籍調査成果ファイル形式>PDF</地籍調査成果ファイル形式>

<地籍調査成果レコードフォーマット></地籍調査成果レコードフォーマット>

<地籍調査成果作成ソフトウェア名>Adobe Acrobat 9.0</地籍調査成果作成ソフトウェア名>

<成果ファイル情報>

<地籍調査成果ファイル名>TCAA2001.PDF</地籍調査成果ファイル名>

<地籍調査成果ファイル名副題></地籍調査成果ファイル名副題>

</成果ファイル情報>

</地籍調査成果情報>

<地籍調査成果情報>

<地籍調査区分フォルダ名>TISEKI</地籍調査区分フォルダ名>

<地籍調査成果区分フォルダ名>DATA</地籍調査成果区分フォルダ名>

<地籍調査細区分フォルダ名>CPROC\_A</地籍調査細区分フォルダ名>

<地籍調査成果名称>地籍図根三角点成果簿</地籍調査成果名称>

<地籍調査成果ファイル形式>RINEX</地籍調査成果ファイル形式>

<地籍調査成果レコードフォーマット></地籍調査成果レコードフォーマット>

<地籍調査成果作成ソフトウェア名></地籍調査成果作成ソフトウェア名>

<成果ファイル情報>

<地籍調査成果ファイル名>TCAA2002.120</地籍調査成果ファイル名>

<地籍調査成果ファイル名副題>観測データ 1</地籍調査成果ファイル名副題> </成果ファイル情報>

<成果ファイル情報>

<地籍調査成果ファイル名>TCAA2003.110</地籍調査成果ファイル名>

<地籍調査成果ファイル名副題>観測データ 2</地籍調査成果ファイル名副題>

</成果ファイル情報>

</地籍調査成果情報>

<地籍調査成果情報>

<地籍調査区分フォルダ名>TISEKI</地籍調査区分フォルダ名>

<地籍調査成果区分フォルダ名>WORK</地籍調査成果区分フォルダ名>

<地籍調査細区分フォルダ名>CPROC\_A</地籍調査細区分フォルダ名>

- <地籍調査成果名称>地籍図根三角点選点手簿</地籍調査成果名称>
- <地籍調査成果ファイル形式>PDF</地籍調査成果ファイル形式>
- <地籍調査成果レコードフォーマット></地籍調査成果レコードフォーマット>
- <地籍調査成果作成ソフトウェア名>Adobe Acrobat 9.0</地籍調査成果作成ソフトウェア名>
- <成果ファイル情報>
	- <地籍調査成果ファイル名>TCAC2001.PDF</地籍調査成果ファイル名>
	- <地籍調査成果ファイル名副題></地籍調査成果ファイル名副題>
- </成果ファイル情報>
- </地籍調査成果情報>
- <地籍調査成果情報>
	- <地籍調査区分フォルダ名>TISEKI</地籍調査区分フォルダ名>
	- <地籍調査成果区分フォルダ名>DATA</地籍調査成果区分フォルダ名>
	- <地籍調査細区分フォルダ名>CPROC\_A</地籍調査細区分フォルダ名>
	- <地籍調査成果名称>地籍図根三角点網図</地籍調査成果名称>
	- <地籍調査成果ファイル形式>p21</地籍調査成果ファイル形式>
	- <地籍調査成果レコードフォーマット></地籍調査成果レコードフォーマット>
	- <地籍調査成果作成ソフトウェア名>AUTOCAD 2005</地籍調査成果作成ソフトウェア名>
	- <成果ファイル情報>
		- <地籍調査成果ファイル名>TCAF6001.P21</地籍調査成果ファイル名>
		- <地籍調査成果ファイル名副題></地籍調査成果ファイル名副題>
	- </成果ファイル情報>
- </地籍調査成果情報>

<地籍調査成果情報>

- <地籍調査区分フォルダ名>TISEKI</地籍調査区分フォルダ名>
- <地籍調査成果区分フォルダ名>DATA</地籍調査成果区分フォルダ名>
- <地籍調査細区分フォルダ名>CPROC\_A</地籍調査細区分フォルダ名>
- <地籍調査成果名称>地籍図根三角点網図</地籍調査成果名称>
- <地籍調査成果ファイル形式>PDF</地籍調査成果ファイル形式>
- <地籍調査成果レコードフォーマット></地籍調査成果レコードフォーマット>
- <地籍調査成果作成ソフトウェア名>Adobe Acrobat 9.0</地籍調査成果作成ソフトウェア名>
- <成果ファイル情報>
	- <地籍調査成果ファイル名>TCAF6002.PDF</地籍調査成果ファイル名>
	- <地籍調査成果ファイル名副題></地籍調査成果ファイル名副題>
- </成果ファイル情報>
- </地籍調査成果情報>
- <地籍調査成果情報>

<地籍調査区分フォルダ名>TISEKI</地籍調査区分フォルダ名>

- <地籍調査成果区分フォルダ名>WORK</地籍調査成果区分フォルダ名>
- <地籍調査細区分フォルダ名>DPROC\_A</地籍調査細区分フォルダ名>
- <地籍調査成果名称>基準点成果簿(写)</地籍調査成果名称>
- <地籍調査成果ファイル形式>PDF</地籍調査成果ファイル形式>
- <地籍調査成果レコードフォーマット></地籍調査成果レコードフォーマット>
- <地籍調査成果作成ソフトウェア名>Adobe Acrobat 9.0</地籍調査成果作成ソフトウェア名> <成果ファイル情報>
	- <地籍調査成果ファイル名>TDAA1001.PDF</地籍調査成果ファイル名>
	- <地籍調査成果ファイル名副題>基準点成果簿(写)</地籍調査成果ファイル名副題>
- </成果ファイル情報>
- </地籍調査成果情報>
- <地籍調査成果情報>
	- <地籍調査区分フォルダ名>TISEKI</地籍調査区分フォルダ名>
	- <地籍調査成果区分フォルダ名>WORK</地籍調査成果区分フォルダ名>
	- <地籍調査細区分フォルダ名>DPROC\_A</地籍調査細区分フォルダ名>
	- <地籍調査成果名称>観測手簿</地籍調査成果名称>
	- <地籍調査成果ファイル形式>PDF</地籍調査成果ファイル形式>
	- <地籍調査成果レコードフォーマット></地籍調査成果レコードフォーマット>
	- <地籍調査成果作成ソフトウェア名>Adobe Acrobat 9.0</地籍調査成果作成ソフトウェア名>
	- <成果ファイル情報>
		- <地籍調査成果ファイル名>TDAD2001.PDF</地籍調査成果ファイル名>
		- <地籍調査成果ファイル名副題>観測手簿 No.1</地籍調査成果ファイル名副題>
	- </成果ファイル情報>
	- <成果ファイル情報>
		- <地籍調査成果ファイル名>TDAD2002.PDF</地籍調査成果ファイル名>
		- <地籍調査成果ファイル名副題>観測手簿 No.2</地籍調査成果ファイル名副題>
	- </成果ファイル情報>
	- <成果ファイル情報>
		- <地籍調査成果ファイル名>TDAD2003.PDF</地籍調査成果ファイル名>
		- <地籍調査成果ファイル名副題>観測手簿 No.3</地籍調査成果ファイル名副題>
	- </成果ファイル情報>
- </地籍調査成果情報>
- <地籍調査成果情報>
	- <地籍調査区分フォルダ名>TISEKI</地籍調査区分フォルダ名>
	- <地籍調査成果区分フォルダ名>WORK</地籍調査成果区分フォルダ名>
	- <地籍調査細区分フォルダ名>DPROC\_A</地籍調査細区分フォルダ名>

<地籍調査成果名称>網平均計算簿</地籍調査成果名称>

- <地籍調査成果ファイル形式>PDF</地籍調査成果ファイル形式>
- <地籍調査成果レコードフォーマット></地籍調査成果レコードフォーマット>
- <地籍調査成果作成ソフトウェア名>Adobe Acrobat 9.0</地籍調査成果作成ソフトウェア名>
- <成果ファイル情報>
	- <地籍調査成果ファイル名>TDAE4001.PDF</地籍調査成果ファイル名>
	- <地籍調査成果ファイル名副題></地籍調査成果ファイル名副題>
- </成果ファイル情報>
- </地籍調査成果情報>
- <地籍調査成果情報>
	- <地籍調査区分フォルダ名>TISEKI</地籍調査区分フォルダ名>
	- <地籍調査成果区分フォルダ名>WORK</地籍調査成果区分フォルダ名>
	- <地籍調査細区分フォルダ名>DPROC\_A</地籍調査細区分フォルダ名>
	- <地籍調査成果名称>地籍図根多角点選点図</地籍調査成果名称>
	- <地籍調査成果ファイル形式>PDF</地籍調査成果ファイル形式>
	- <地籍調査成果レコードフォーマット></地籍調査成果レコードフォーマット>
	- <地籍調査成果作成ソフトウェア名>Adobe Acrobat 9.0</地籍調査成果作成ソフトウェア名>
	- <成果ファイル情報>
		- <地籍調査成果ファイル名>TDAF1001.PDF</地籍調査成果ファイル名>
		- <地籍調査 成果ファ イル名副題 >地籍図 根多角点 兼数値図根配 点図 </地 籍調査成 果ファイル 名 副題>
	- </成果ファイル情報>
- </地籍調査成果情報>

<地籍調査成果情報>

- <地籍調査区分フォルダ名>TISEKI</地籍調査区分フォルダ名>
- <地籍調査成果区分フォルダ名>WORK</地籍調査成果区分フォルダ名>
- <地籍調査細区分フォルダ名>DPROC\_A</地籍調査細区分フォルダ名>
- <地籍調査成果名称>精度管理表</地籍調査成果名称>
- <地籍調査成果ファイル形式>PDF</地籍調査成果ファイル形式>
- <地籍調査成果レコードフォーマット></地籍調査成果レコードフォーマット>
- <地籍調査成果作成ソフトウェア名>Adobe Acrobat 9.0</地籍調査成果作成ソフトウェア名>
- <成果ファイル情報>
	- <地籍調査成果ファイル名>TDAG1001.PDF</地籍調査成果ファイル名>
	- <地籍調査成果ファイル名副題></地籍調査成果ファイル名副題>
- </成果ファイル情報>
- </地籍調査成果情報>
- <地籍調査成果情報>

<地籍調査区分フォルダ名>TISEKI</地籍調査区分フォルダ名> <地籍調査成果区分フォルダ名>DATA</地籍調査成果区分フォルダ名>

<地籍調査細区分フォルダ名>DPROC\_A</地籍調査細区分フォルダ名>

<地籍調査成果名称>地籍図根多角点成果簿</地籍調査成果名称>

<地籍調査成果ファイル形式>PDF</地籍調査成果ファイル形式>

<地籍調査成果レコードフォーマット></地籍調査成果レコードフォーマット>

<地籍調査成果作成ソフトウェア名>Adobe Acrobat 9.0</地籍調査成果作成ソフトウェア名> <成果ファイル情報>

<地籍調査成果ファイル名>TDAA2001.PDF</地籍調査成果ファイル名>

<地籍調査成果ファイル名副題></地籍調査成果ファイル名副題>

</成果ファイル情報>

</地籍調査成果情報>

<地籍調査成果情報>

<地籍調査区分フォルダ名>TISEKI</地籍調査区分フォルダ名>

<地籍調査成果区分フォルダ名>DATA</地籍調査成果区分フォルダ名>

<地籍調査細区分フォルダ名>DPROC\_A</地籍調査細区分フォルダ名>

<地籍調査成果名称>地籍図根多角点網図</地籍調査成果名称>

<地籍調査成果ファイル形式>p21</地籍調査成果ファイル形式>

<地籍調査成果レコードフォーマット></地籍調査成果レコードフォーマット>

<地籍調査成果作成ソフトウェア名>AUTOCAD 2005</地籍調査成果作成ソフトウェア名>

<成果ファイル情報>

<地籍調査成果ファイル名>TDAF6001.P21</地籍調査成果ファイル名>

<地籍調査成果ファイル名副題>図根多角点網図兼数値図根点配置図</地籍調査成果ファイル 名副題>

</成果ファイル情報>

</地籍調査成果情報>

<地籍調査成果情報>

<地籍調査区分フォルダ名>TISEKI</地籍調査区分フォルダ名>

<地籍調査成果区分フォルダ名>DATA</地籍調査成果区分フォルダ名>

<地籍調査細区分フォルダ名>DPROC\_A</地籍調査細区分フォルダ名>

<地籍調査成果名称>地籍図根多角点網図</地籍調査成果名称>

<地籍調査成果ファイル形式>PDF</地籍調査成果ファイル形式>

<地籍調査成果レコードフォーマット></地籍調査成果レコードフォーマット>

<地籍調査成果作成ソフトウェア名>Adobe Acrobat 9.0</地籍調査成果作成ソフトウェア名>

<成果ファイル情報>

<地籍調査成果ファイル名>TDAF6002.PDF</地籍調査成果ファイル名>

<地籍調査 成果ファ イル名副題 >図根多 角点網図 兼数値図根点 配置図 </地籍調査 成果ファイ ル

名副題>

</成果ファイル情報>

</地籍調査成果情報>

<地籍調査成果情報>

<地籍調査区分フォルダ名>TISEKI</地籍調査区分フォルダ名>

<地籍調査成果区分フォルダ名>DATA</地籍調査成果区分フォルダ名>

<地籍調査細区分フォルダ名>DPROC\_B</地籍調査細区分フォルダ名>

<地籍調査成果名称>地籍図根多角点成果簿</地籍調査成果名称>

<地籍調査成果ファイル形式>PDF</地籍調査成果ファイル形式>

<地籍調査成果レコードフォーマット></地籍調査成果レコードフォーマット>

<地籍調査成果作成ソフトウェア名>Adobe Acrobat 9.0</地籍調査成果作成ソフトウェア名>

<成果ファイル情報>

<地籍調査成果ファイル名>TDBA2001.PDF</地籍調査成果ファイル名>

<地籍調査成果ファイル名副題></地籍調査成果ファイル名副題>

</成果ファイル情報>

</地籍調査成果情報>

<地籍調査成果情報>

<地籍調査区分フォルダ名>TISEKI</地籍調査区分フォルダ名>

<地籍調査成果区分フォルダ名>WORK</地籍調査成果区分フォルダ名>

<地籍調査細区分フォルダ名>EPROC\_A</地籍調査細区分フォルダ名>

<地籍調査成果名称>調査図一覧図</地籍調査成果名称>

<地籍調査成果ファイル形式>PDF</地籍調査成果ファイル形式>

<地籍調査成果レコードフォーマット></地籍調査成果レコードフォーマット>

<地籍調査成果作成ソフトウェア名>Adobe Acrobat 9.0</地籍調査成果作成ソフトウェア名>

<成果ファイル情報>

<地籍調査成果ファイル名>TEAF2001.PDF</地籍調査成果ファイル名>

<地籍調査成果ファイル名副題></地籍調査成果ファイル名副題>

</成果ファイル情報>

</地籍調査成果情報>

<地籍調査成果情報>

<地籍調査区分フォルダ名>TISEKI</地籍調査区分フォルダ名>

<地籍調査成果区分フォルダ名>WORK</地籍調査成果区分フォルダ名>

<地籍調査細区分フォルダ名>EPROC\_A</地籍調査細区分フォルダ名>

<地籍調査成果名称>調査図素図</地籍調査成果名称>

<地籍調査成果ファイル形式>PDF</地籍調査成果ファイル形式>

<地籍調査成果レコードフォーマット></地籍調査成果レコードフォーマット>

<地籍調査成果作成ソフトウェア名>Adobe Acrobat 9.0</地籍調査成果作成ソフトウェア名>

<成果ファイル情報>

<地籍調査成果ファイル名>TEAF1001.PDF</地籍調査成果ファイル名>

<地籍調査成果ファイル名副題>調査図素図 No.1</地籍調査成果ファイル名副題> </成果ファイル情報>

<成果ファイル情報>

<地籍調査成果ファイル名>TEAF1002.PDF</地籍調査成果ファイル名>

<地籍調査成果ファイル名副題>調査図素図 No.2</地籍調査成果ファイル名副題>

</成果ファイル情報>

<成果ファイル情報>

<地籍調査成果ファイル名>TEAF1003.PDF</地籍調査成果ファイル名>

<地籍調査成果ファイル名副題>調査図素図 No.3</地籍調査成果ファイル名副題> </成果ファイル情報>

<成果ファイル情報>

<地籍調査成果ファイル名>TEAF1004.PDF</地籍調査成果ファイル名>

<地籍調査成果ファイル名副題>調査図素図 No.4</地籍調査成果ファイル名副題>

- </成果ファイル情報>
- <成果ファイル情報>

<地籍調査成果ファイル名>TEAF1005.PDF</地籍調査成果ファイル名>

<地籍調査成果ファイル名副題>調査図素図 No.5</地籍調査成果ファイル名副題>

- </成果ファイル情報>
- <成果ファイル情報>

<地籍調査成果ファイル名>TEAF1006.PDF</地籍調査成果ファイル名>

<地籍調査成果ファイル名副題>調査図素図 No.6</地籍調査成果ファイル名副題>

- </成果ファイル情報>
- <成果ファイル情報>

<地籍調査成果ファイル名>TEAF1007.PDF</地籍調査成果ファイル名>

<地籍調査成果ファイル名副題>調査図素図 No.7</地籍調査成果ファイル名副題>

- </成果ファイル情報>
- <成果ファイル情報>

<地籍調査成果ファイル名>TEAF1008.PDF</地籍調査成果ファイル名>

<地籍調査成果ファイル名副題>調査図素図 No.8</地籍調査成果ファイル名副題>

</成果ファイル情報>

<成果ファイル情報>

<地籍調査成果ファイル名>TEAF1009.PDF</地籍調査成果ファイル名>

<地籍調査成果ファイル名副題>調査図素図 No.9</地籍調査成果ファイル名副題>

</成果ファイル情報>

<成果ファイル情報>

<地籍調査成果ファイル名>TEAF1010.PDF</地籍調査成果ファイル名>

<地籍調査成果ファイル名副題>調査図素図 No.10</地籍調査成果ファイル名副題> </成果ファイル情報>

<成果ファイル情報>

<地籍調査成果ファイル名>TEAF1011.PDF</地籍調査成果ファイル名>

<地籍調査成果ファイル名副題>調査図素図 No.11</地籍調査成果ファイル名副題>

</成果ファイル情報>

<成果ファイル情報>

<地籍調査成果ファイル名>TEAF1012.PDF</地籍調査成果ファイル名>

<地籍調査成果ファイル名副題>調査図素図 No.12</地籍調査成果ファイル名副題>

</成果ファイル情報>

<成果ファイル情報>

<地籍調査成果ファイル名>TEAF1013.PDF</地籍調査成果ファイル名>

<地籍調査成果ファイル名副題>調査図素図 No.13</地籍調査成果ファイル名副題>

</成果ファイル情報>

<成果ファイル情報>

<地籍調査成果ファイル名>TEAF1014.PDF</地籍調査成果ファイル名>

<地籍調査成果ファイル名副題>調査図素図 No.14</地籍調査成果ファイル名副題>

</成果ファイル情報>

</地籍調査成果情報>

<地籍調査成果情報>

<地籍調査区分フォルダ名>TISEKI</地籍調査区分フォルダ名>

<地籍調査成果区分フォルダ名>WORK</地籍調査成果区分フォルダ名>

<地籍調査細区分フォルダ名>EPROC\_B</地籍調査細区分フォルダ名>

<地籍調査成果名称>調査図素図</地籍調査成果名称>

<地籍調査成果ファイル形式>PDF</地籍調査成果ファイル形式>

<地籍調査成果レコードフォーマット></地籍調査成果レコードフォーマット>

<地籍調査成果作成ソフトウェア名>Adobe Acrobat 9.0</地籍調査成果作成ソフトウェア名> <成果ファイル情報>

<地籍調査成果ファイル名>TEBF1001.PDF</地籍調査成果ファイル名>

<地籍調査成果ファイル名副題>調査図素図 No.1</地籍調査成果ファイル名副題>

</成果ファイル情報>

<成果ファイル情報>

<地籍調査成果ファイル名>TEBF1002.PDF</地籍調査成果ファイル名>

<地籍調査成果ファイル名副題>調査図素図 No.2</地籍調査成果ファイル名副題>

</成果ファイル情報>

</地籍調査成果情報>

<地籍調査成果情報>

<地籍調査区分フォルダ名>TISEKI</地籍調査区分フォルダ名>

- <地籍調査成果区分フォルダ名>WORK</地籍調査成果区分フォルダ名>
- <地籍調査細区分フォルダ名>F1PROC\_A</地籍調査細区分フォルダ名>
- <地籍調査成果名称>観測手簿</地籍調査成果名称>

<地籍調査成果ファイル形式>PDF</地籍調査成果ファイル形式>

<地籍調査成果レコードフォーマット></地籍調査成果レコードフォーマット>

<地籍調査成果作成ソフトウェア名>Adobe Acrobat 9.0</地籍調査成果作成ソフ

トウェア名>

<成果ファイル情報>

<地籍調査成果ファイル名>TFAD2001.PDF</地籍調査成果ファイル名>

```
<地籍調査成果ファイル名副題>細部図根測量観測手簿</地籍調査成果ファイル名副題>
```
</成果ファイル情報>

</地籍調査成果情報>

<地籍調査成果情報>

<地籍調査区分フォルダ名>TISEKI</地籍調査区分フォルダ名>

<地籍調査成果区分フォルダ名>WORK</地籍調査成果区分フォルダ名>

<地籍調査細区分フォルダ名>F1PROC\_A</地籍調査細区分フォルダ名>

- <地籍調査成果名称>観測手簿</地籍調査成果名称>
- <地籍調査成果ファイル形式>APA</地籍調査成果ファイル形式>
- <地籍調査成果レコードフォーマット></地籍調査成果レコードフォーマット>

<地籍調査成果作成ソフトウェア名></地籍調査成果作成ソフトウェア名>

<成果ファイル情報>

<地籍調査成果ファイル名>TFAD2002.APA</地籍調査成果ファイル名>

<地籍調査成果ファイル名副題>細部図根測量観測データ 1</地籍調査成果ファイル名副題>

</成果ファイル情報>

<成果ファイル情報>

<地籍調査成果ファイル名>TFAD2003.APA</地籍調査成果ファイル名>

<地籍調査成果ファイル名副題>細部図根測量観測データ 2</地籍調査成果ファイル名副題> </成果ファイル情報>

</地籍調査成果情報>

<地籍調査成果情報>

<地籍調査区分フォルダ名>TISEKI</地籍調査区分フォルダ名>

<地籍調査成果区分フォルダ名>DATA</地籍調査成果区分フォルダ名>

<地籍調査細区分フォルダ名>F1PROC\_A</地籍調査細区分フォルダ名>

<地籍調査成果名称>細部図根点成果簿</地籍調査成果名称>

<地籍調査成果ファイル形式>PDF</地籍調査成果ファイル形式>

<地籍調査成果レコードフォーマット></地籍調査成果レコードフォーマット>

<地籍調査成果作成ソフトウェア名>Adobe Acrobat 9.0</地籍調査成果作成ソフトウェア名>

<成果ファイル情報>

<地籍調査成果ファイル名>TDAA2001.PDF</地籍調査成果ファイル名>

<地籍調査成果ファイル名副題></地籍調査成果ファイル名副題>

</成果ファイル情報>

</地籍調査成果情報>

<地籍調査成果情報>

<地籍調査区分フォルダ名>TISEKI</地籍調査区分フォルダ名>

<地籍調査成果区分フォルダ名>DATA</地籍調査成果区分フォルダ名>

<地籍調査細区分フォルダ名>F2PROC\_A</地籍調査細区分フォルダ名>

<地籍調査成果名称>地籍図一覧図</地籍調査成果名称>

<地籍調査成果ファイル形式>p21</地籍調査成果ファイル形式>

<地籍調査成果レコードフォーマット></地籍調査成果レコードフォーマット>

<地籍調査成果作成ソフトウェア名>AUTOCAD 2005</地籍調査成果作成ソフトウェア名>

<成果ファイル情報>

<地籍調査成果ファイル名>TFAF4001.P21</地籍調査成果ファイル名>

<地籍調査成果ファイル名副題></地籍調査成果ファイル名副題>

</成果ファイル情報>

</地籍調査成果情報>

<地籍調査成果情報>

<地籍調査区分フォルダ名>TISEKI</地籍調査区分フォルダ名>

<地籍調査成果区分フォルダ名>DATA</地籍調査成果区分フォルダ名>

<地籍調査細区分フォルダ名>F2PROC\_A</地籍調査細区分フォルダ名>

<地籍調査成果名称>地籍図一覧図</地籍調査成果名称>

<地籍調査成果ファイル形式>PDF</地籍調査成果ファイル形式>

<地籍調査成果レコードフォーマット></地籍調査成果レコードフォーマット>

<地籍調査成果作成ソフトウェア名>Adobe Acrobat 9.0</地籍調査成果作成ソフトウェア名>

<成果ファイル情報>

<地籍調査成果ファイル名>TFAF4002.PDF</地籍調査成果ファイル名>

<地籍調査成果ファイル名副題></地籍調査成果ファイル名副題>

</成果ファイル情報>

</地籍調査成果情報>

<地籍調査成果情報>

<地籍調査区分フォルダ名>TISEKI</地籍調査区分フォルダ名>

<地籍調査成果区分フォルダ名>WORK</地籍調査成果区分フォルダ名>

<地籍調査細区分フォルダ名>GPROC\_A</地籍調査細区分フォルダ名>

<地籍調査成果名称>地積測定観測計算簿</地籍調査成果名称>

<地籍調査成果ファイル形式>PDF</地籍調査成果ファイル形式>

<地籍調査成果レコードフォーマット></地籍調査成果レコードフォーマット>

<地籍調査成果作成ソフトウェア名>Adobe Acrobat 9.0</地籍調査成果作成ソフトウェア名> <成果ファイル情報>

<地籍調査成果ファイル名>TGAE1001.PDF</地籍調査成果ファイル名>

<地籍調査成果ファイル名副題>地積測定計算簿 No.1</地籍調査成果ファイル名副題>

</成果ファイル情報>

<成果ファイル情報>

<地籍調査成果ファイル名>TGAE1002.PDF</地籍調査成果ファイル名>

<地籍調査成果ファイル名副題>地積測定計算簿 No.2</地籍調査成果ファイル名副題>

</成果ファイル情報>

</地籍調査成果情報>

<地籍調査成果情報>

<地籍調査区分フォルダ名>TISEKI</地籍調査区分フォルダ名>

<地籍調査成果区分フォルダ名>DATA</地籍調査成果区分フォルダ名>

<地籍調査細区分フォルダ名>GPROC\_A</地籍調査細区分フォルダ名>

<地籍調査成果名称>地積測定成果簿</地籍調査成果名称>

<地籍調査成果ファイル形式>PDF</地籍調査成果ファイル形式>

<地籍調査成果レコードフォーマット></地籍調査成果レコードフォーマット>

<地籍調査成果作成ソフトウェア名>Adobe Acrobat 9.0</地籍調査成果作成ソフトウェア名>

<成果ファイル情報>

<地籍調査成果ファイル名>TGAB1001.PDF</地籍調査成果ファイル名>

<地籍調査成果ファイル名副題></地籍調査成果ファイル名副題>

</成果ファイル情報>

</地籍調査成果情報>

<その他>

<受注者説明文></受注者説明文>

<予備></予備>

</その他>

<ソフトメーカー用 TAG>http://www.abcdefghijk.co.jp</ソフトメーカー用 TAG>

<ソフトメーカー用 TAG>株式会社○○○○○</ソフトメーカー用 TAG>

</SURV\_DATA>